## **UE IP1**

### **Informatique et programmation**

# **Introduction à l'environnement Unix**

**2017–2018 Jacques.Lefrere@upmc.fr**

## **Table des matières**

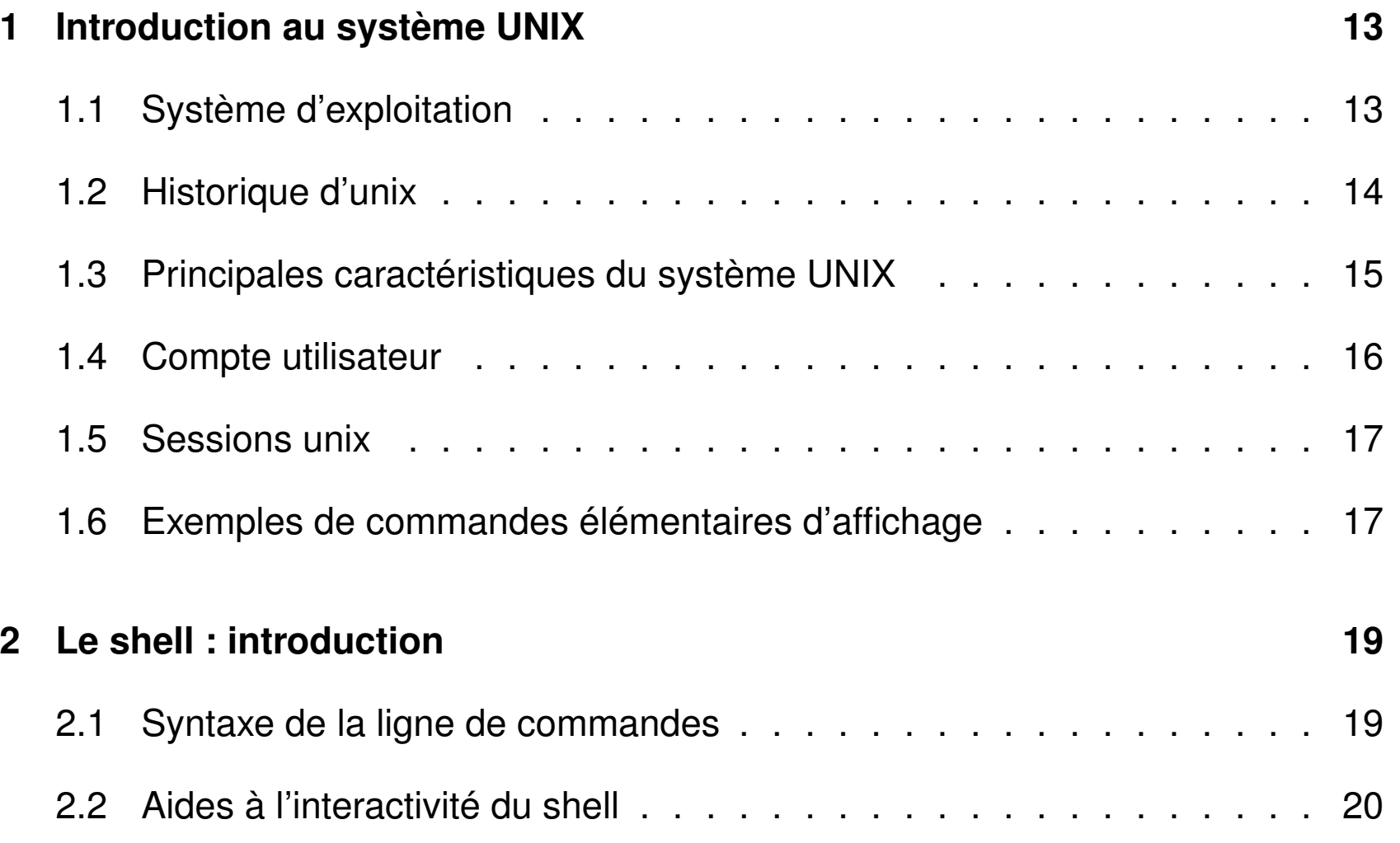

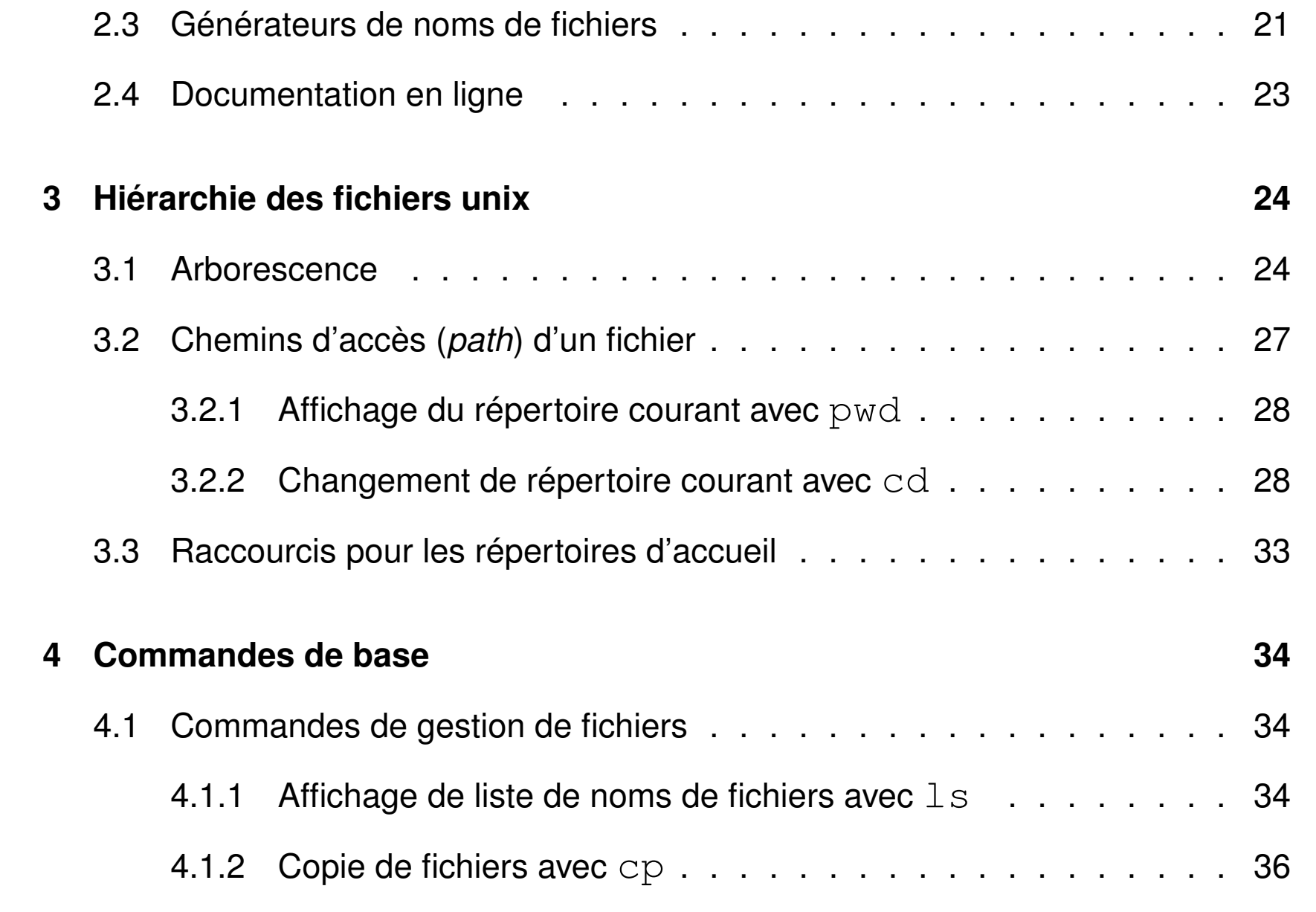

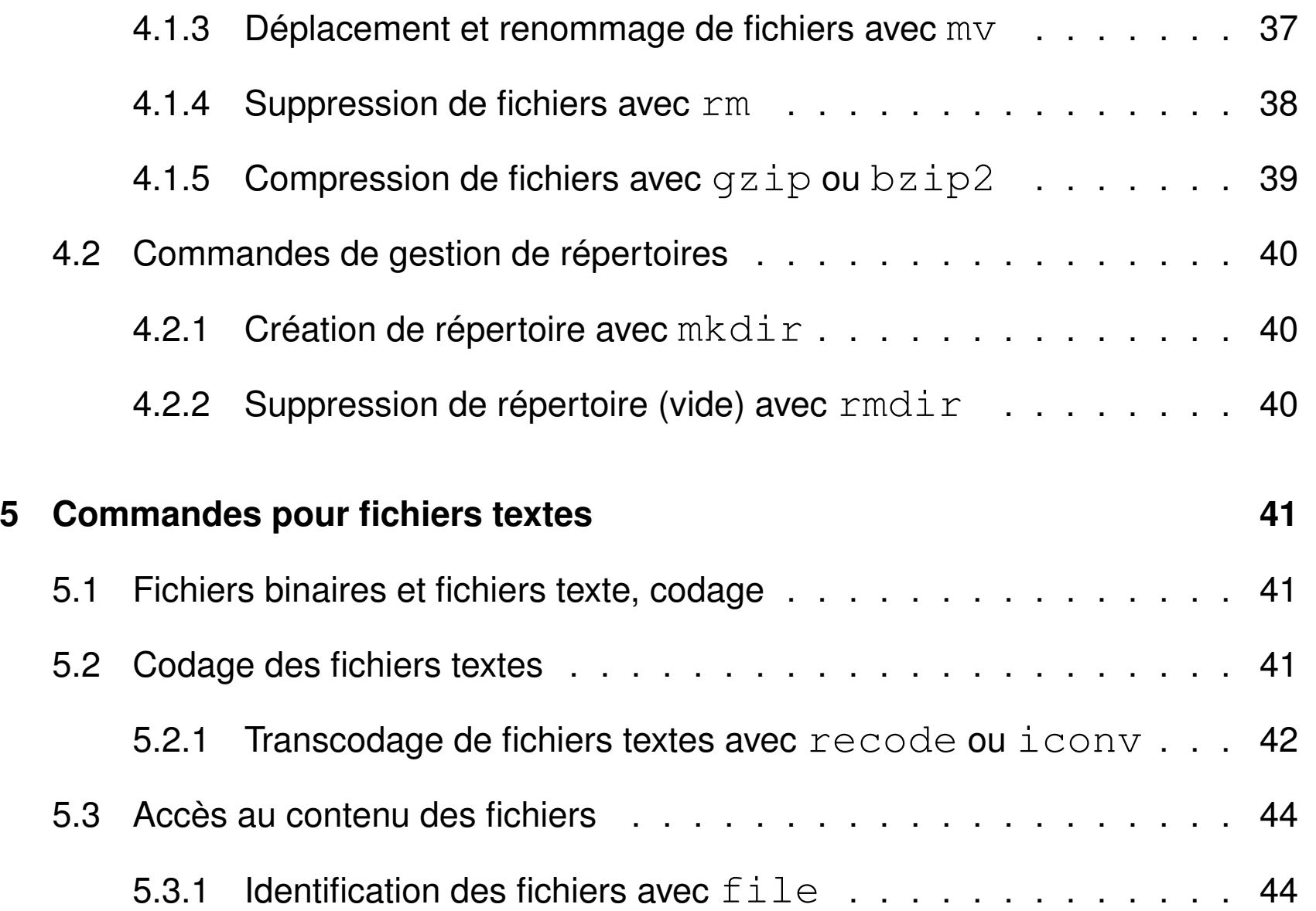

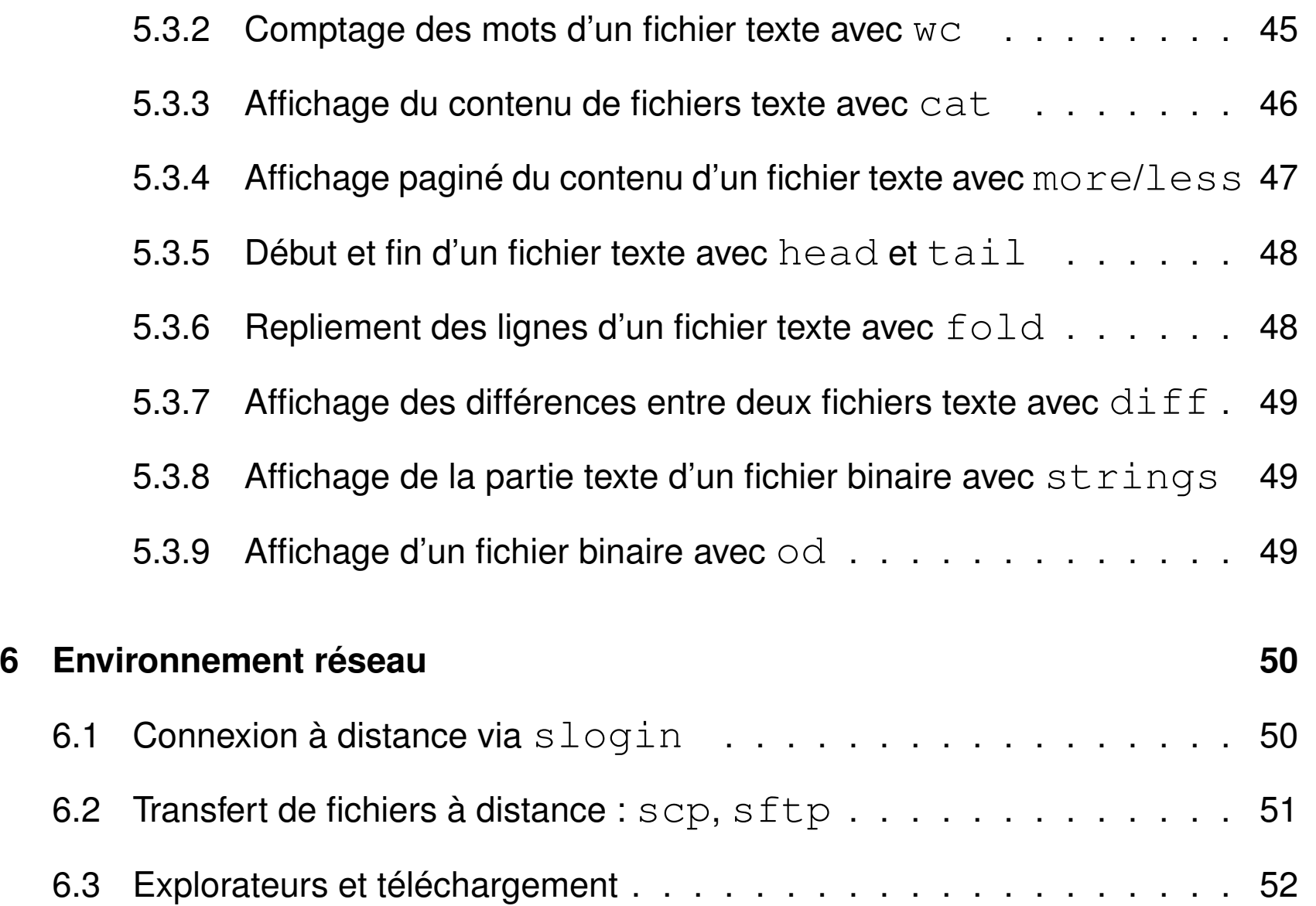

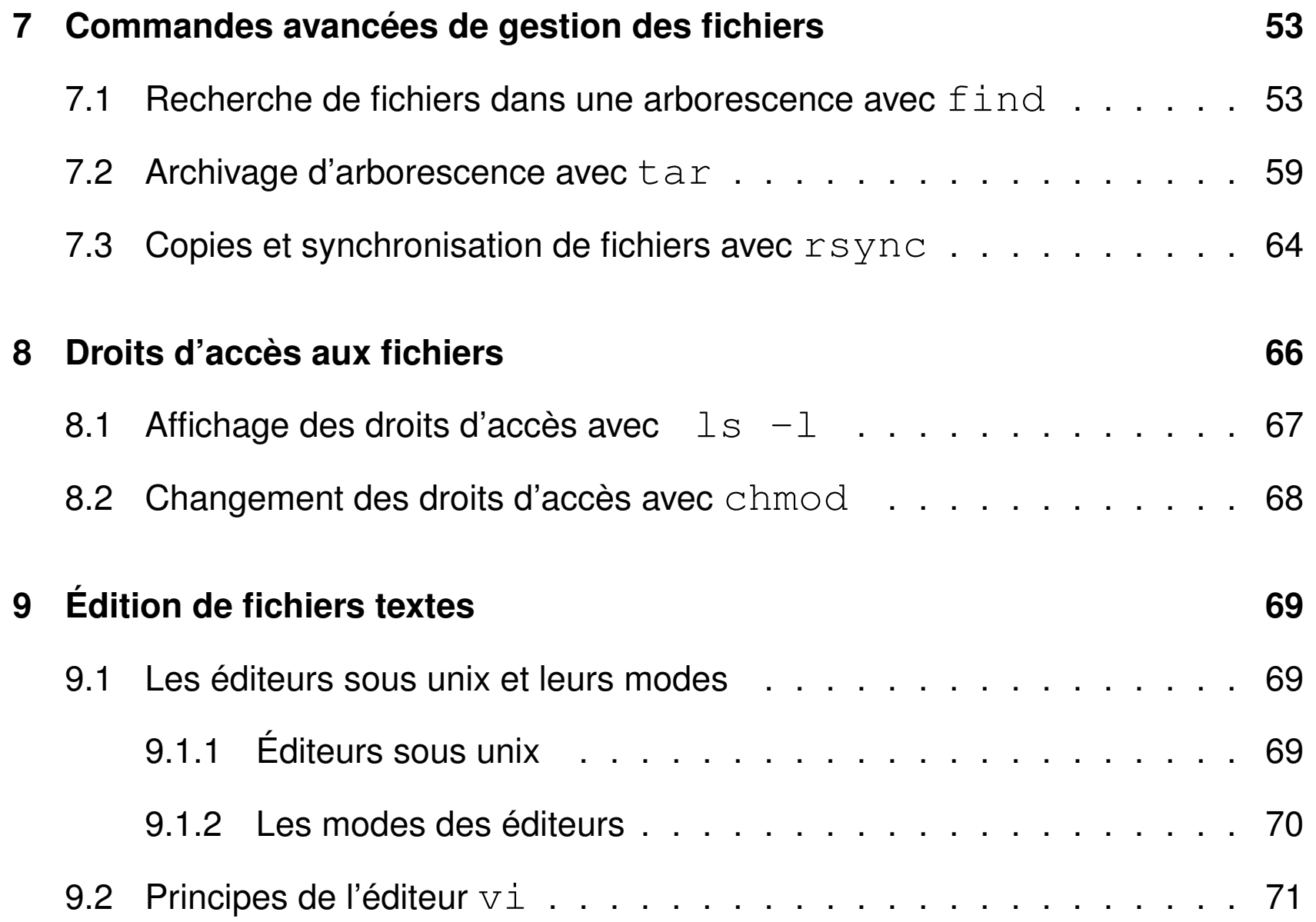

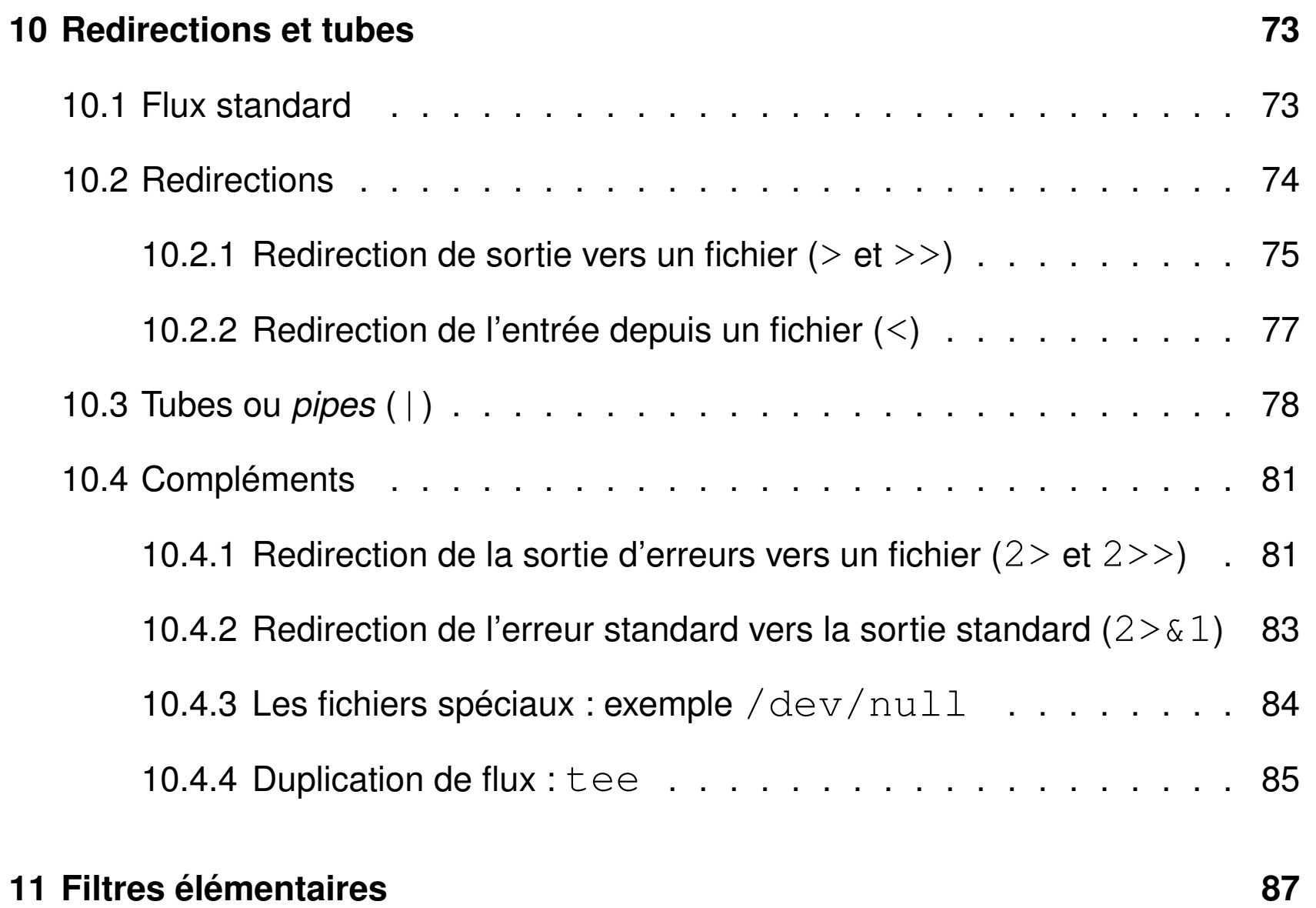

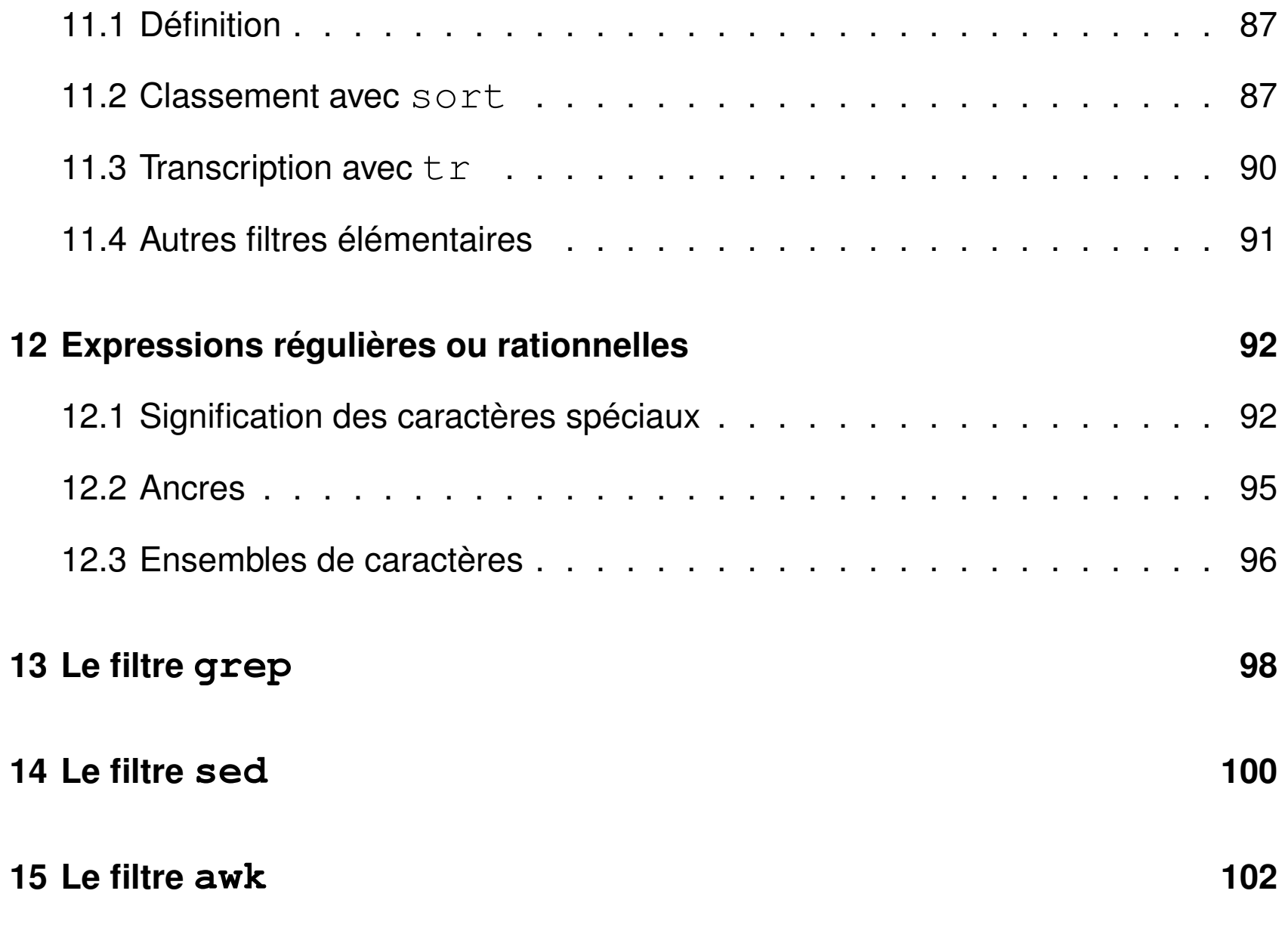

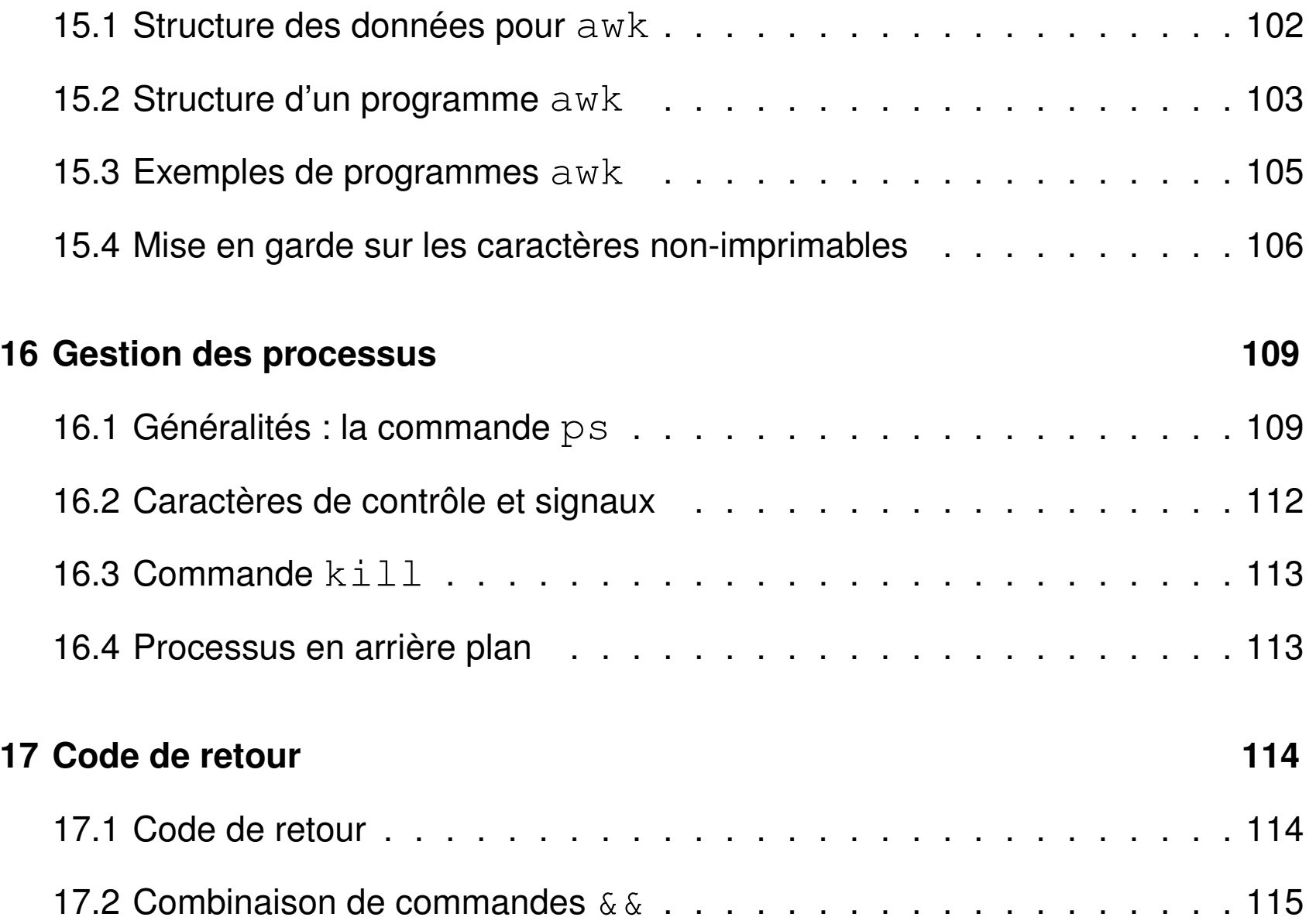

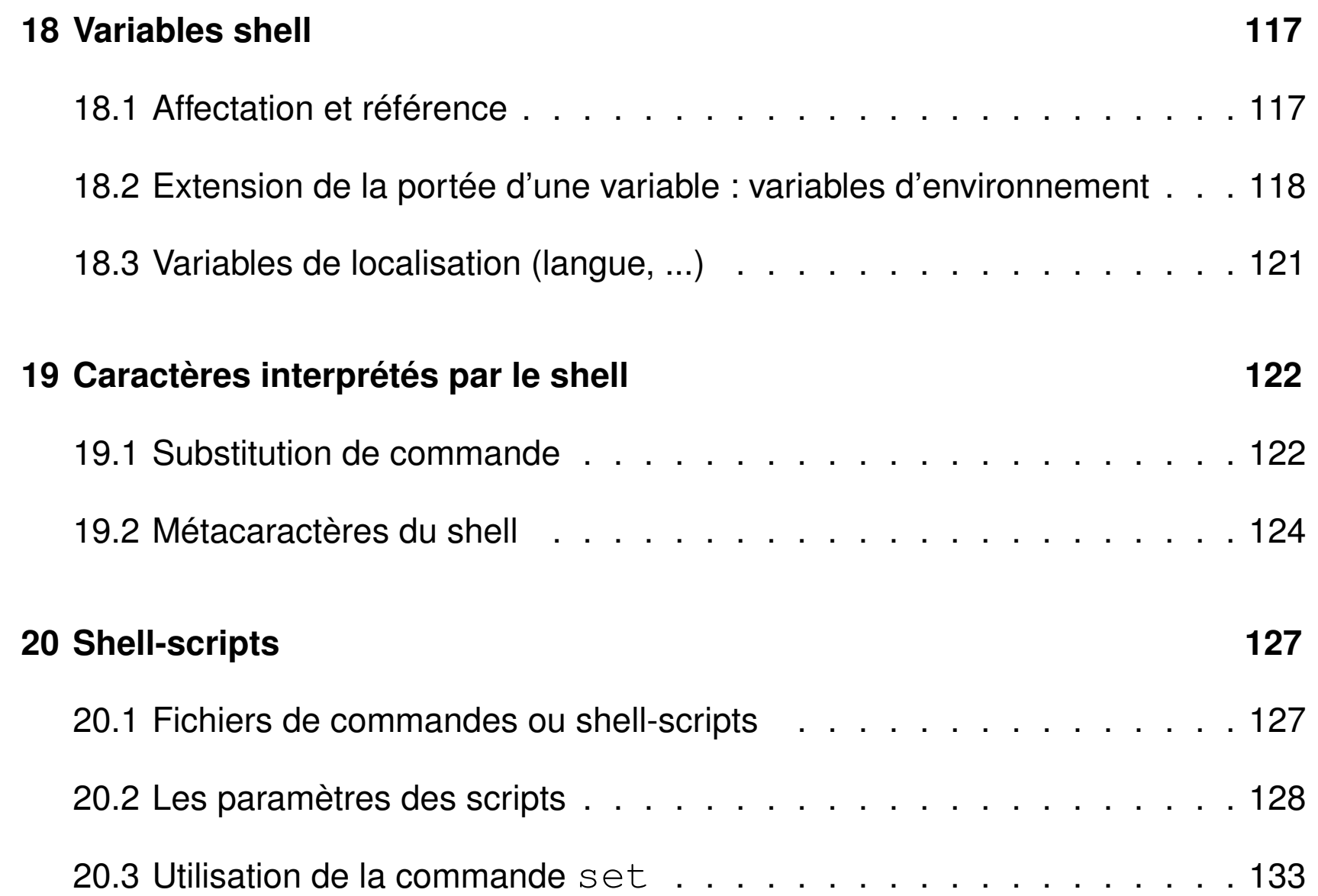

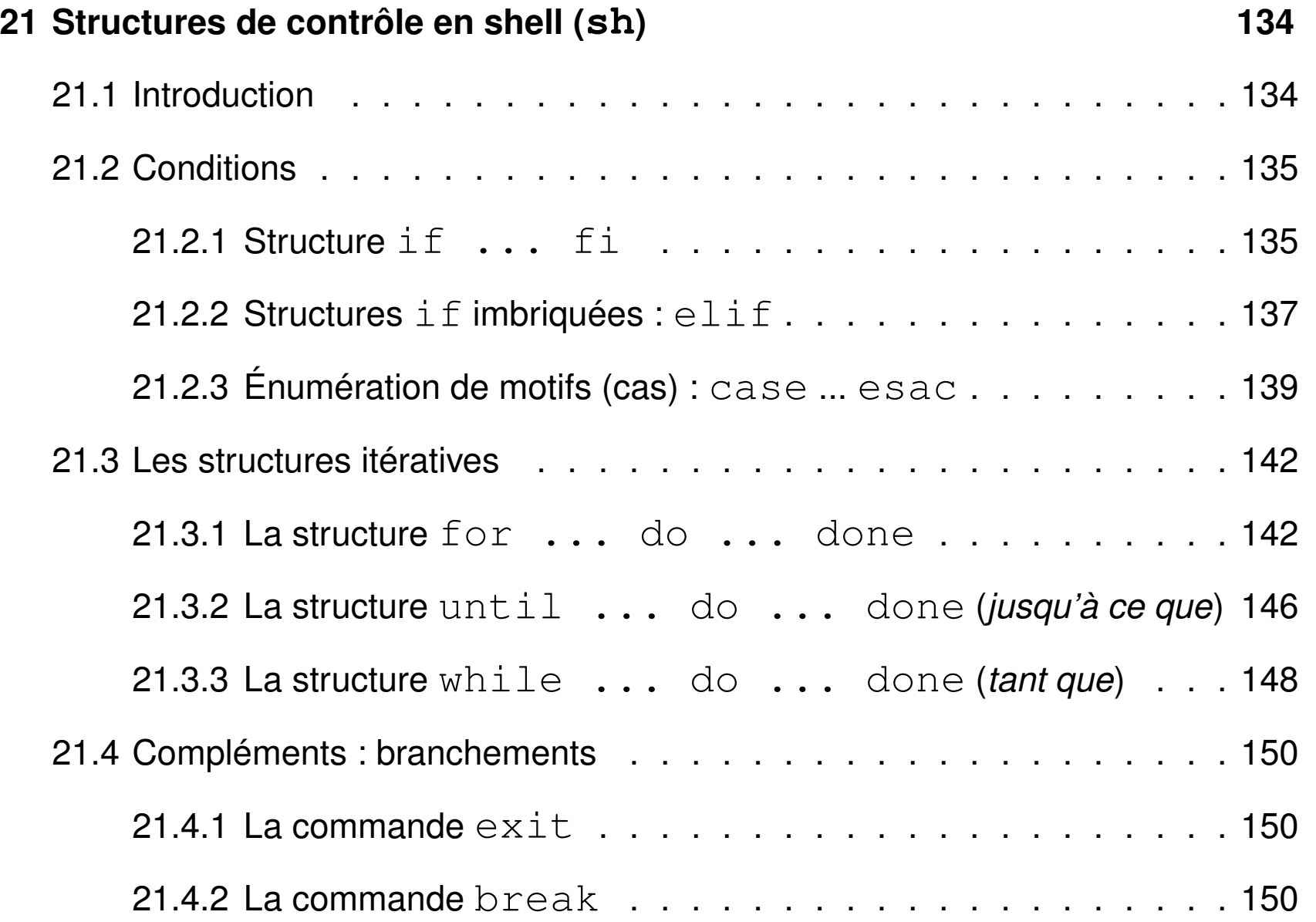

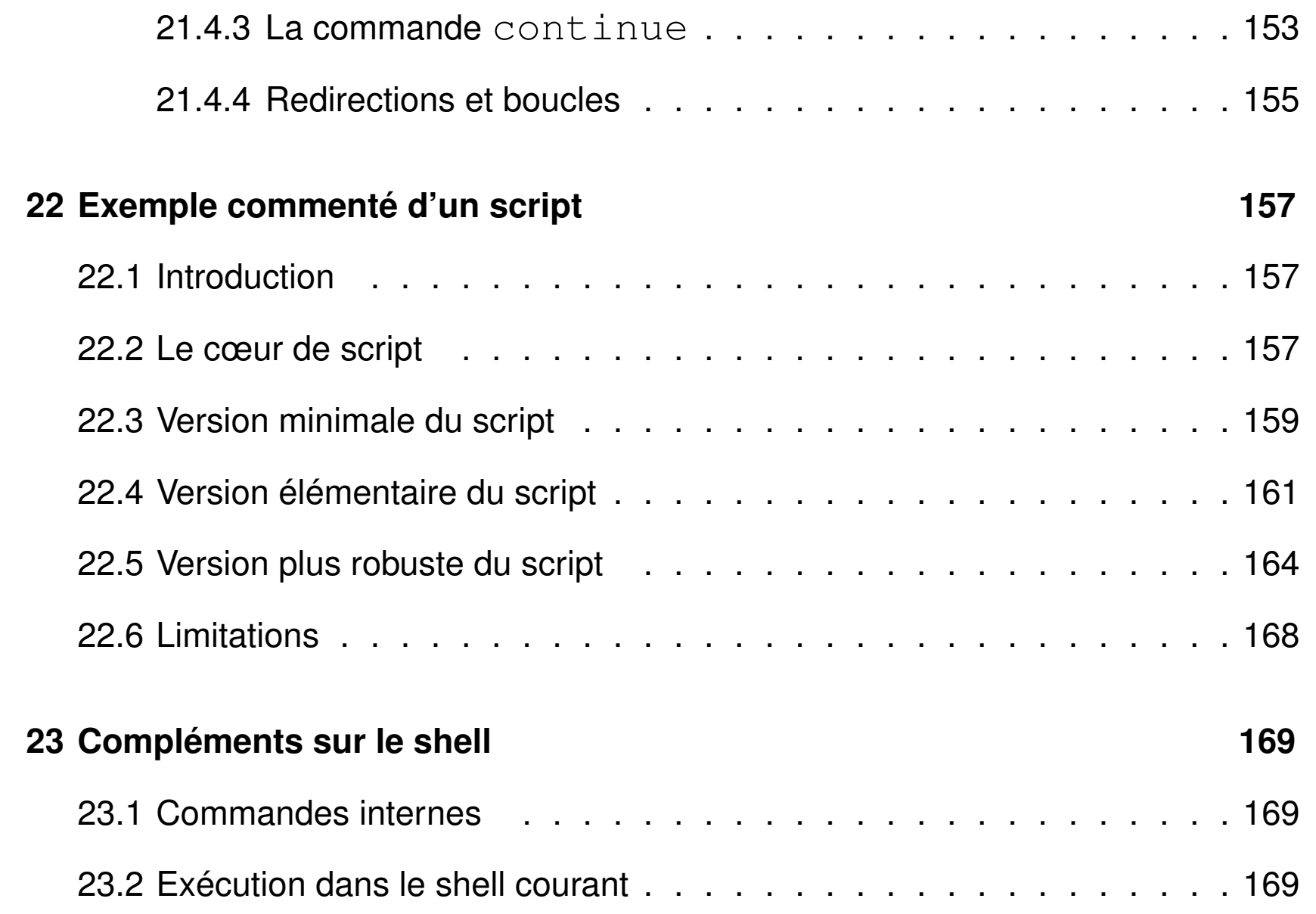

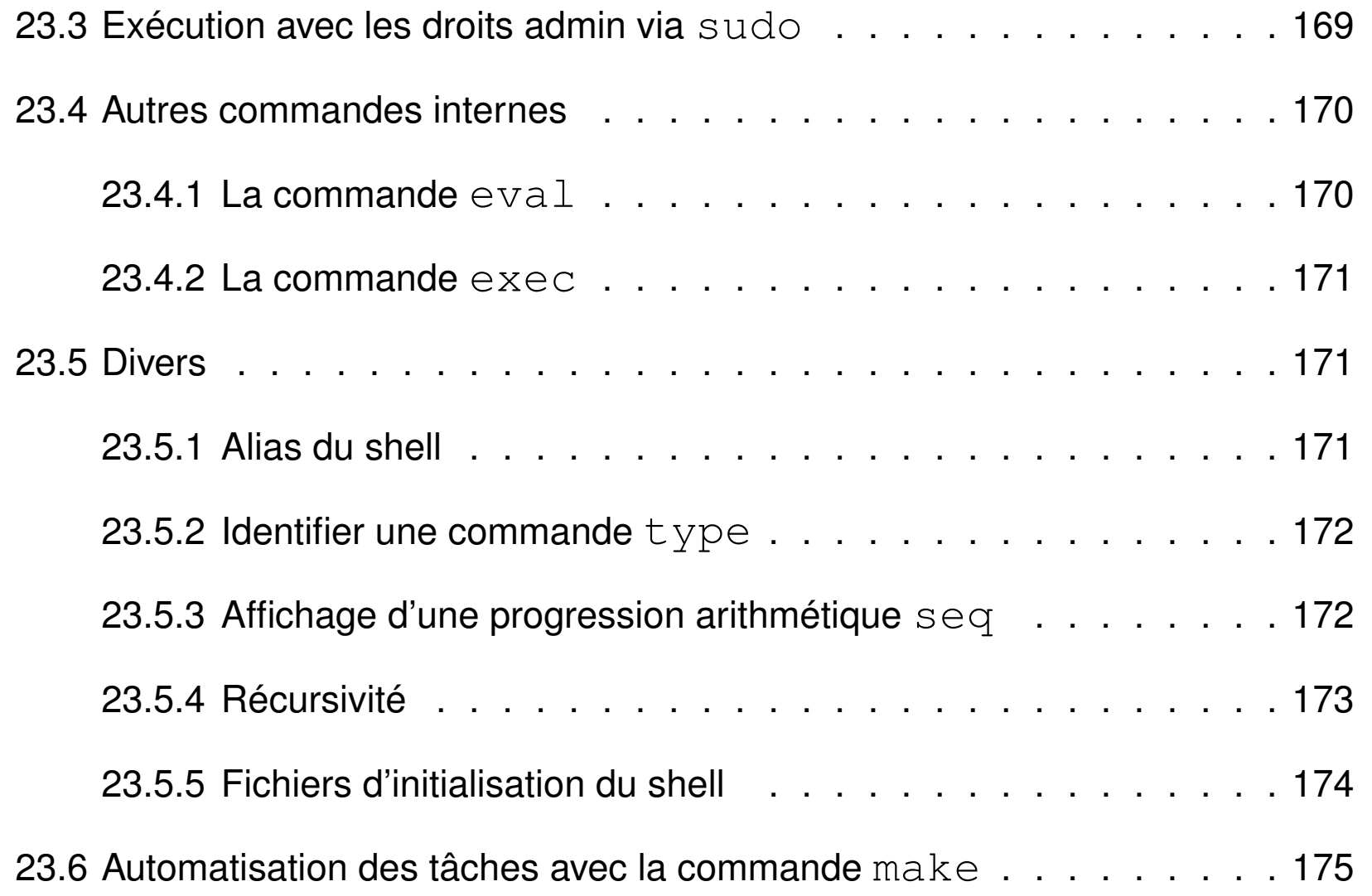

## <span id="page-13-0"></span>**1 Introduction au système UNIX**

### <span id="page-13-1"></span>**1.1 Système d'exploitation**

- ensemble de programmes d'un ordinateur servant d'**interface** entre le matériel et les logiciels applicatifs
- abrégé S.E. (en anglais *operating system* O.S.)
- exemples : MS-DOS, Windows (XP, 7, ...,10), famille Unix (**linux**, Mac-OS, ...)

Linux aujourd'hui dominant dans le calcul intensif : plus de 97% des calculateurs du TOP 500

N.-B. : machine **virtuelle** = application qui émule un système d'exploitation  $\Rightarrow$  ex. : linux émulé sous virtualbox ou VMware dans une fenêtre windows

### <span id="page-14-0"></span>**1.2 Historique d'unix**

- depuis les années 1970, plusieurs branches de développement
	- $\Rightarrow$  quelques différences dans les commandes surtout au niveau administration
- système ouvert : implémentations du téléphone portable au super-calculateur
	- propriétaires (aix, hp-ux, solaris, os-X, ...)
	- libres (linux depuis 1991, net-bsd, free-bsd, ...) : linux est (presque) un unix ! nombreuses distributions linux, principales branches :
	- **debian** 7→ ubuntu 7→ mint
	- **slackware** 7→ Suse 7→ OpenSuse (LUTES)
	- $\circ$  **Red-Hat**  $\mapsto$  Mandrake  $\mapsto$  mandriva  $\mapsto$  mageia,
		- $\mapsto$  CentOS (serveur sappli1)
		- $\mapsto$  scientific-linux,
		- $\mapsto$  Fedora, ...

### <span id="page-15-0"></span>**1.3 Principales caractéristiques du système UNIX**

- multi-tâches (concurrentes et indépendantes)
- multi-utilisateurs (dont l'administrateur ou *root*)
	- ⇒ système d'**identification** et **droits** d'accès aux fichiers
- chaînage des processus par les **tubes** (pipes)
	- ⇒ assemblage d'outils élémentaires pour accomplir des tâches complexes
- Le **shell** est l'interface utilisateur du système d'exploitation.

**bash** : *Bourne Again SHell* (sh : shell historique de Bourne)

l' interpréteur de commandes (**shell**) intègre un **langage de programmation** avec variables, structures de contrôle...

- ⇒ programmes interprétés en shell = fichiers de commandes = *shell-scripts*
- $\Rightarrow$  création de commandes par l'utilisateur

## <span id="page-16-0"></span>**1.4 Compte utilisateur**

- un identifiant (ou *login*) (unique) — un mot de passe (ou *password*) confidentiel — un groupe parmi ceux définis sur la machine — un répertoire d'accueil personnel (ou *home directory*) où stocker ses fichiers
- un « interpréteur de commandes » (ou *shell*) : **bash**

Ces informations sont stockées dans un fichier système (souvent  $/etc/passwd$ ) Le mot de passe est crypté

⇒ l'administrateur ne peut pas retrouver un mot de passe oublié

Ressources limitées, par exemple par quota sur le disque

 $\Rightarrow$  problème de connexion en mode graphique si quota atteint.

### <span id="page-17-0"></span>**1.5 Sessions unix**

- point commun : une session commence par
	- identification (*login*)
	- authentification (*password*)

la même invite apparait après la fin de session

- deux types de **sessions** de travail :
	- mode texte (console, accès distant (slogin), ...) : ligne de commande
	- mode graphique (multi-fenêtres) : icônes et menus pour lancer les applications (dont les consoles **konsole** et xterm par exemple) environnements de bureau : **kde**, gnome, **xfce** , **lxde**... gestionnaires de fenêtres : fvwm, icewm...

### <span id="page-18-0"></span>**1.6 Exemples de commandes élémentaires d'affichage**

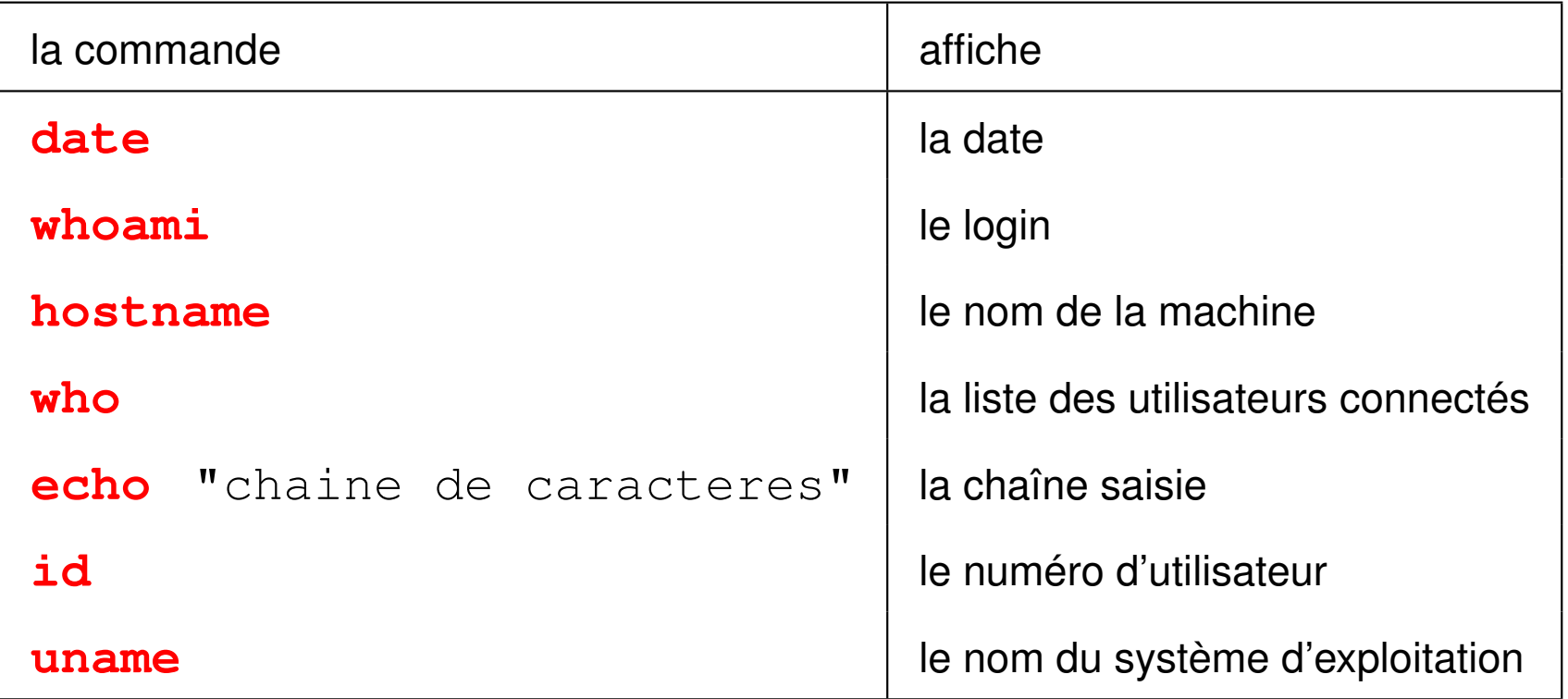

## <span id="page-19-0"></span>**2 Le shell : introduction**

Le shell est un programme qui interprète les commandes saisies dans un terminal.

### <span id="page-19-1"></span>**2.1 Syntaxe de la ligne de commandes**

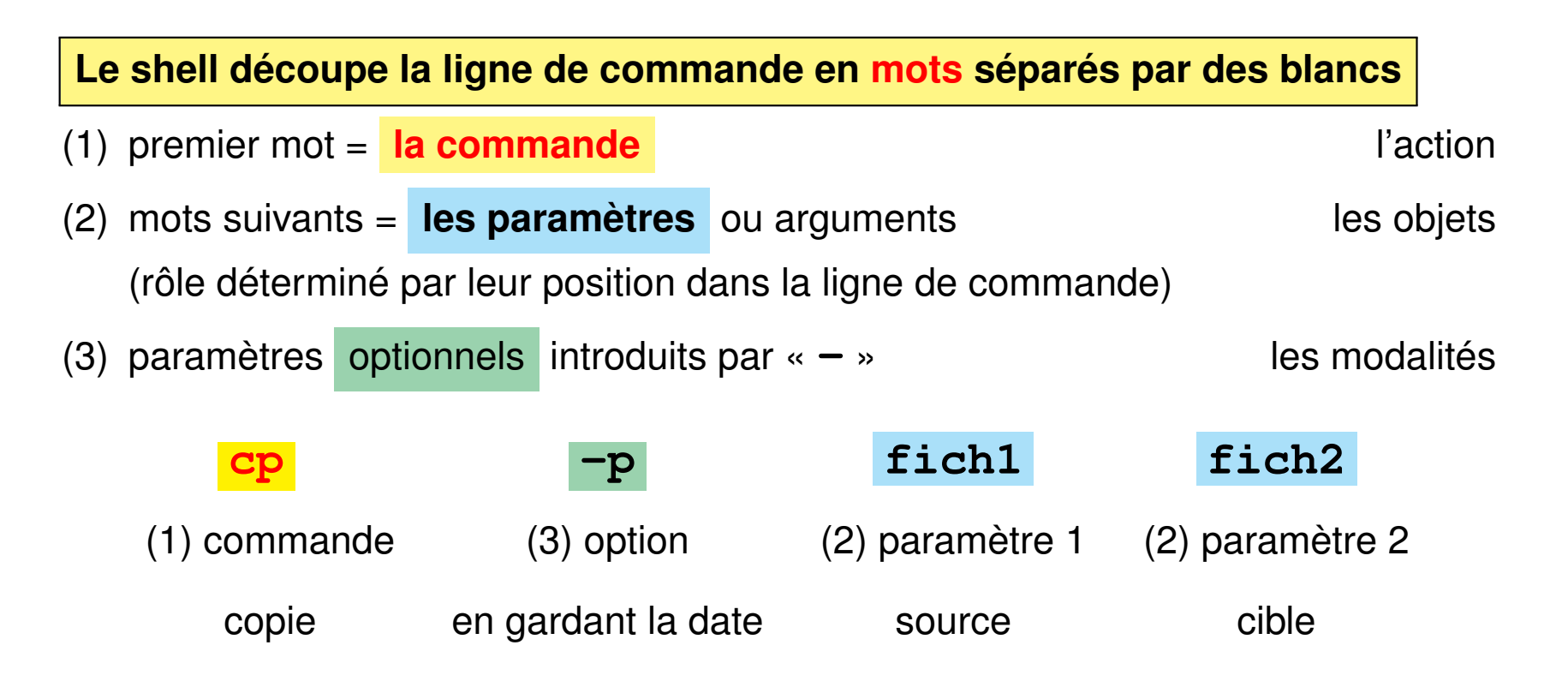

- Le shell distingue les **majuscules** (rares) des **minuscules**
- il interprète certains **caractères** dits **spéciaux** : blancs, **"** , ', **\**, **\***, **?**, ... **avant de d'exécuter la commande**
- $\Rightarrow$  éviter les blancs dans les noms de fichiers

## <span id="page-20-0"></span>**2.2 Aides à l'interactivité du shell**

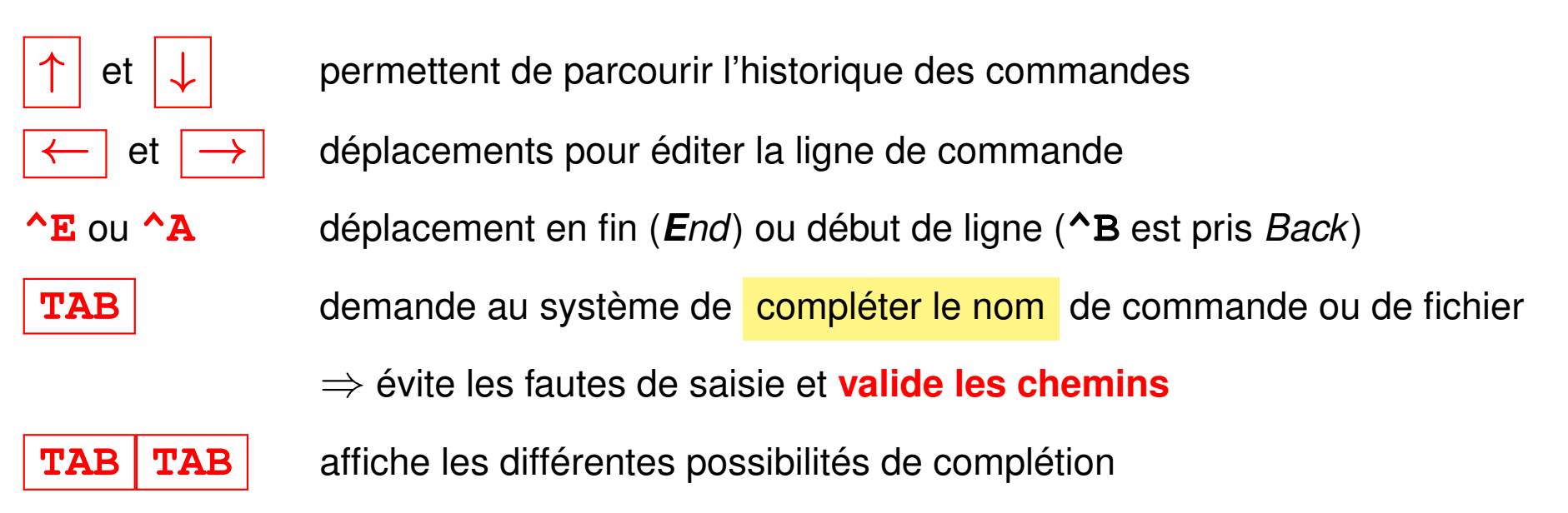

plus beaucoup d'autres (voir chapitres suivants)

### <span id="page-21-0"></span>**2.3 Générateurs de noms de fichiers**

Caractères *jokers* interprétés par le shell pour désigner des fichiers selon des **motifs génériques**

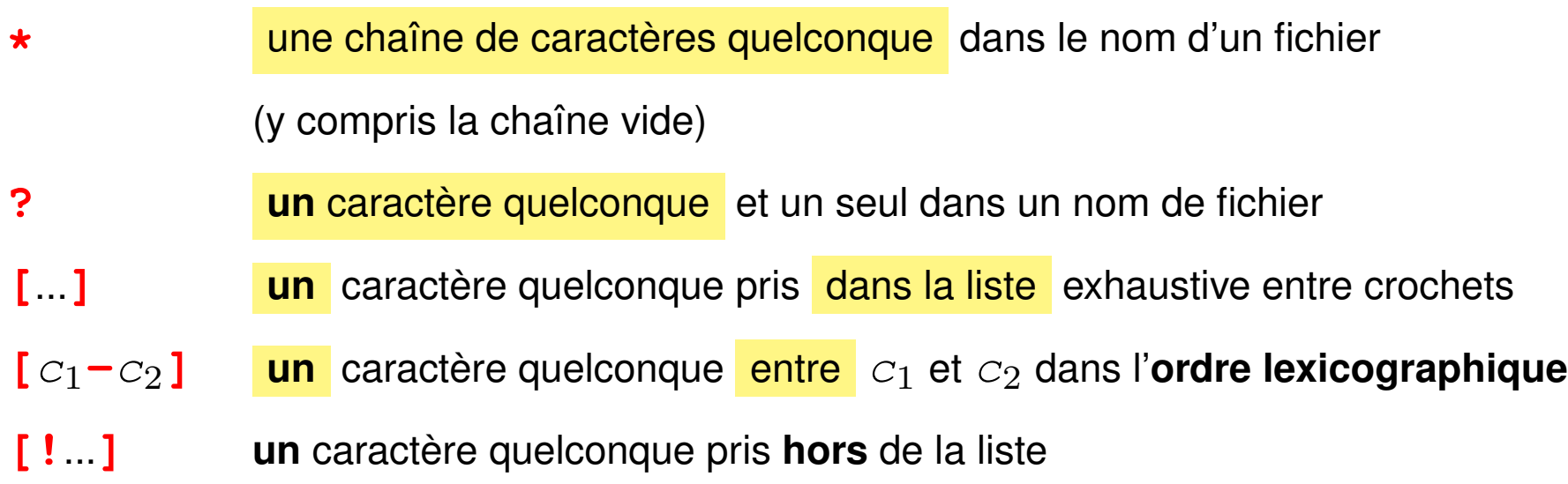

### **Exemples de motifs de noms de fichiers**

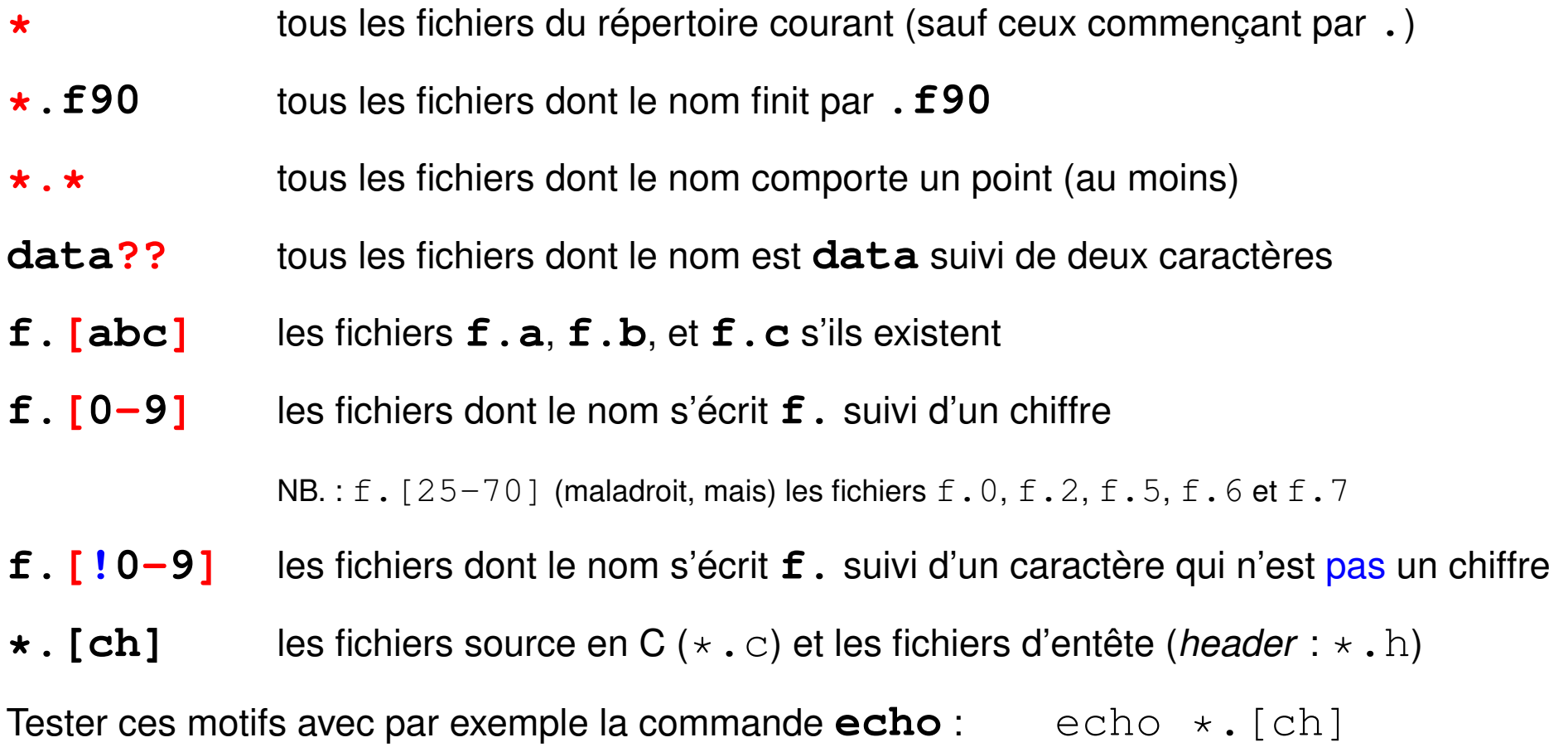

### <span id="page-23-0"></span>**2.4 Documentation en ligne**

— **man cmd** : affiche du manuel de la commande cmd

page par page grâce au filtre more ou **less**

- se déplacer dans le manuel :  $|\uparrow| |\downarrow|$ , page suivante/précédente
- rechercher un motif : **/motif**
- sortir du manuel : touche q *q quit*

Préciser parfois la section du manuel (1 = commandes, 3 = bibliothèques)

```
man 3 printf (\Rightarrow la fonction C)
```
au lieu de man printf ( $\Rightarrow$  section 1 commande)

— **cmd --help** : affiche un bref aide-mémoire de la commande

Rechercher quelle commande utiliser pour une opération : **man -k motclef**

## <span id="page-24-0"></span>**3 Hiérarchie des fichiers unix**

### <span id="page-24-1"></span>**3.1 Arborescence**

L'ensemble des fichiers est structuré hiérarchiquement en un **arbre unique** constitué de

- nœuds : **répertoires** (*directories*, dossiers (*folders*) sous windows),
- feuilles : **fichiers** (*files*) ordinaires en général.
- ? le séparateur de niveaux est la barre oblique **/** (*slash*)
- ? le répertoire **/** est la **racine** (*root*), qui contient tous les autres fichiers.

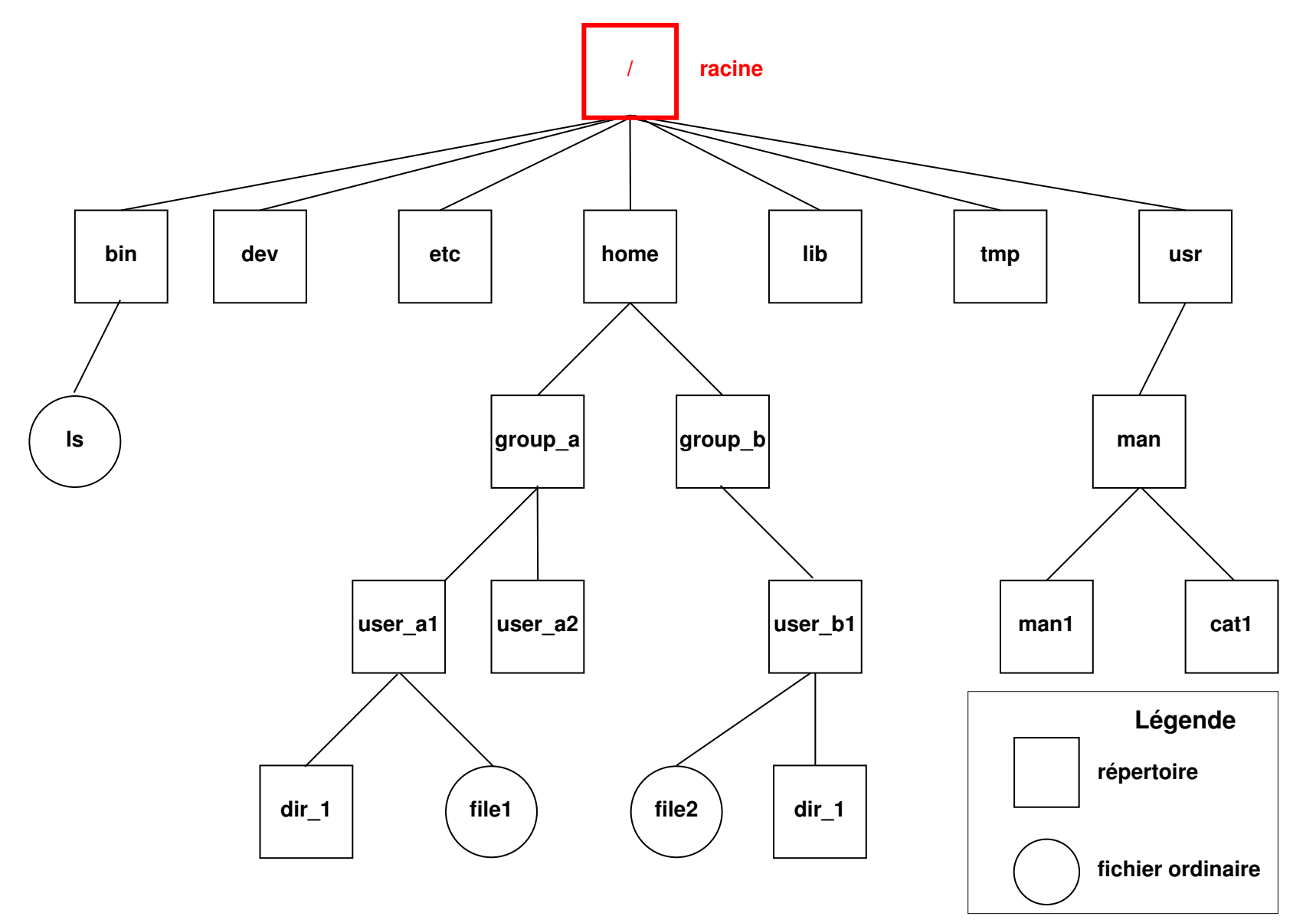

FIGURE 1 – Arborescence des fichiers UNIX

#### **Montage de branches**

L'arbre unique d'unix est **purement logique**.

Plusieurs périphériques peuvent être « montés » sur le système de fichiers

 $\rightarrow$  greffe temporaire d'une branche sur un «point de montage» de cet arbre.

Par exemple, un CDROM, un disque amovible ou une clef USB peuvent être « montés » dans les répertoires /media/cdrom ou /media/removable. Après utilisation, il faut «démonter» ces branches (pour achever les transferts de données) avant de déconnecter physiquement ces périphériques.

**Partage via le réseau :** divers protocoles (ssh via **sshfs**, nfs) réalisent des montages pour partager des répertoires hébergés par d'autres ordinateurs (serveurs) via le réseau.

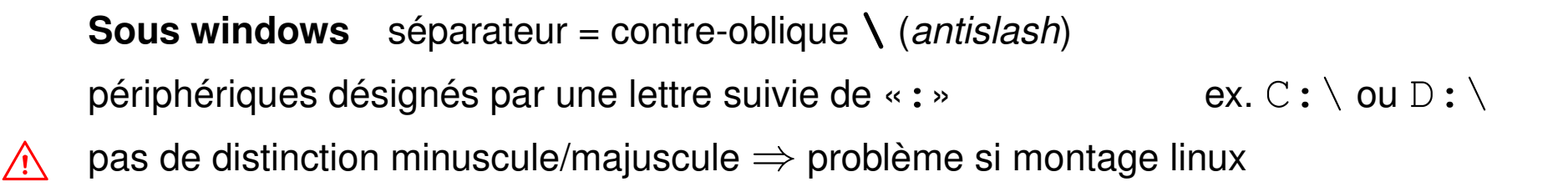

### <span id="page-27-0"></span>**3.2 Chemins d'accès (***path***) d'un fichier**

— **le chemin absolu** : commence toujours par **/** et comporte la liste complète des répertoires traversés depuis la racine,

Exemples : **/**usr/man/man1/ls.1, **/**home/group\_a/user\_a1

- **un chemin relatif** : comporte la liste des répertoires à parcourir depuis le répertoire courant jusqu'au fichier ou répertoire choisi. Il ne commence jamais par / et doit passer par un nœud commun à la branche de départ (répertoire courant) et la branche d'arrivée.
	- **. répertoire courant** ou de travail (*working directory*)
	- **.. répertoire père** (*parent directory*)
- $\Lambda$  Des fichiers de même nom ne peuvent exister que dans des répertoires différents NB : **tree** rep permet de représenter la branche qui part du répertoire rep

#### <span id="page-28-0"></span>**3.2.1 Affichage du répertoire courant avec pwd**

**pwd** (*print working directory*) affiche le chemin **absolu** du répertoire courant commande interne (*builtin*) du shell

#### <span id="page-28-1"></span>**3.2.2 Changement de répertoire courant avec cd**

### **cd** [répertoire] (*change directory*)

commande interne (*builtin*) du shell

- **cd** (sans paramètre) retour au répertoire d'accueil ~/.
- **cd** retour au précédent répertoire (dans le temps)
- **cd ..** retour au répertoire père (dans la hiérarchie)

Exemples en supposant que pwd affiche **/home/group\_a/user\_a1**

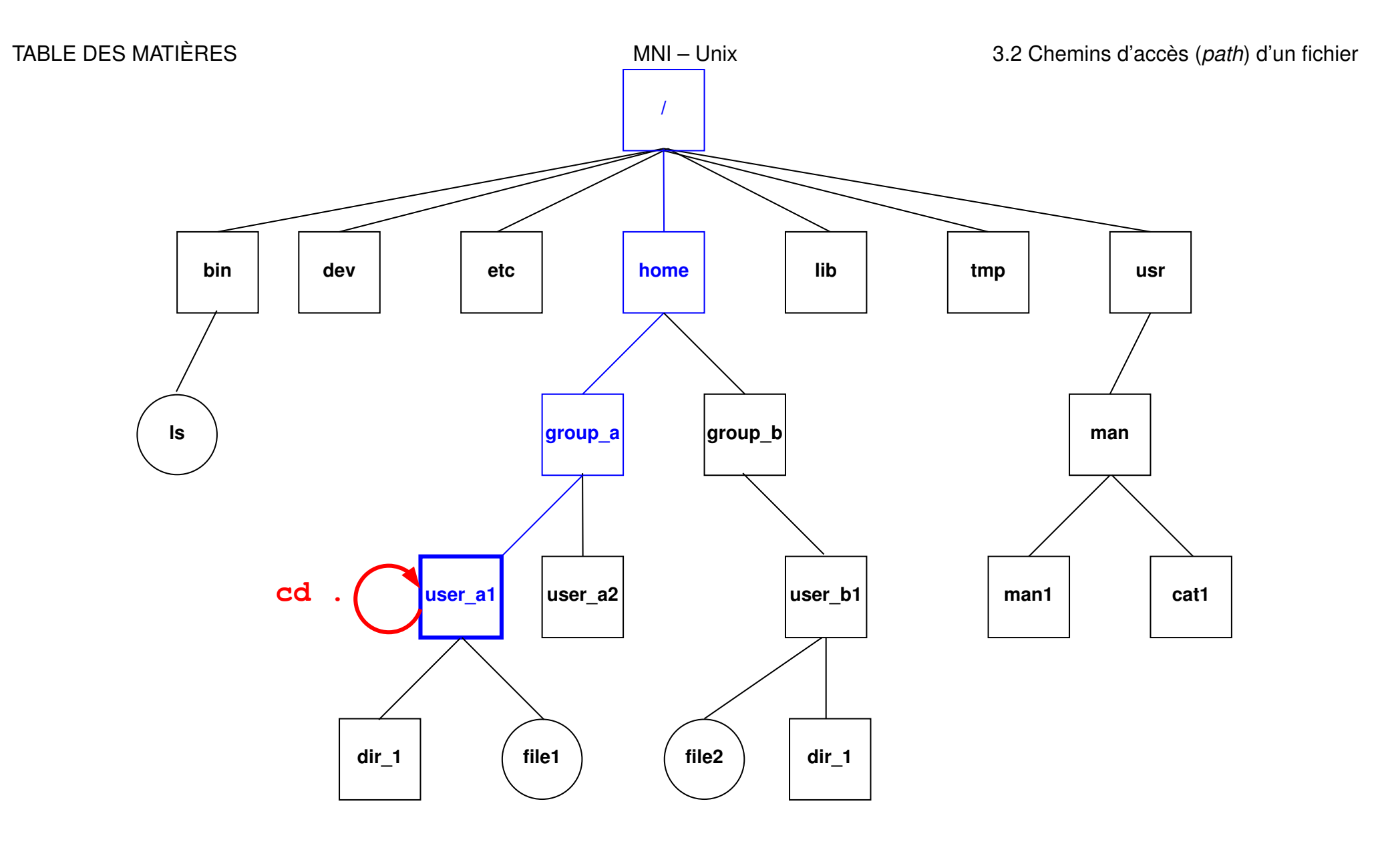

FIGURE 2 – La commande **cd .** laisse dans le répertoire courant /home/group\_a/user\_a1.

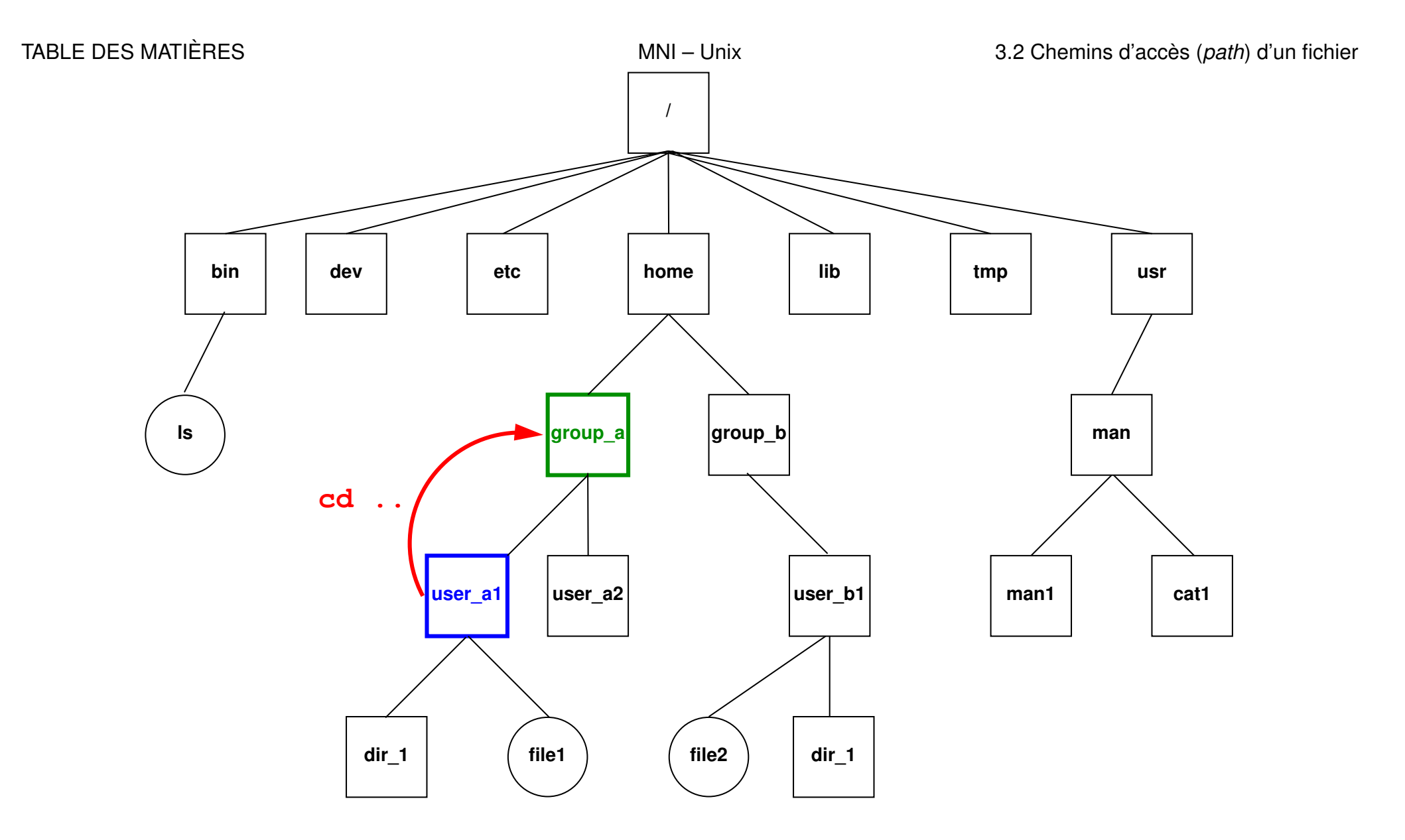

FIGURE 3 – La commande cd . . déplace dans le répertoire père group\_a.

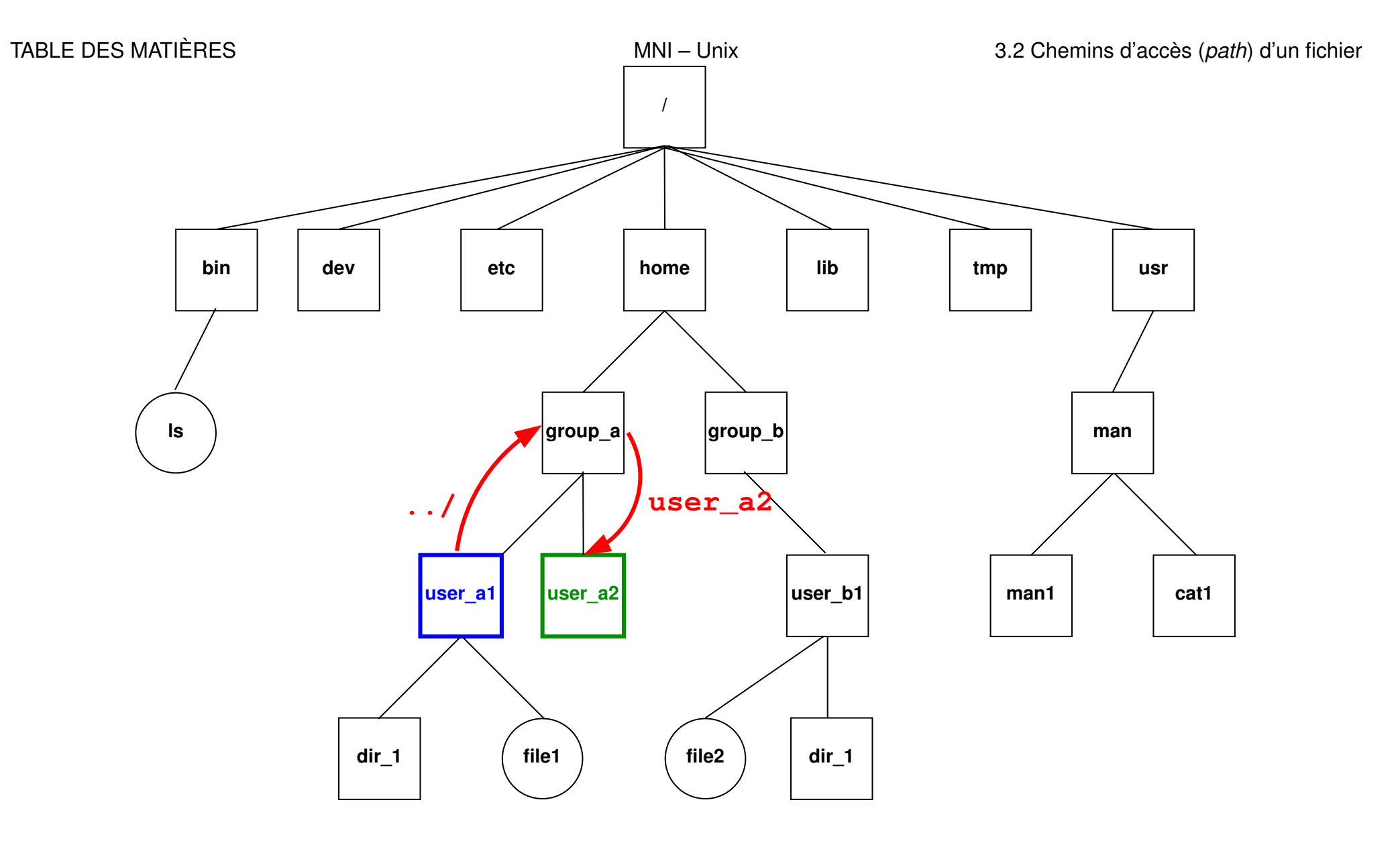

FIGURE 4 – La commande **cd ../user\_a2** déplace dans le répertoire user\_a2

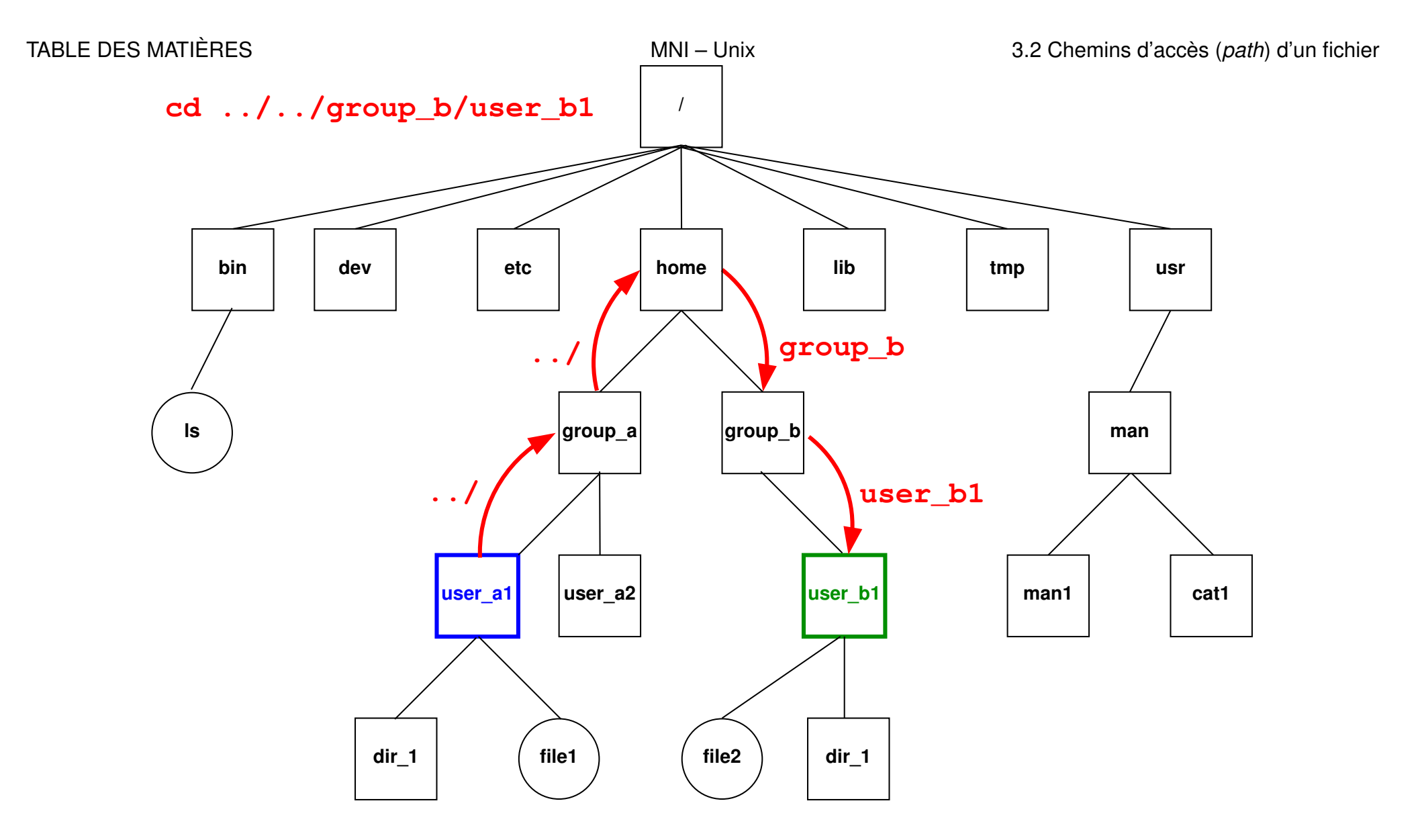

FIGURE 5 – La commande **cd ../../group\_b/user\_b1** déplace dans le répertoire user\_b1.

### <span id="page-33-0"></span>**3.3 Raccourcis pour les répertoires d'accueil**

Chemins en fait absolus :

**~user** répertoire d'accueil de l'utilisateur nommé **user**

**~** son propre répertoire d'accueil

Exemples :

```
~/.bash_profile
```
est le chemin absolu de votre fichier d'initialisation personnel.

### **~lefrere**/M1/Doc/unix/poly-unix/

est le chemin absolu du répertoire du polycopié UNIX, situé sous le compte de l'utilisateur  $l$ efrere.

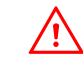

 $\Lambda$  Ne pas confondre ~lefrere et ~/lefrere

## <span id="page-34-0"></span>**4 Commandes de base**

A Les arguments fichier des commandes pourront comporter un chemin d'accès.

### <span id="page-34-1"></span>**4.1 Commandes de gestion de fichiers**

<span id="page-34-2"></span>**4.1.1 Affichage de liste de noms de fichiers avec ls (***list)*

### **ls** [-options] [liste\_de\_fichiers]

Quelques options :

- **-a** (*all*) liste aussi les fichiers cachés (de nom commençant par .)
- **-l** (*long*) affiche les attributs (droits, taille, date, ...) des fichiers
- **-R** (*Recursive*) affiche la liste des fichiers contenus dans tous les sous répertoires éventuels
- **-d** (*directory*) affiche le nom des répertoires mais pas leur **contenu**

#### **Exemples**

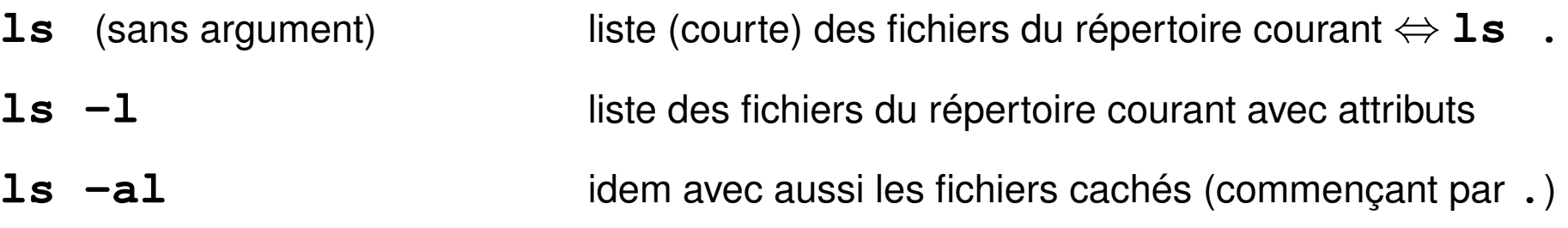

### A cas des répertoires : par défaut le **contenu**

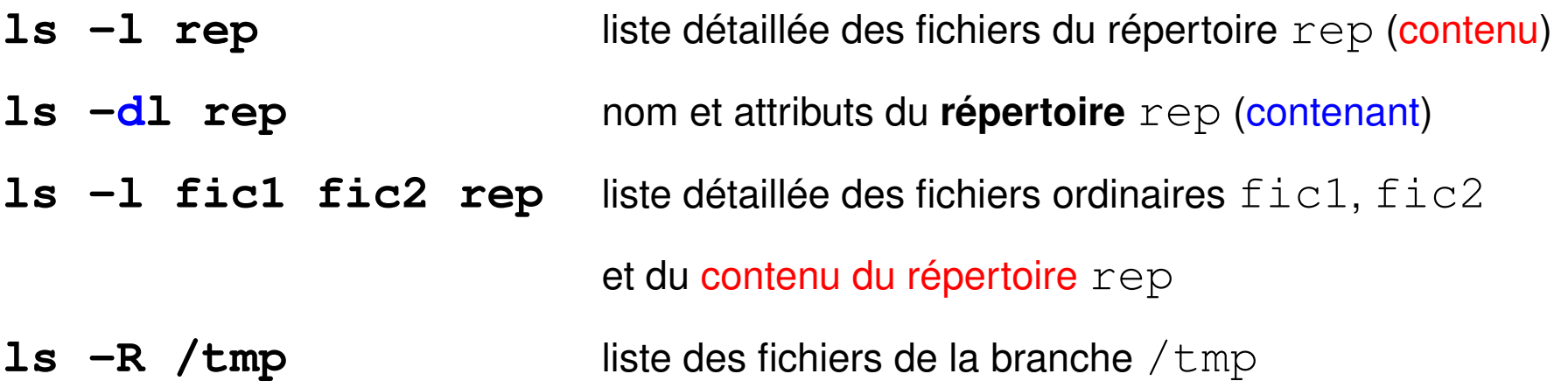
#### **4.1.2 Copie de fichiers avec cp (***copy***)**

— copie avec changement de nom éventuel (deux arguments seulement)

**cp** [-options] **fichier\_origine fichier\_cible**

— copie d'un ou plusieurs fichiers sans changement de nom

#### vers **un même répertoire**

**cp** [-options] **liste\_de\_fichiers répertoire\_cible**  $cp \star$ .c bck/ copie les fichiers source C dans le répertoire bck

Principales options :

- **-r** (*recursive*) copie d'une branche (si le premier argument est un répertoire)
- **-p** (*permissions*) sans changer les droits ni la date
- **-i** (*interactive*) demande de confirmation si la cible existe déjà Confirmation en cas d'écrasement : répondre **y** (**o** si francisé)

#### **4.1.3 Déplacement et renommage de fichiers avec mv (***move***)**

Trois syntaxes possibles

### 1. **mv fichier\_origine fichier\_cible**

2 arguments seulement renommage sauf si chemins d'accès différents mv fic1 fic2 : renomme fic1 en fic2 mv /tmp/fic1 fic2 : idem mais prend fic1 dans /tmp

### 2. **mv liste\_de\_fichiers répertoire\_cible**

déplacement des fichiers de la liste vers le répertoire cible (qui doit exister) mv fic1 fic2 /tmp/ : déplace fic1 et fic2 dans /tmp

# 3. **mv répertoire\_source répertoire\_cible**

renommage ou déplacement de branche

Principale option :

**-i** (*interactive*) demande de confirmation interactive si écrasement de fichier

#### **4.1.4 Suppression de fichiers avec rm**

#### en anglais *remove*

### **rm** [-options] liste\_de\_fichiers

Principales options :

- **-i** (*interactive*) demande de confirmation interactive
- **-r** ou **-R** (*recursive*) destruction d'une branche (puissant mais... dangereux)
- **-f** (*force*) sans demande de confirmation ni erreur si fichier inexistant
- Attention : pas toujours de confirmation (sauf alias en  $rm -i)$ destruction immédiate irréversible (pas de corbeille)

## **4.1.5 Compression de fichiers avec gzip ou bzip2**

Compression et décompression sans perte d'information

— Compression → fichier de suffixe **.gz gzip** [-options] **liste\_de\_fichiers**

— Décompression d'un fichier de suffixe **.gz gunzip** [-options] **liste\_de\_fichiers**

Autre outil, plus efficace : **bzip2** / **bunzip2** (suffixe **.bz2**)

# **4.2 Commandes de gestion de répertoires**

### **4.2.1 Création de répertoire avec mkdir**

**mkdir** répertoire (*make directory*) option -p (*parent*) : crée les répertoires parents si nécessaire exemple : mkdir -p dir/subdir

### **4.2.2 Suppression de répertoire (vide) avec rmdir**

**rmdir** répertoire (*remove directory*)

refus de suppression si le répertoire contient des fichiers ⇒ utiliser **rm -R répertoire**, mais dangereux !

# **5 Commandes traitant le contenu des fichiers texte**

# **5.1 Fichiers binaires et fichiers texte, codage**

Un **fichier** (ordinaire) = lot d'informations, conservé dans une mémoire permanente (disque, CD, clef USB, ...) et auquel on donne un nom.

Deux aspects du fichier :

**bas niveau :** suite de bits groupés en octets

**haut niveau :** représentation de texte, d'image, de code machine,...

selon un certain codage qui permet d'interpréter la suite de bits.

Préférer nommer avec des suffixes rappelant le type de codage utilisé :

— fichiers texte

**.c** source C, **.f90** source fortran, **.txt** texte, **.html** hypertexte, ...

— fichiers binaires

. pdf pour du PDF, . jpg pour une image JPEG

**.o** pour un objet binaire, **.a** pour une bibliothèque, ...

# **5.2 Codage des fichiers textes**

Plusieurs codages pour les caractères :

- $-$  **ASCII** sur 7 bits ( $2^7 = 128$  caractères) => non accentués
- codages sur 1 octet = 8 bits ( $2^8=256$  caractères) avec caractères accentués :
	- propriétaires : CP852, CP1252 sous windows, MacRoman sous MacOS
	- **ISO-8859** avec les variantes locales

**ISO-8859-1** ou **latin1** pour le français par exemple

- évolution en cours vers standard unicode pour représenter toutes les langues : nécessiterait jusqu'à 4 octets par caractère : UTF-32 ! implémentation **UTF-8** : taille variable des caractères : de 1 à 4 octets
	- sur-ensemble de l'ASCII (donc sur 1 octet pour les non-accentués)
	- les caractères non-ascii de latin1 sur 2 octets
	- $A$  les codes binaires (sur 1 octet) des caractères accentués de latin1 sont invalides en UTF-8 !
- **5.2.1 Transcodage de fichiers textes avec recode ou iconv**
- **iconv -f code\_initial -t code\_final fichier**
- la conversion s'arrête à la première combinaison invalide
- **recode code\_initial..code\_final fichier**
- A par défaut recode travaille « en place » (modifie le fichier initial).

Exemples de transcodage de latin 1 vers utf-8 :

**iconv -f ISO-8859-1 -t UTF-8 < fic-iso.txt > fic-utf8.txt recode** '**ISO-8859-1..UTF-8**' **< fic-iso.txt > fic-utf8.txt**

De nombreux éditeurs (vim, emacs...) peuvent faire de la conversion au vol pour la phase d'édition, puis sauvegarder dans le codage initial.

 $\hat{A}$  Ne pas mélanger deux codages dans un fichier (via par ex. copier/coller)

# **5.3 Accès au contenu des fichiers**

#### **5.3.1 Identification des fichiers avec file**

## **file** liste\_de fichiers

affiche une indication sur la nature du fichier (texte, binaire, ...)

⇒ l'utiliser pour savoir avec quelles commandes manipuler un fichier

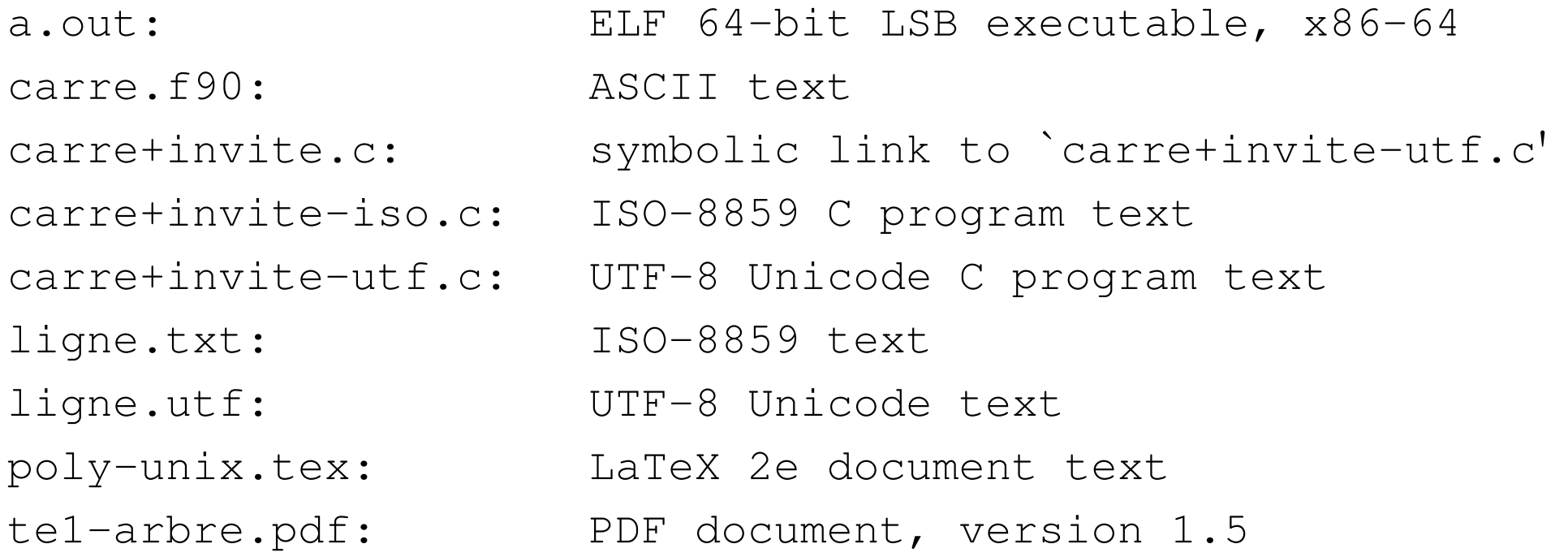

#### **5.3.2 Comptage des mots d'un fichier texte avec wc**

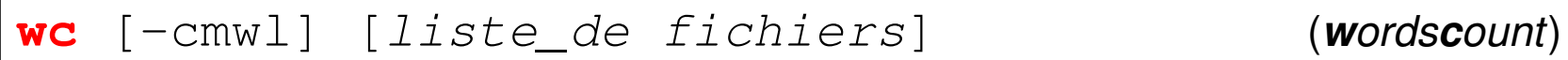

Affiche par défaut le nombre de lignes, de mots et d'octets, sauf si options cumulables pour sélectionner :

- **-l** compte les lignes (*lines*)
- **-w** compte les mots (*words*)
- **-m** compte les caractères (*multibytes*, **c** est pris !) : utile en UTF-8 seulement
- **-c** compte les octets (*characters* au sens historique!) comme  $\text{ls}$  -l
- B ordre d'affichage **fixe l**, **w**, **m**, **c**, c'est-à-dire du plus gros ensemble au plus petit affiche aussi les totaux si plusieurs fichiers

#### **5.3.3 Affichage du contenu de fichiers texte avec cat**

```
cat [liste_de fichiers]
```
affiche ( con**cat**ène ) le contenu des fichiers de la liste

 $\Lambda$  pas de contrôle du défilement (voir more ou less)

ex : cat fic1 fic2 fic3 concatène et affiche le contenu des trois fichiers

 $cat = filter$ identité : recopie l'entrée standard (clavier) sur la sortie standard (écran)

cat **-n** affiche les lignes avec leur numéro en tête, suivi d'une tabulation

```
A Ne pas confondre cat fichier avec echo chaine
```
#### **5.3.4 Affichage paginé du contenu d'un fichier texte avec more/less**

#### **more liste\_de fichiers**

affiche le contenu des fichiers de la liste (avec contrôle du défilement)

#### **less liste\_de fichiers**

préférable sous linux (défilement arrière possible)

#### **Requêtes sous le pagineur**

Entrée | avance d'une ligne

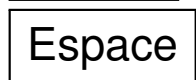

- $Espace \mid$  avance d'un écran
- **/** $m$ otif recherche la prochaine occurence de  $m$ otif en avançant
- **?**motif recherche la prochaine occurence de motif en reculant
- **q** quitte l'affichage
- B (nécessaire avec **less** car on peut remonter)

Rappel : **less** = pagineur utilisé par la commande **man**

## **5.3.5 Début et fin d'un fichier texte avec head et tail**

- **head/tail** [options] [**liste\_de fichiers**]
- head -n nb fichier affiche les nb premières lignes de fichier
- tail -n nb fichier affiche les nb dernières lignes de fichier

**tail -n +11 fichier** affiche à partir de la ligne 11

- **5.3.6 Repliement des lignes d'un fichier texte avec fold**
- fold [options] [liste de fichiers]
- **-w width** : longueur (80 caractères par défaut)
- **-s** ne coupe pas les mots (repliement sur les espaces)

#### **5.3.7 Affichage des différences entre deux fichiers texte avec diff**

#### **diff fichier\_1 fichier\_2**

**vimdiff** pour éditer 2 fichiers en parallèle (changer de fenêtre : **^W w**)

#### **5.3.8 Affichage de la partie texte d'un fichier binaire avec strings**

**strings** [options] fichier

#### **5.3.9 Affichage d'un fichier binaire avec od**

**od** [options] [liste\_de fichiers]

*octal dump*

formats d'affichage introduits par **-t**

 $-t$  d4 pour des entiers sur 4 octets  $-t$  f4 pour des flottants sur 4 octets

# **6 Environnement réseau**

# **6.1 Connexion à distance via slogin**

**Connexion** sur une machine distante grâce à la commande sécurisée **slogin**. Authentification sur la machine distante par mot de passe ou échange de clefs ssh.

#### **slogin user@dist\_host.domain**

slogin **etu1@**sappli1.datacenter.dsi.upmc.fr

 $\hat{A}$  ne pas oublier le login, sauf si identique sur la machine locale

Option **-X** pour autoriser les applications graphiques (fenêtres X11) via ssh

**Lancement de commandes** sur la machine distante :

#### **ssh user@dist\_host.domain dist\_cmd**

ssh etu1@sappli1.datacenter.dsi.upmc.fr ls ~lefrere/M1/Doc

# **6.2 Transfert de fichiers à distance via scp et sftp**

Copie de fichiers personnels entre deux machines, sans ouvrir de session sur la machine distante, via **scp** (fournir le mot de passe à chaque commande) Syntaxe de cp mais préfixer le chemin d'accès des fichiers distants par

#### **user@dist\_host.domain:**

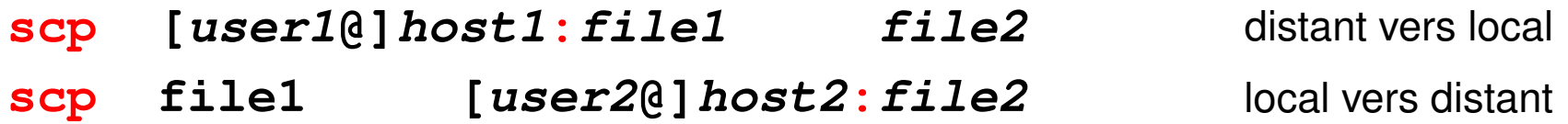

**Session sftp** (*secure file tranfert protocol*) pour plusieurs transferts

#### **sftp user@dist\_host.domain**

- Après authentification sur le serveur distant,
- navigation distante : **cd**
- navigation locale : **lcd**
- importation de fichiers distants : **get** dist\_file,
- exportation de fichiers vers la machine distante : put  $local\_file$
- **exit** ou **quit** pour terminer la session sftp.

# **6.3 Explorateurs et téléchargement**

Navigateurs Web (lynx, firefox, opera, konqueror, amaya, ...) Protocoles : **ftp** (*File Transfer Protocol*), **http** (*Hypertext Transport Protocol*), ou **https** (sécurisé par cryptage).

Ressources localisées grâce à une *URL* (*Universal Resource Locator*).

```
Exemples d'URL :
```
**file:**/home/lefrere/M1/Doc/unix/ sur la machine locale

**http:**//www.formation.jussieu.fr/ars/2011-2012/UNIX/cours/

En ligne de commande : **wget** ou **curl** pour télécharger des fichiers

par exemple :

**wget** "http://ftp.g95.org/v0.92/g95-x86-linux.tgz"

# **7 Commandes avancées de gestion des fichiers**

## **7.1 Recherche de fichiers dans une arborescence avec find**

#### **find répertoire critère(s) action**

Recherche **récursive** dans toute la branche sous répertoire Commande très puissante : **critères** de sélection nombreux pouvant être combinés pour former une expression évaluée à vrai ou faux.

**-name**  $motif$  nom selon un motif (à protéger du shell) **-iname** motif version de -name ignorant la casse **-size** entier[ckM] taille en octets (c), kiloctets (k), mégaoctets (M) **-newer** fichier plus récent qu'un fichier **-type** T de type donné (f=ordinaire, d=répertoire)

#### **Actions** les plus usitées :

- **-print** affiche la liste des chemins des fichiers (un par ligne)
- $-1$ s affiche la liste des fichiers avec leurs attributs (comme  $\text{ls}$   $-\text{dils}$ )

#### **Exemples**

#### **find . -name a.out -print**

affiche la liste des fichiers nommés a . out sous le répertoire courant (dans toute la hiérarchie en dessous de ce répertoire)

#### **find . -name "\*.c" -print**

(le shell ne doit pas interpréter le caractère  $\star$ )

#### **find /tmp -size +1000c -size -2000c -print**

affiche la liste des fichiers de taille entre 1000 et 2000 octets sous  $/\text{tmp}$ 

 $\hat{A}$  Ne pas oublier le premier argument de find : le noeud (répertoire) de départ  $\Lambda$  Ne pas confondre avec  $\text{ls}$  -R

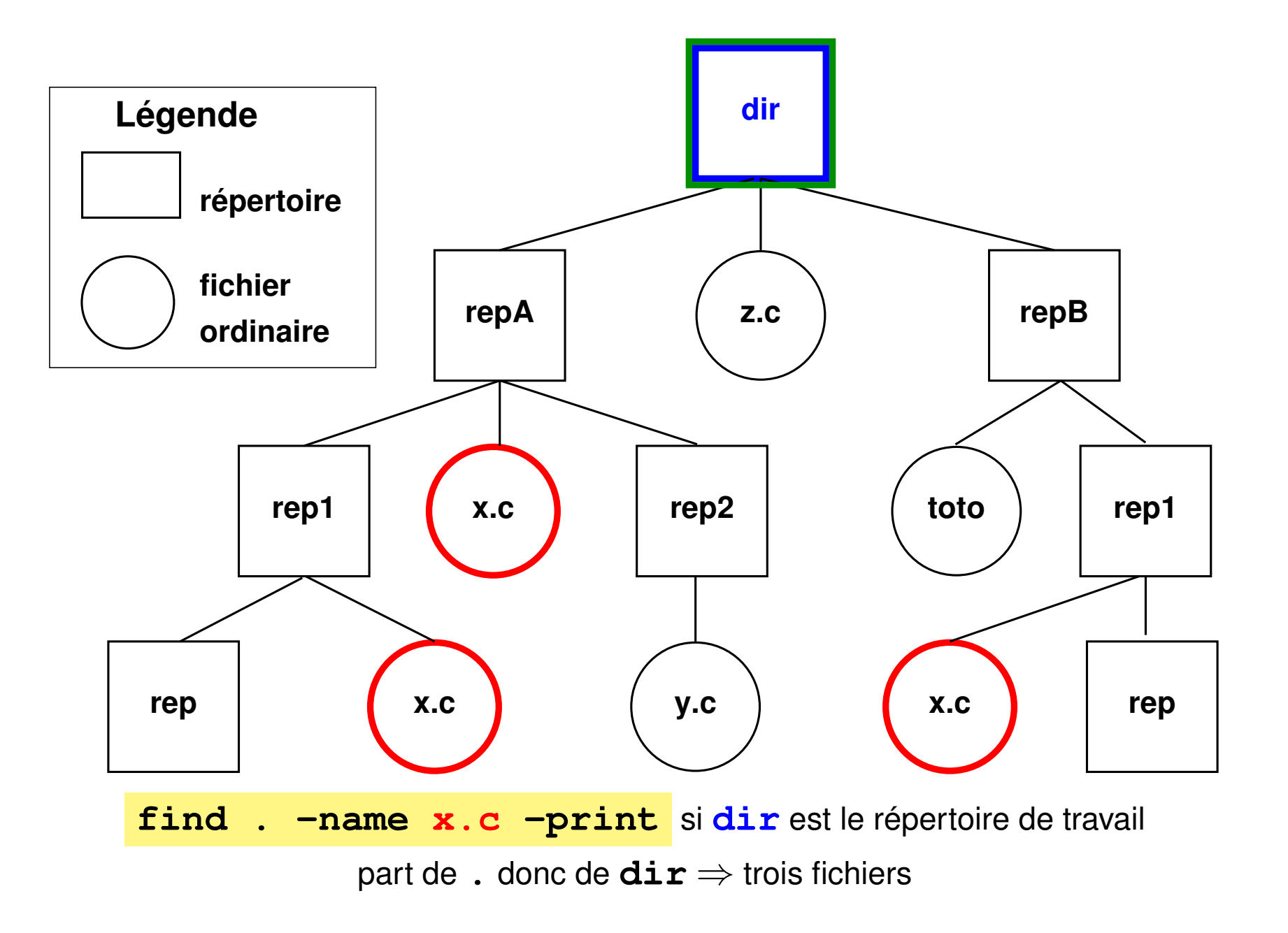

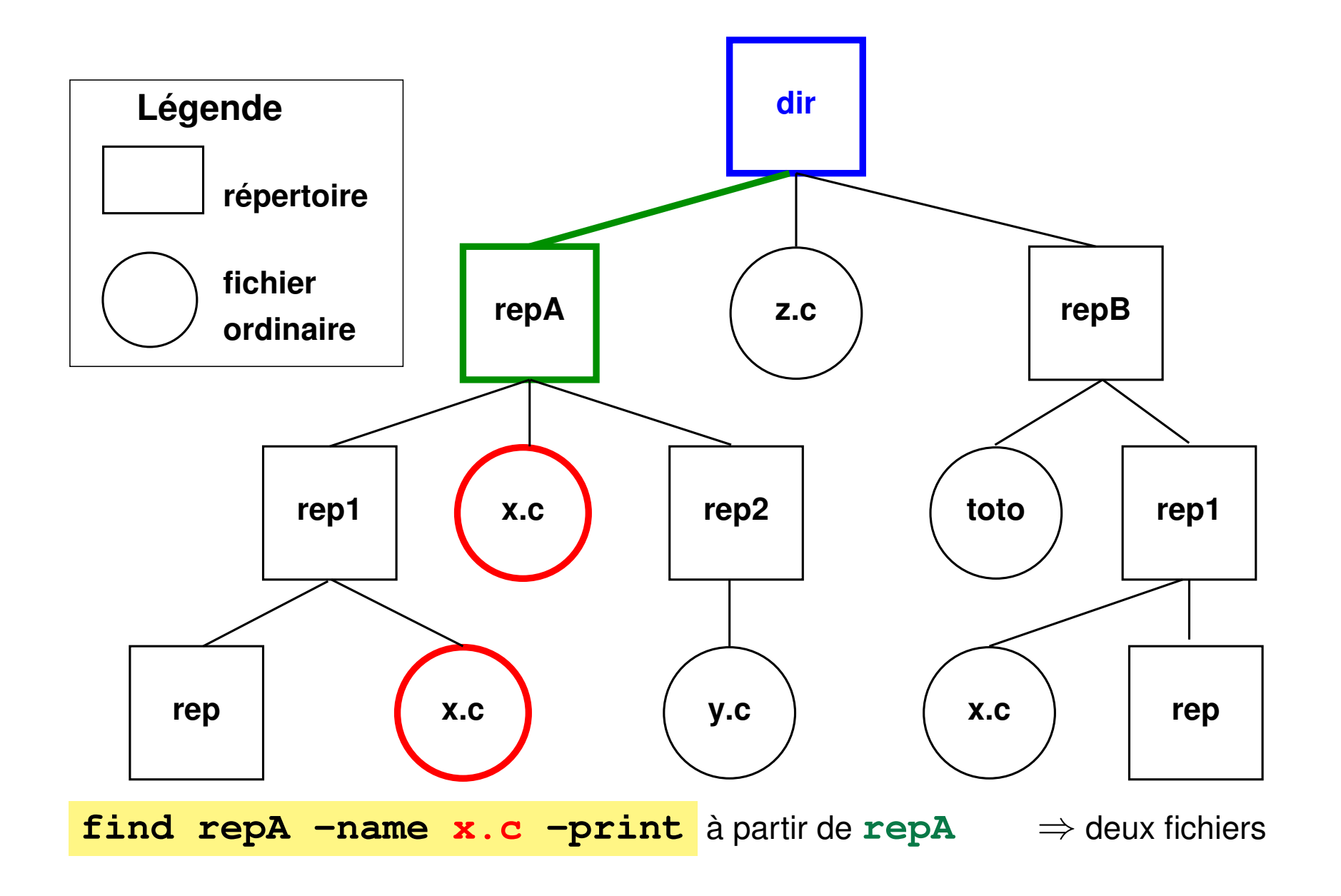

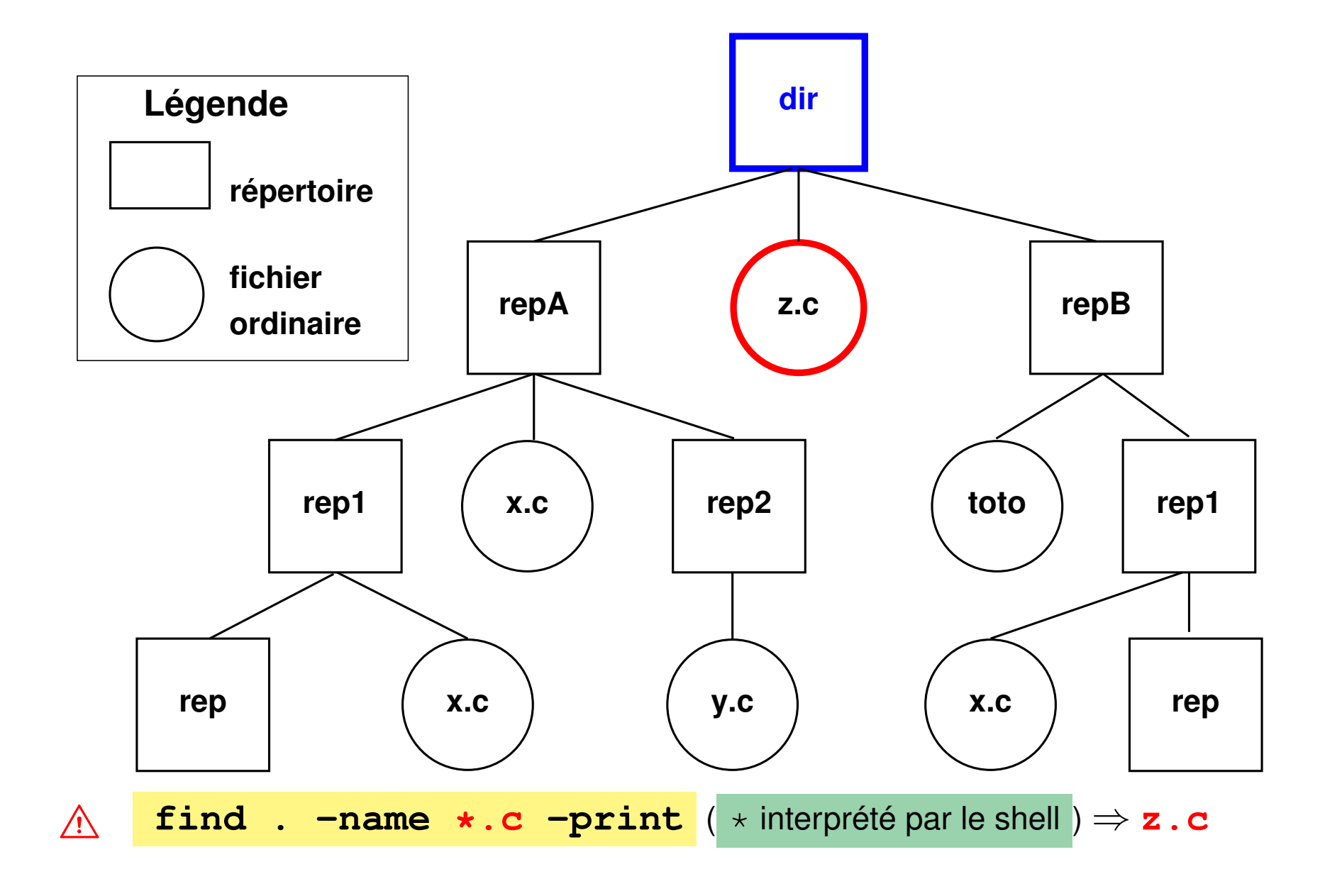

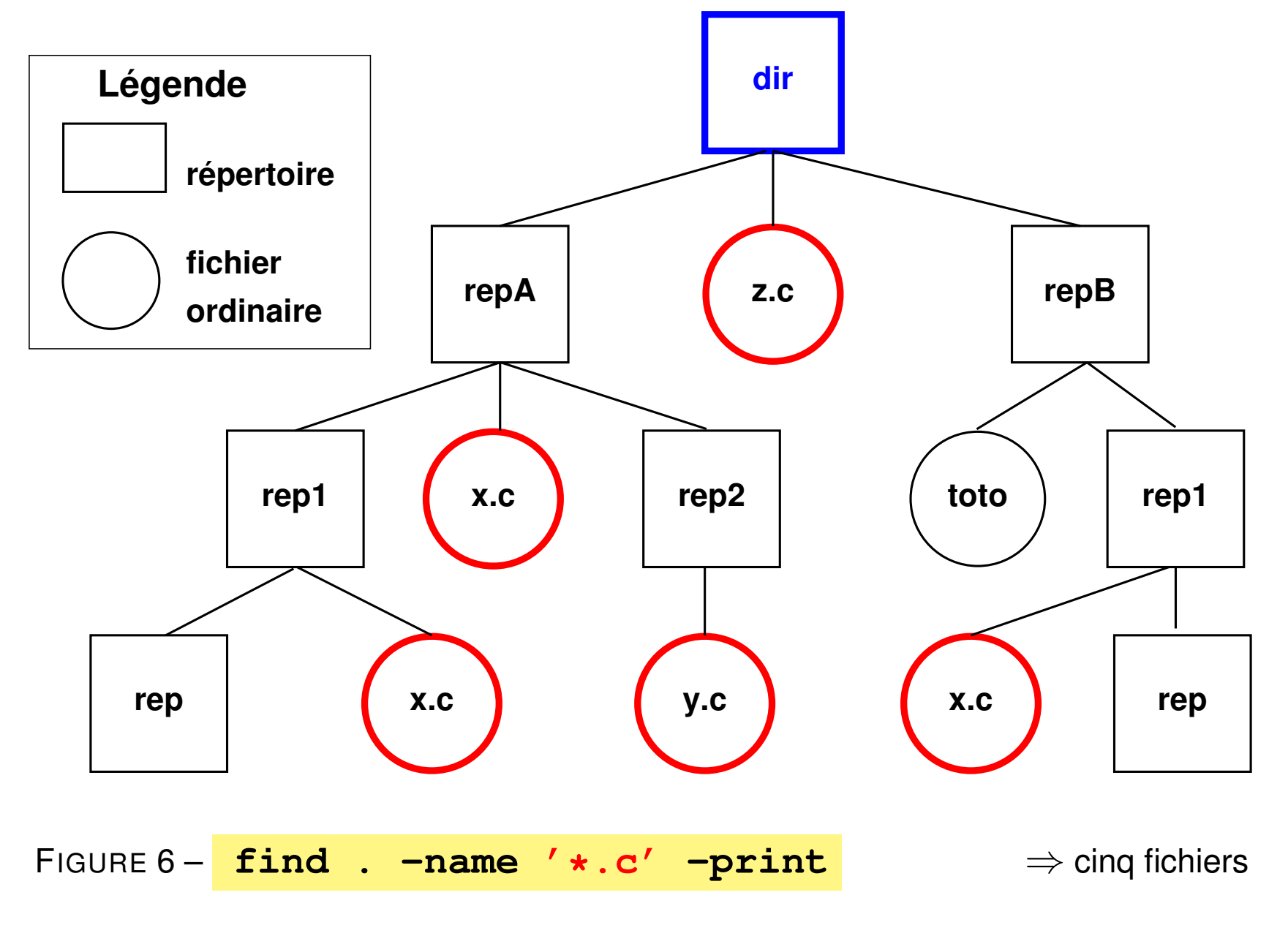

# **7.2 Archivage d'arborescence avec tar**

### **tar options archive [répertoire]**

Principales **actions** possibles (une et une seule) :

- **-c** (*create*) création de l'archive à partir de l'arborescence
- **-t** (*list*) liste des fichiers tels qu'ils seront extraits
- **-x** (*extract*) extraction des fichiers pour restaurer l'arborescence

Autres options combinables :

**-v** (*verbose*) affiche des informations complémentaires **-f** archive (*file*) précise le nom du fichier d'archive utilisé (nécessaire) **z** ou **j** avec dé/compression (qzip ou bzip2) du fichier .tar

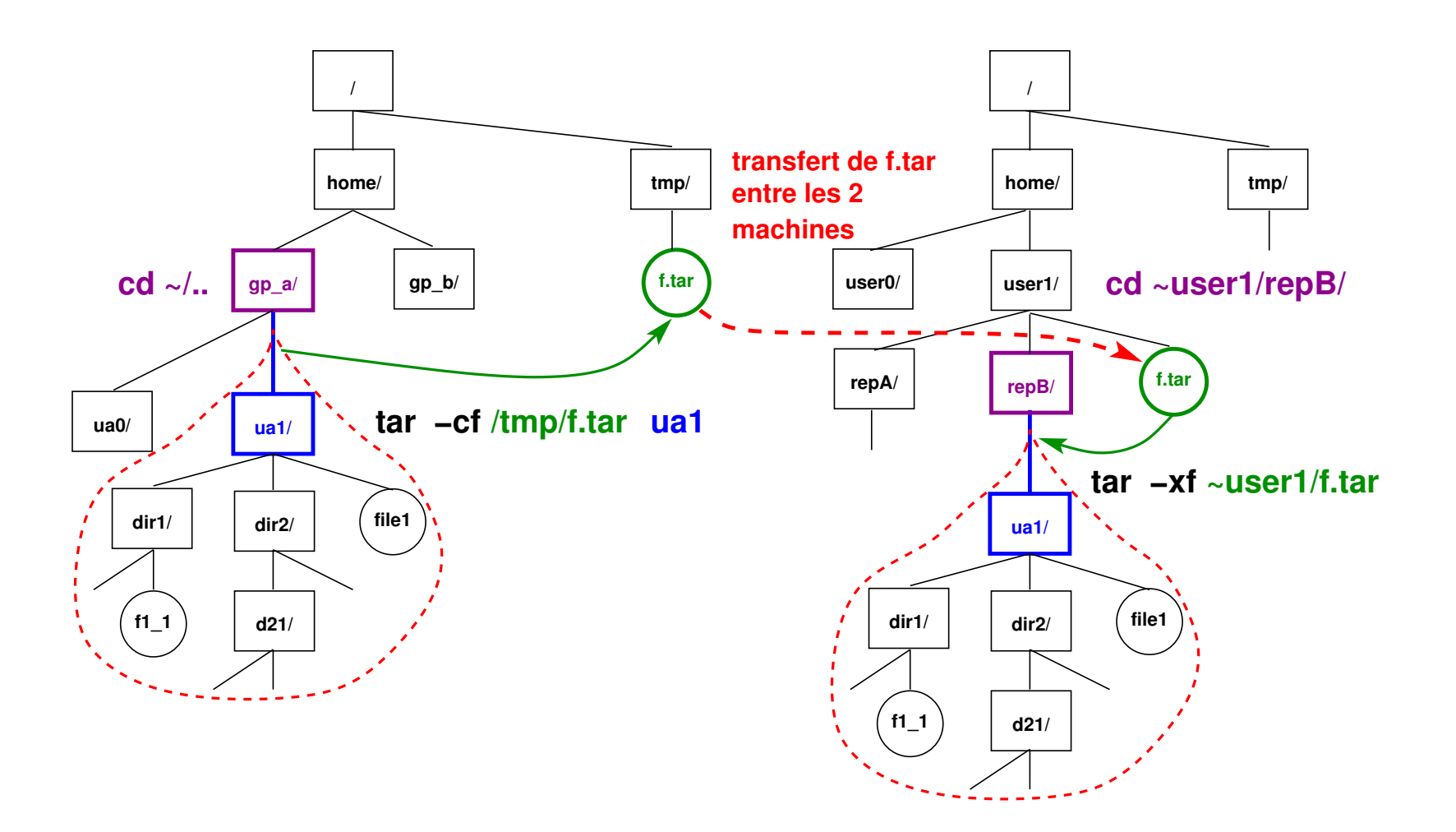

FIGURE 7 - Transfert de branche via tar : création de l'archive f.tar, transfert de l'archive entre les machines, puis extraction sous  $repB$ 

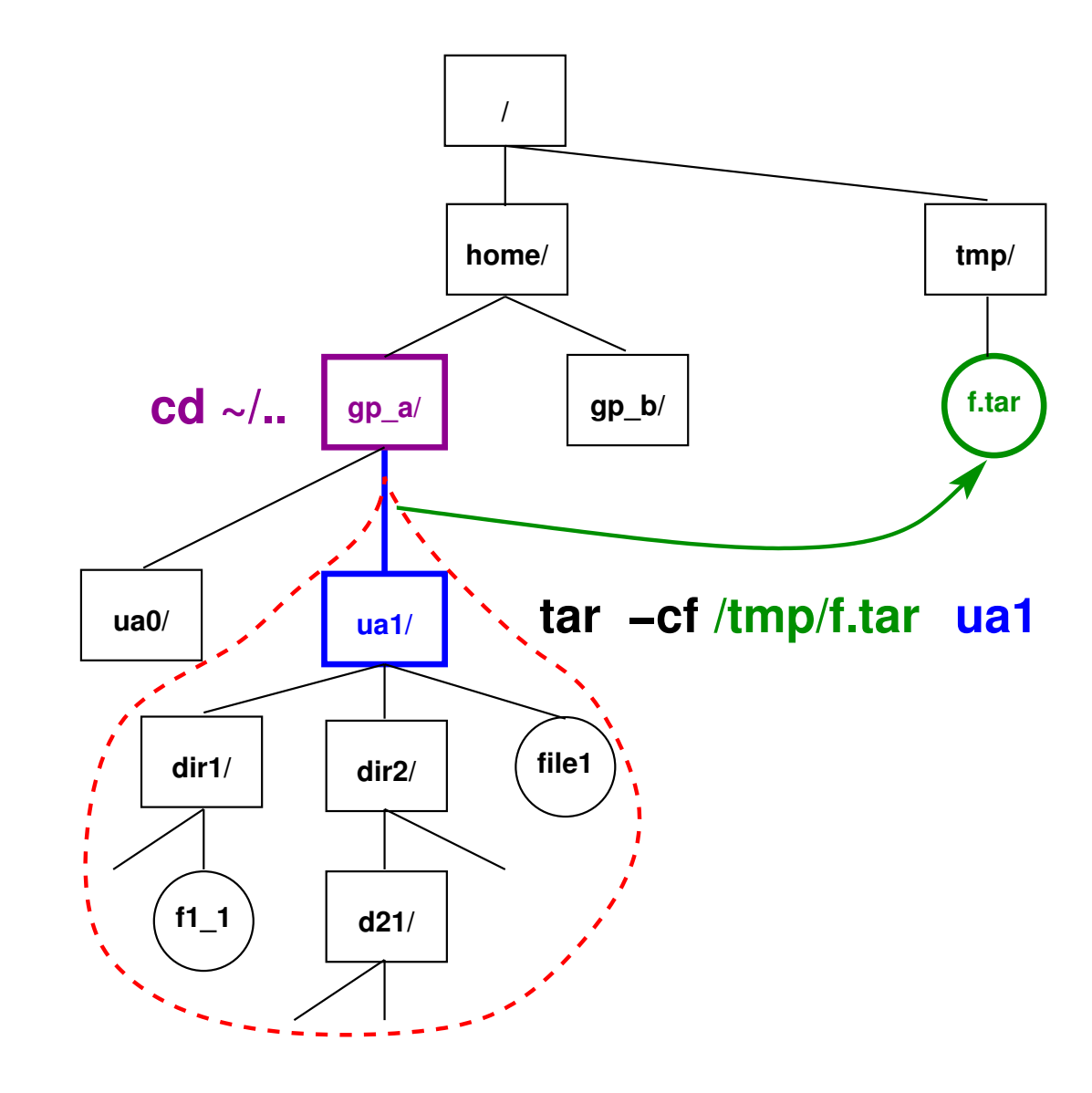

FIGURE 8 - Création (sous /tmp) de l'archive **f.tar** de la branche de l'utilisateur **ua1** : 1) cd  $\sim/$ .. se placer au dessus

2) tar -**c**f /tmp/f.tar ua1

archiver ua1

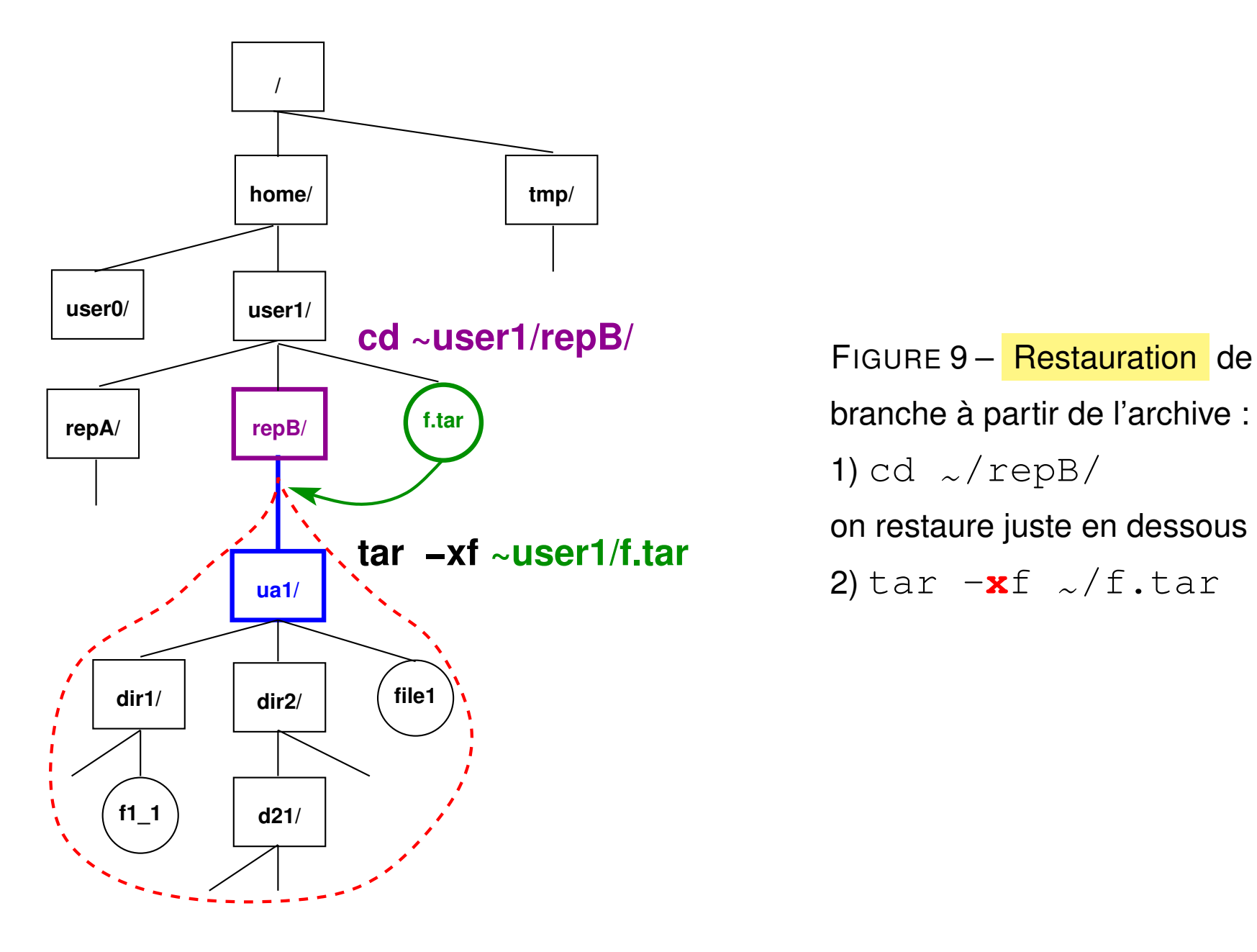

branche à partir de l'archive : 1) cd  $\sim$ /repB/ on restaure juste en dessous 2) tar  $-xf \sim/f.tar$ 

#### **Exemples**

# **cd ~/.. ; tar -cvf /tmp/archive.tar user**

**archive** toute l'arborescence de l'utilisateur user dans archive.tar (se placer un niveau au-dessus de la branche à archiver)

#### **tar -tf /tmp/archive.tar**

**affiche** la liste des fichiers archivés dans archive.tar

#### **tar -xvf /tmp/archive.tar**

**restaure** toujours l'arborescence dans le répertoire **courant** (à partir de l'archive) (se placer au niveau où « greffer » la branche à restaurer)

**NB :** l'option **-f** avec argument -f fichier\_archive est obligatoire.

 $A$  éviter les chemins absolus dans les sauvegardes,

sinon les fichiers seront obligatoirement restaurés au même endroit.

### **7.3 Copies et synchronisation de fichiers avec rsync**

**rsync [options] source [user@host:]dest rsync [options] [user@host:]source dest** outil de copie plus puissant que scp ⇒ synchronisation de répertoires

— sur une même machine ou à distance

— très rapide car ne transmet que les différences et compression possible

- nombreuses options pour les sauvegardes et les miroirs
- **-r** récursif **-v** (*verbose*) prolixe **-z** (*zip*) compression avant transfert
- **-u** (*update*) mise à jour : ne transmet que les fichiers plus récents côté source
- **-t**, **-p** conserve la date (*time*), les droits (*permissions*)
- **--exclude=**motif sauf les fichiers répondant au motif indiqué
- **-n** essai à vide avant d'activer

#### **Remarque : rôle des / terminaux**

rsync -r rep1 user@host:/tmp crée le répertoire /tmp/rep1/ sur la machine distante et y recopie récursivement le contenu de  $r = p1$ 

```
rsync -r rep1/ user@host:/tmp recopie récursivement le contenu
de rep1/ dans /tmp/ sur la machine distante sans y créer de niveau rep1
```

```
rsync -r rep1 user@host:/tmp est donc équivalent à
rsync -r rep1/ user@host:/tmp/rep1/
```
#### **Exemple**

```
rsync -rvtpu --exclude='*~' \
 user@sappli1.datacenter.dsi.upmc.fr:mni/unix/ ~/unix-mni
```
met à jour (u) récursivement (r) le répertoire local  $\sim/\text{unit}x\text{-mni}$  à partir du répertoire  $\sim$ user/mni/unix/ du serveur en conservant droits (p) et dates (t), mais sans transférer les fichiers de sauvegarde de suffixe  $\sim$  ( $-\infty$ clude)

# **8 Droits d'accès aux fichiers**

Chaque fichier a des permissions propres :

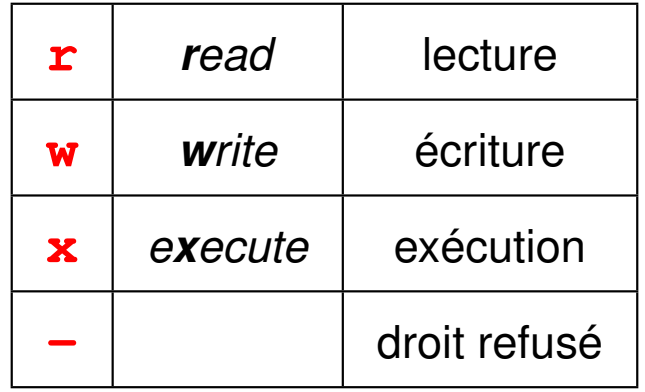

— trois types de permissions

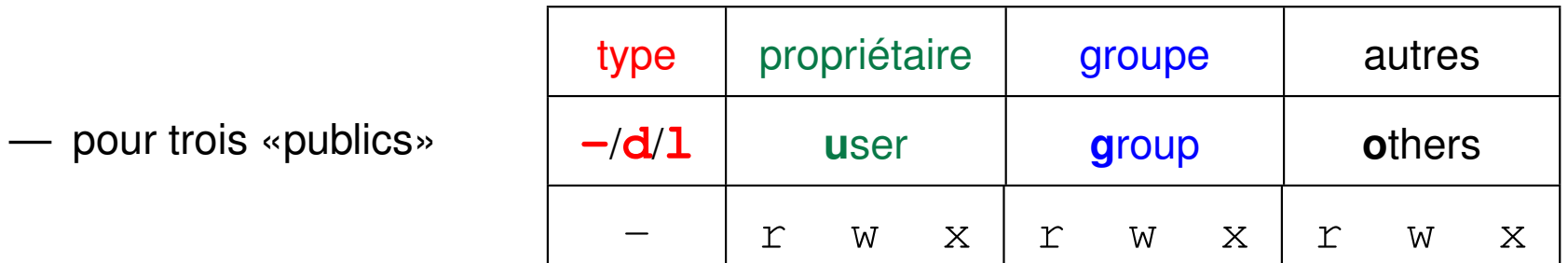

— donc  $3x3 = 9$  caractères + un caractère à gauche pour le type du fichier

**-** = fichier ordinaire, **d** = répertoire, **l** = lien symbolique

## **8.1 Affichage des droits d'accès avec ls -l**

Exemple : ls **-l** ~lefrere/M1/Config/

**drwxr-x**r-x 2 lefrere ens 1024 sep 17 2009 lisp -**rwxr-x**r-x 1 lefrere ens 1076 oct 7 2009 MNI.bash\_profile -**rwxr-x**r-x 1 lefrere ens 3101 oct 22 2009 MNI.bashrc **lrwxrwx**rwx 1 lefrere ens 15 sep 15 17:40 motd **->** motd.16sept -**rw-r--**r-- 1 lefrere ens 434 sep 15 21:18 motd.16sept

Première colonne :

- **d** si répertoire : signification particulière des droits
- **l** si lien (*link*) symbolique (raccourci vers **->**) : c'est la cible qui porte les restrictions d'accès
- A La permission **w** pour quelqu'un d'autre que le propriétaire est à éviter.

# **8.2 Changement des droits d'accès avec chmod**

**chmod mode liste\_de\_fichiers** où mode représente~:

- la portée : **u**, (*user*), **g**, (*group*), **o**, (*others*) ou **a** (*all*),
- suivie de **=** (définit les droits), **+** (ajoute un droit), ou **-** (enlève un droit),
- suivi de la permission **r**, **w**, ou **x**.

#### Exemple 1 : **chmod go-r fichier**

supprime les droits de lecture au groupe et aux autres

#### Exemple 2 : **chmod u+w,go-w fichier**

donne le droit d'écriture au propriétaire et le supprime au groupe et aux autres

Application : restaurer des droits raisonnables sur des fichiers issus de systèmes de fichiers non unix (clefs USB formatées sous windows)

# **9 Édition de fichiers textes**

# **9.1 Les éditeurs sous unix et leurs modes**

### **9.1.1 Éditeurs sous unix**

- en mode texte : (nécessitent une connaissance du terminal utilisé)
	- **vi** sur-couche de ex, très puissant, présent sur tous les unix, version **vim** sous linux, éditeur sensible au langage (C, fortran, latex, ...) avec mise en valeur de la syntaxe par des couleurs
	- **emacs** encore plus puissant, mais plus gourmand en ressources
- en environnement graphique multifenêtres, avec menus, gestion de la souris, ... **xemacs**, **gvim**, **gedit**, **kwrite**...
- $\hat{A}$  attention au codage des fichiers texte : ASCII / ISO-8859-1 / UTF-8 ⇒ transcodage au vol par l'éditeur dans certains cas

#### **9.1.2 Les modes des éditeurs**

Deux modes principaux :

- **commande** : les caractères saisis sont **interprétés** comme des ordres (requêtes)
	- ⇒ immédiatement exécutés
- **insertion** : les caractères saisis sont directement **insérés** dans le fichier.

Le mode **par défaut** est :

- le mode **commande** sous **vi** ⇒ déroutant au premier abord passage en mode insertion par une requête
- le mode insertion sous **emacs**

requêtes introduites par des caractères de contrôle :  $\boxed{\text{Ctrl}}$ ,  $\boxed{\text{Échap}}$ exemple :  $\wedge$ X $\wedge$ C pour terminer l'édition emacs

# **9.2 Principes de l'éditeur vi**

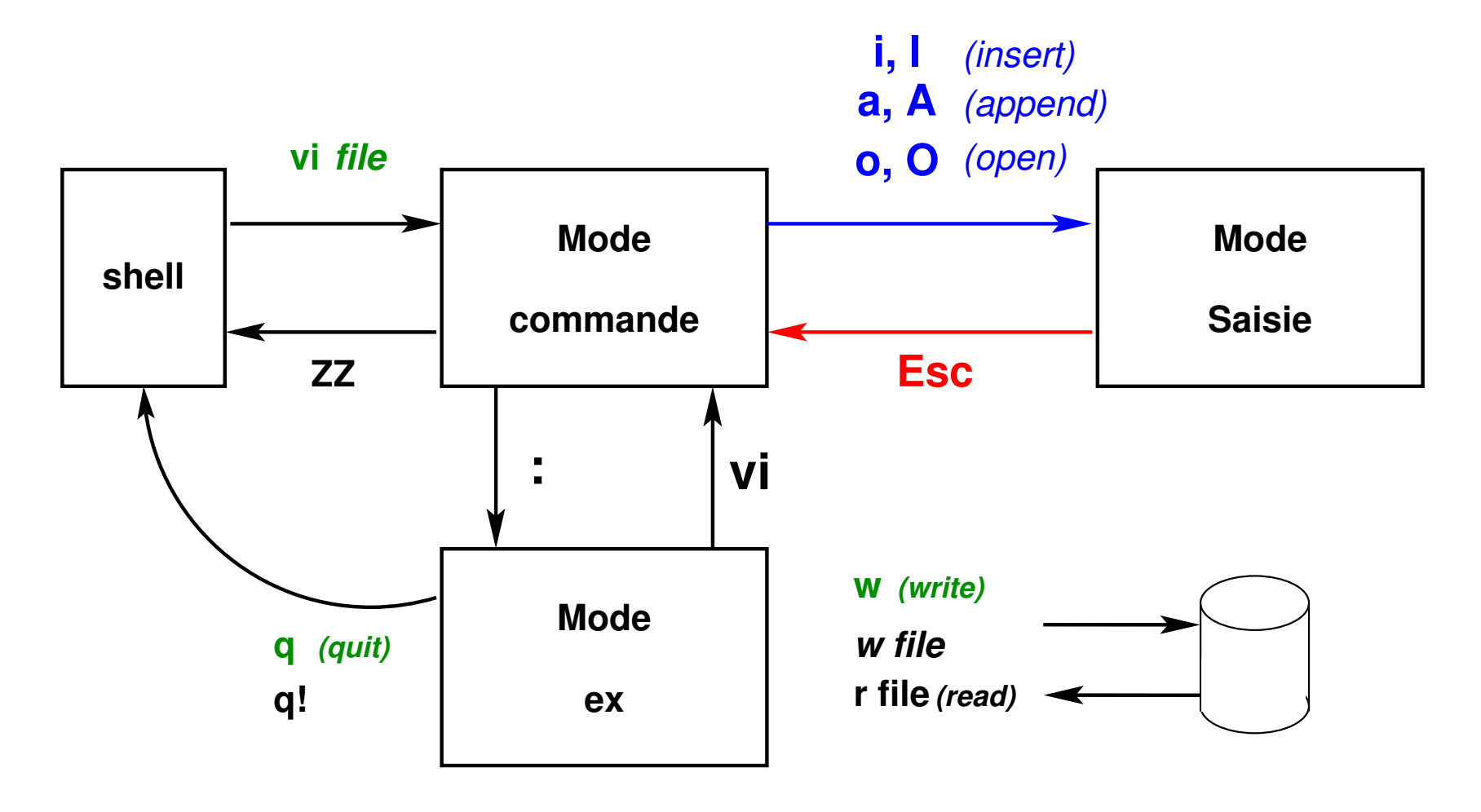

FIGURE 10 – Modes de fonctionnement de vi
- plusieurs requêtes pour passer en mode saisie :
	- **a** et **A** (*append*) ajout,
	- **i** et **I** (*insert*) insertion,
	- **o** et **O** (*open*) ouverture de ligne.
- une seule méthode pour revenir au mode commande : touche d'échappement **Échap** (*escape*)

Un troisième mode, le mode **dialogue** est accessible de façon temporaire (affichage sur la ligne d'état en bas du terminal) depuis le mode commande de  $v\texttt{i}$  pour :

- passer des requêtes ex via **:**
- rechercher de motifs dans le texte (via **/** ou **?**)

Requête activée par  $\text{Entree}$ ,

puis retour immédiat en mode commande.

# **10 Redirections et tubes**

### **10.1 Flux standard**

Commande  $UNIX \Rightarrow$  trois flux standard de données :

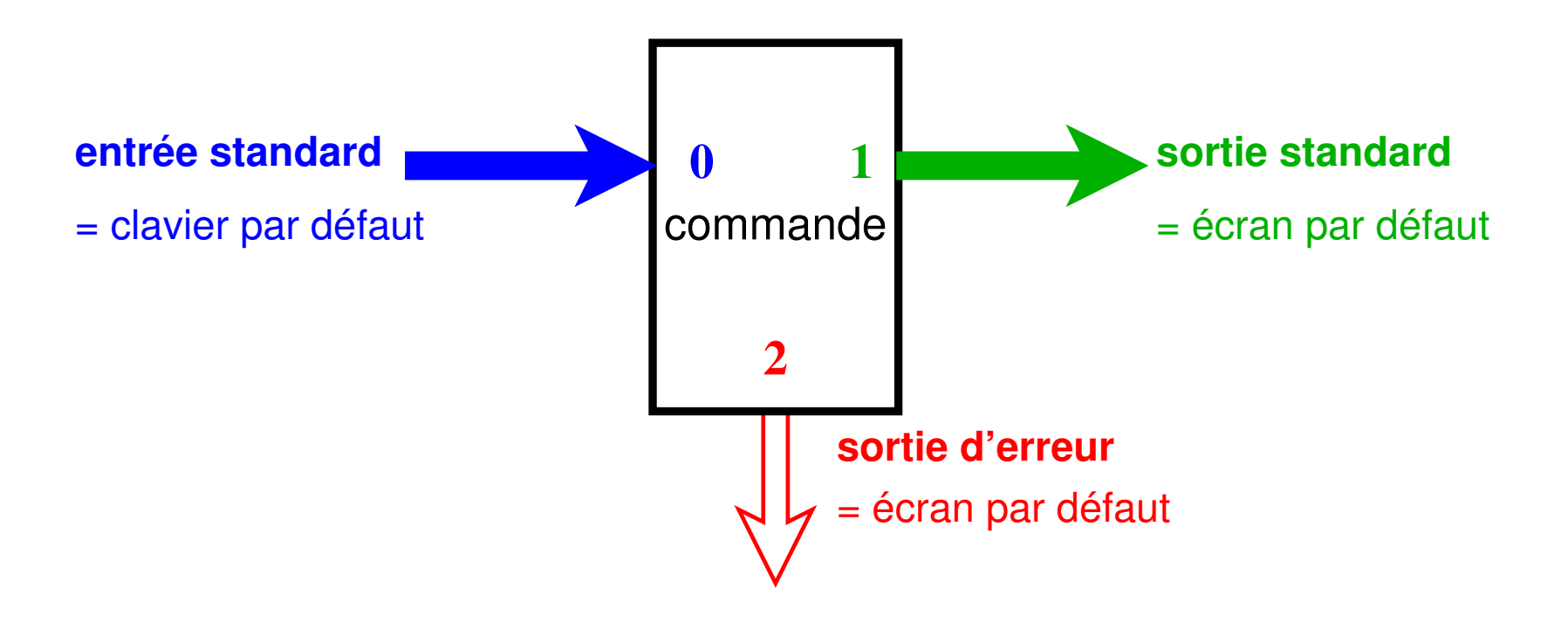

## **10.2 Redirections**

— Au lieu d'une saisie au clavier et d'un affichage à l'écran, stocker de façon permanente l'information d'entrée ou de sortie ⇒ **rediriger** les flux standards à partir ou vers des **fichiers** — Combiner des commandes de base pour effectuer des traitements complexes ⇒ **rediriger** les flux standards vers les entrées/sorties d'**autres commandes**.

(mécanisme des tubes ou pipe-lines)

⇒ grande souplesse et puissance du système UNIX

#### **10.2.1 Redirection de sortie vers un fichier (> et >>)**

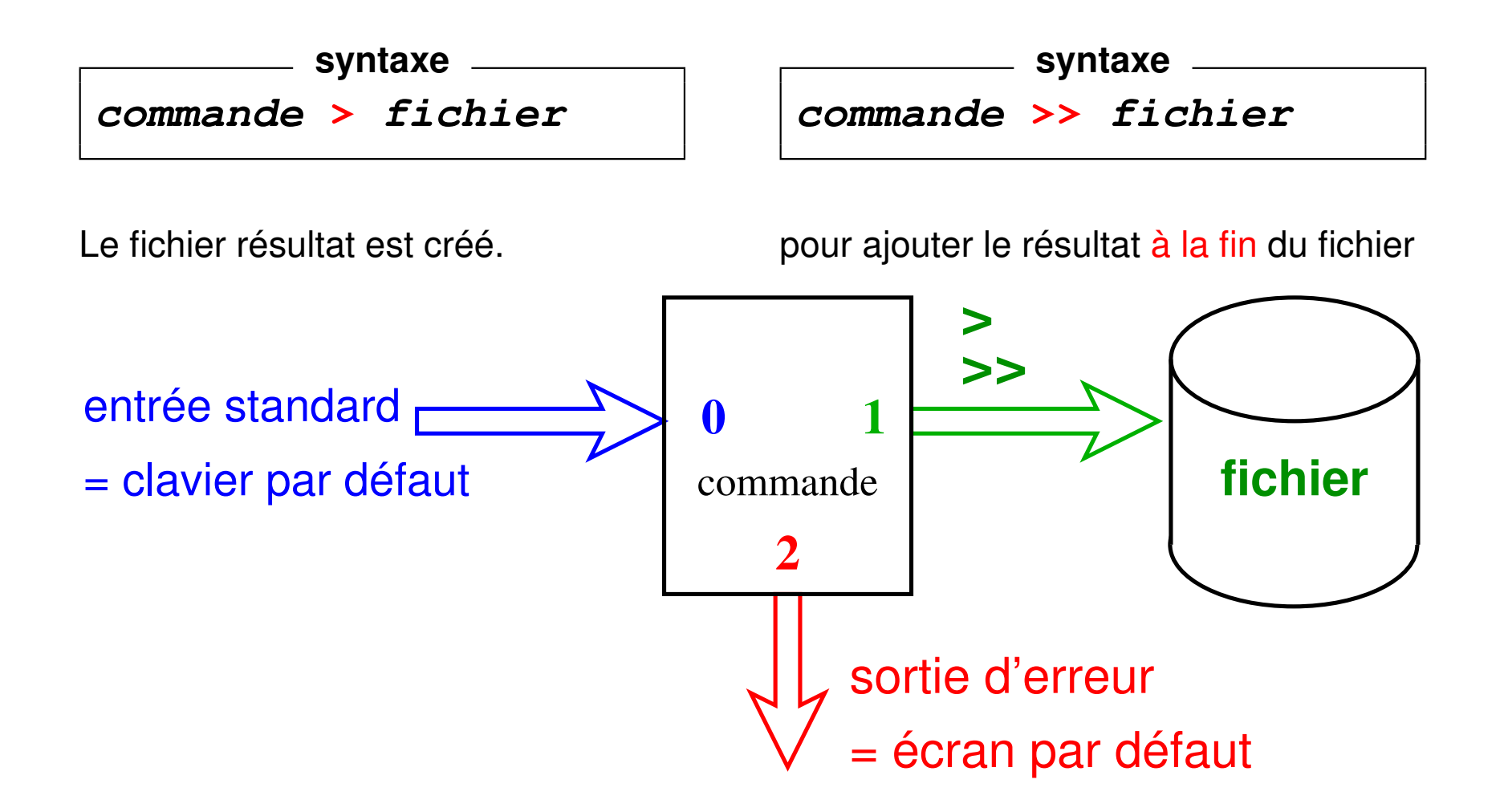

#### **Exemples**

```
liste détaillée dans un fichier
ls -l > liste.txt
10 premières puis 10 dernières lignes
head fic.txt > deb+fin
tail fic.txt >> deb+fin
```

```
les noms des fichiers sources fortran,
puis ceux des fichiers en C
ls *.f90 > liste_f+c
ls *.c >> liste_f+c
```
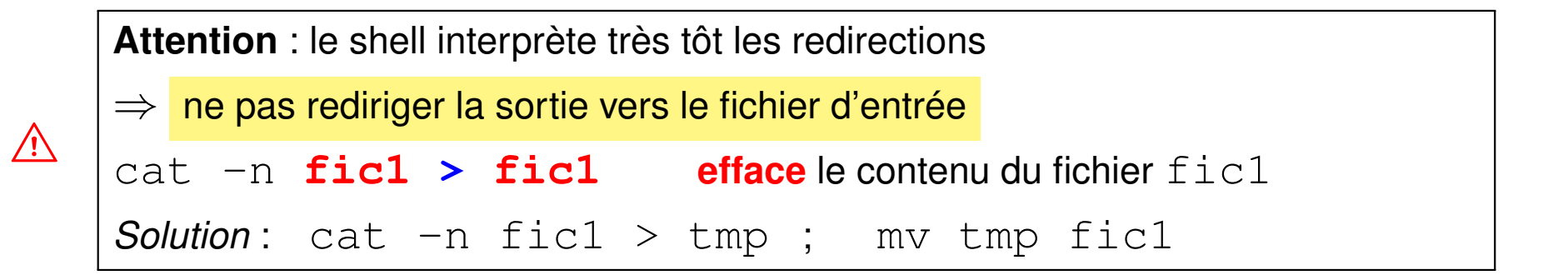

#### **10.2.2 Redirection de l'entrée depuis un fichier (<)**

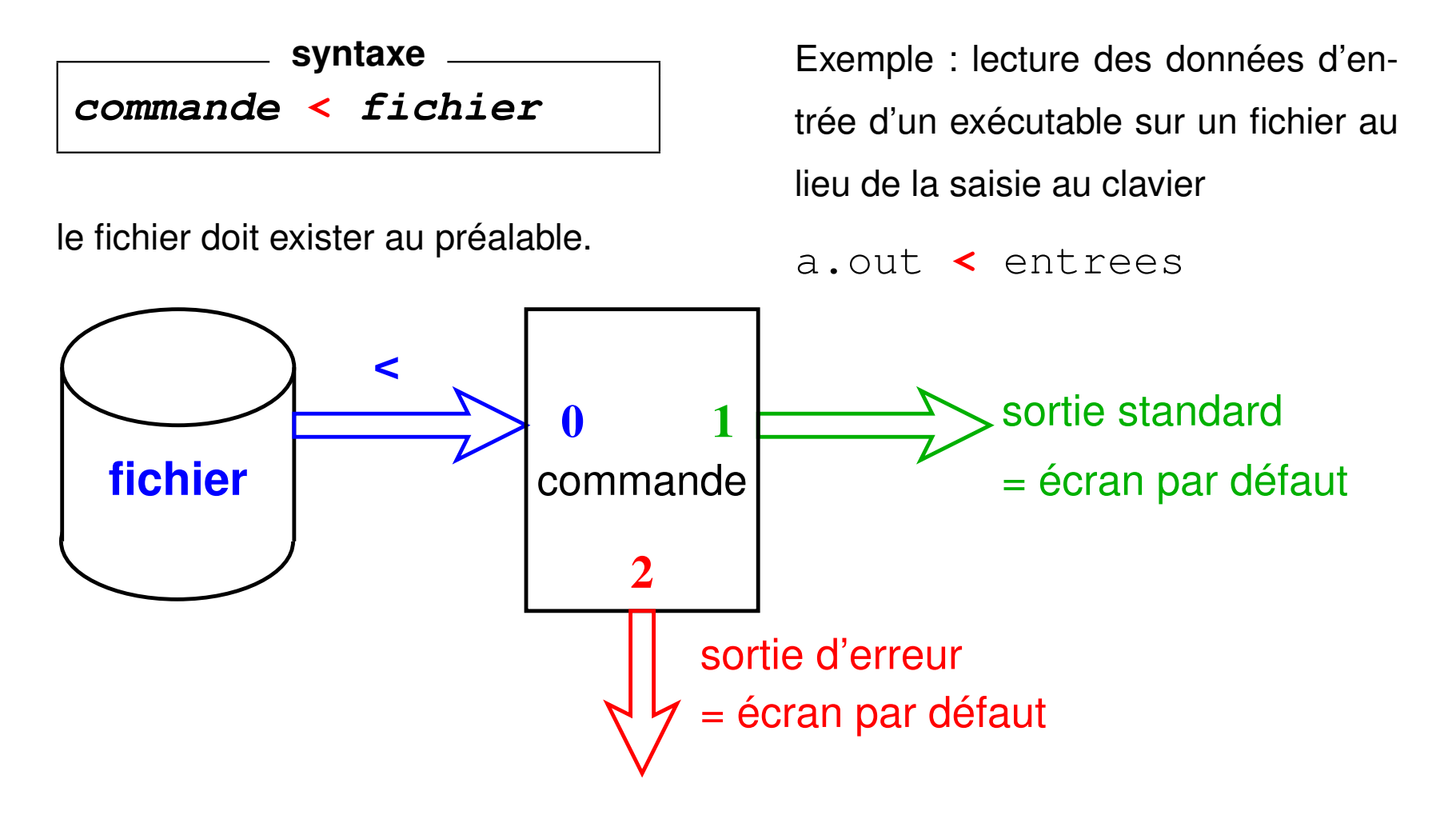

## **10.3 Tubes ou** *pipes* **(|)**

Appliquer deux traitements successifs à un flux de données :

— Méthode **séquentielle** avec fichier intermédiaire :

commande\_1 **>** fichier => attente éventuelle commande\_2 **<** fichier rm fichier

— **Traitement à la chaîne** en connectant les deux processus par un **tube** ou *pipe* = zone mémoire ⇒ communication synchronisée entre les 2 processus

**syntaxe commande\_1 | commande\_2**

plus **rapide** que le traitement séquentiel

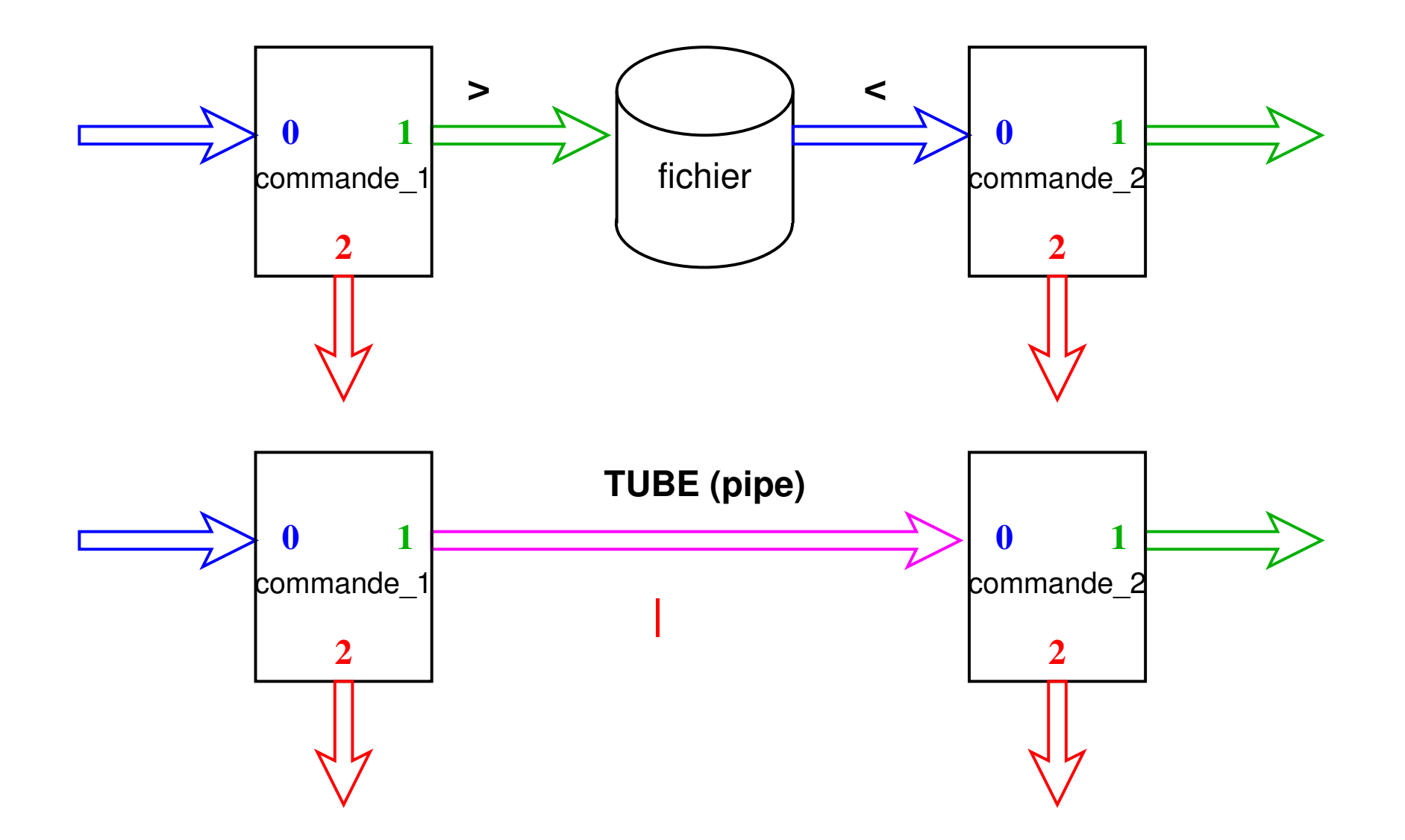

**Exemple 1 :** affichage paginé de la liste des fichiers du répertoire courant

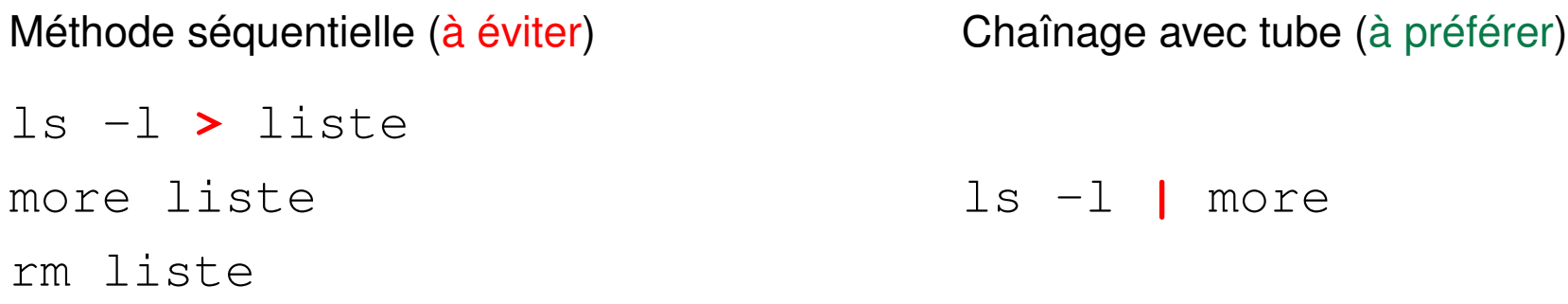

Exemple 2 : affichage de la 12<sup>e</sup> ligne du fichier toto

Méthode séquentielle (à éviter) head -n 12 toto **>** tmp1 tail -n 1 tmp1 rm tmp1 Chaînage avec tube (à préférer) head -n 12 toto **|** tail -n 1

#### **Cas de plusieurs redirections**

L'ordre des redirections sur la ligne est indifférent (avec une seule commande)

commande **<** entree **>** sortie commande **>** sortie **<** entree

A Avec un tube, ne pas détourner le flux : pas de redirection sur des fichiers en sortie de la première commande ni en entrée de la seconde

commande\_1 **<** entree **|** commande\_2 **>** sortie commande\_1 > sortie **|** commande\_2 < entree

## **10.4 Compléments**

**10.4.1 Redirection de la sortie d'erreurs vers un fichier (2> et 2>>)**

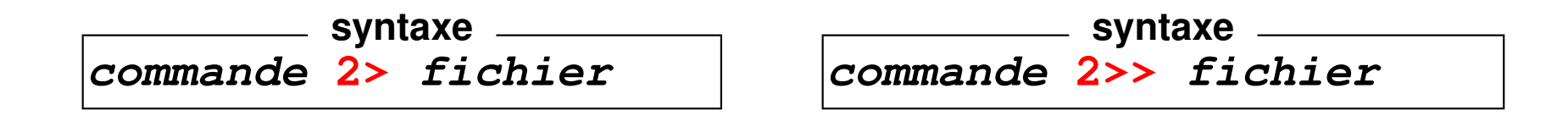

B **Attention :** pas d'espace entre **2** et **>**

pour ajouter les erreurs à la fin du fichier.

Exemple : stockage des diagnostics d'une compilation dans un fichier pour éviter le défilement à l'écran (afin de localiser d'abord la première erreur)

gfortran essai.f90 **2>** erreurs

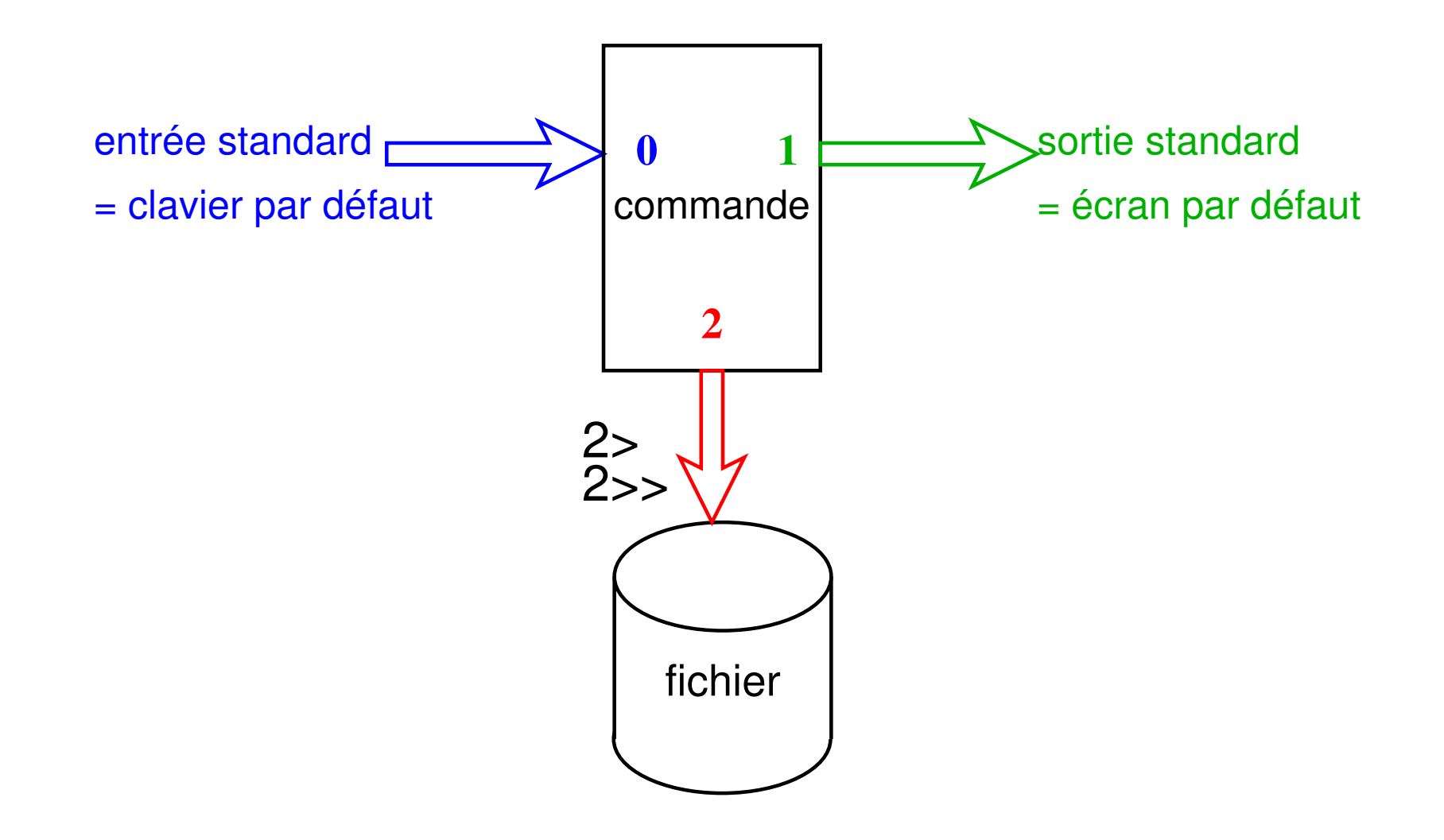

FIGURE 11 – Redirection de l'erreur

#### **10.4.2 Redirection de l'erreur standard vers la sortie standard (2>&1)**

Regroupement dans un même flux de la sortie standard et de la sortie d'erreur :

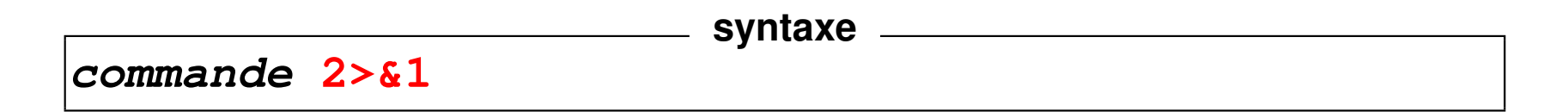

Exemple (on suppose que  $/etc/mol$  est accessible) :

```
cat /etc/motd /fichier_inexistant
affiche le mot du jour et un message d'erreur
cat /etc/motd /fichier_inexistant > resultat
affiche un message d'erreur
cat /etc/motd /fichier_inexistant > resultat 2>&1
n'affiche plus rien
```
**N.-B.** : la redirection de la sortie standard dans la dernière commande doit *précéder* la redirection de l'erreur standard vers le flux de la sortie standard.

#### **10.4.3 Les fichiers spéciaux : exemple /dev/null**

Répertoire **/dev** : *fichiers spéciaux* gérant des flux de données entre le calculateur et les périphériques (*devices*) : terminaux, imprimantes, disques, ...

**tty** affiche le nom du fichier spécial particulier attribué à un terminal le fichier spécial **/dev/tty** désigne de façon générique le terminal attaché à la connexion.

**/dev/null** = fichier spécial « poubelle » (vide) ou trou noir !  $\Rightarrow$  utilisé pour se débarrasser de certaines sorties inutiles.

### **commande 2> /dev/null**

empêche le flux d'erreur de s'afficher à l'écran.

```
find rep -name "nom" -print 2> /dev/null
```
évite l'affichage des messages d'erreur

quand on tente d'accéder à des fichiers non autorisés.

#### **10.4.4 Duplication de flux : tee**

**tee** (**T** en anglais) **duplique** le flux de son entrée standard vers (a) le fichier passé en argument et (b) sa sortie standard.

Application : conserver une trace du résultat intermédiaire d'un tube :

**cmd\_1 | tee f\_intermediaire | cmd\_2**

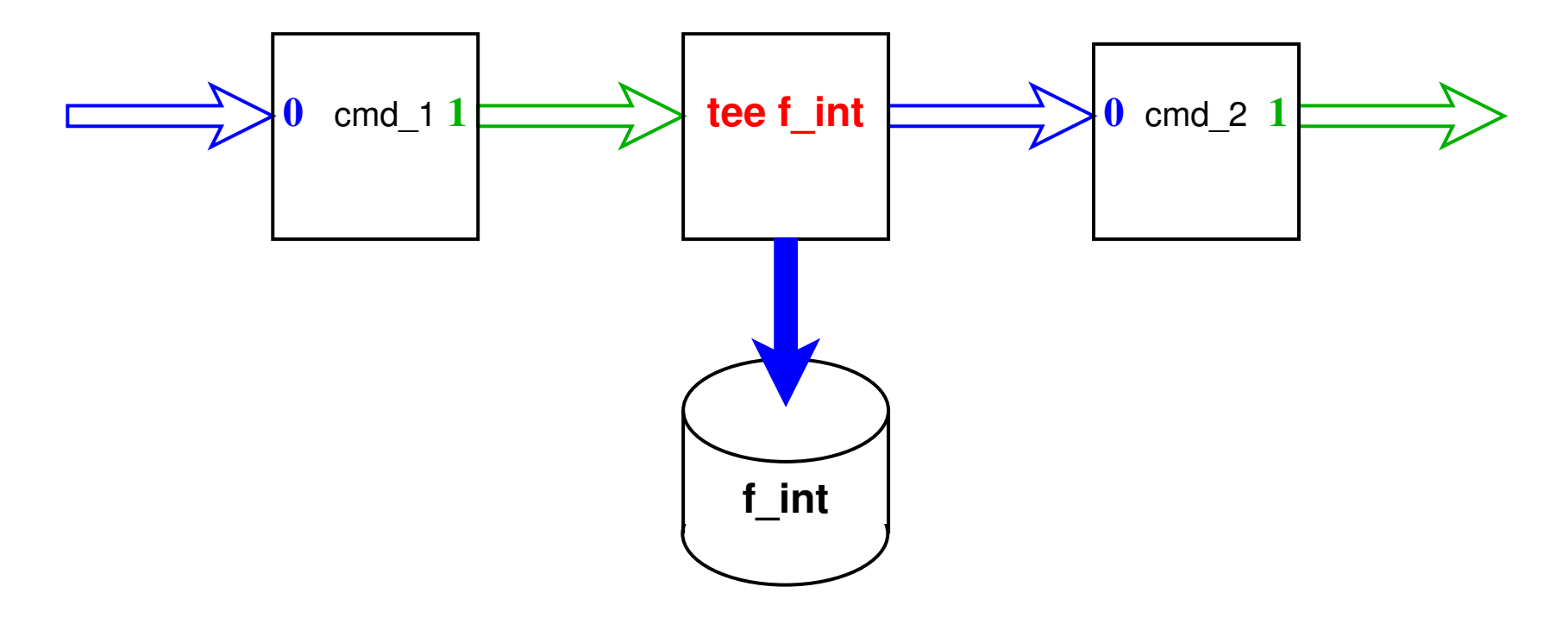

# **11 Filtres élémentaires**

## **11.1 Définition**

**filtre** = commande qui lit l'entrée standard, effectue des transformations sur ces données et affiche le résultat sur la sortie standard .

**Exemples de filtres** : cat, wc, tail, head, tr, sort, grep, sed, awk... mais ls, date, vi... ne sont pas des filtres.

#### **Utilisations**

- **filtre** + saisie des données d'entrée au clavier et **^D** pour terminer
- **filtre <** fic lit dans un fichier par redirection d'entrée
- mais beaucoup de filtres (sauf **tr**) admettent aussi comme paramètres un nom de fichier ou une liste de fichiers d'entrée :

```
filtre fic1 fic2 ...
```
équivaut (presque car on perd ici les noms des fichiers) à :

cat fic1 fic2 ... **| filtre**

## **11.2 Classement avec sort**

**sort** trie, regroupe ou compare toutes les lignes des fichiers passés en paramètre Par défaut : ordre **lexicographique** sur tous les champs de la ligne

 $\Rightarrow$  sensible aux variables de langue (LANG et LC ...)

Options :

- **-r** (*reverse*) pour trier selon l'ordre inverse
- **-f** pour *ignorer la casse* (majuscule/minuscule)
- **-n** (*numeric*) pour trier selon l'ordre numérique croissant séparateur décimal . ou , selon LC\_NUMERIC
- **-u** (*unique*) pour fusionner les lignes ex-æquo
- **-k**début[,fin] classement selon les champs (*key*) de numéros entre  $d$ ébut (et  $fin$ )
- **-t**délim choisit le séparateur de champs délim (blanc par défaut)
- **-b** (*blank*) pour ignorer les blancs en tête de champ (cas de blancs multiples)

#### **Exemples**

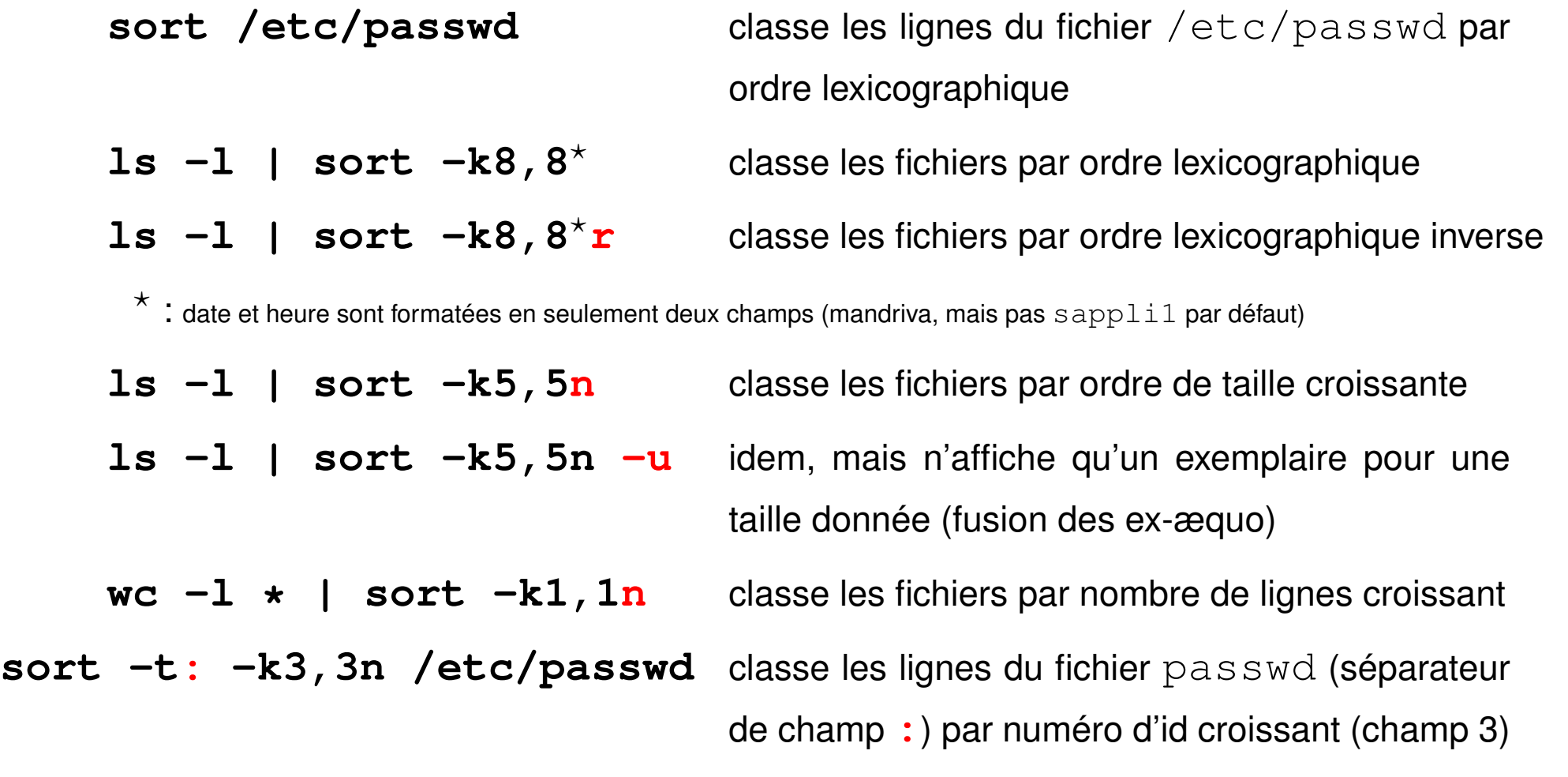

### **11.3 Transcription avec tr**

**tr** jeu1 jeu2 substitue à chaque caractère de l'ensemble fourni en premier paramètre son correspondant pris dans le deuxième ensemble.

**tr** '**123**' '**abc**' change les **1** en **a**, les **2** en **b** et les **3** en **c**.

**tr -d** jeu pour supprimer (*delete*) les caractères d'un ensemble

**tr -s** jeu1 jeu2 (*squeeze-repeats*) pour supprimer les répétitions de caractères de l'ensemble **d'arrivée** (après substitution)

#### **Restrictions**

A Filtre **pur** : n'admet pas de nom de fichier en paramètre ⇒ redirections.

Travaille **octet par octet**  $\Rightarrow$  pas encore compatible UTF-8

 $\Rightarrow$  ne tient pas compte du contexte (ne traite pas des motifs)

⇒ séquentiel sans mémoire (avantage !)

#### **Compléments**

Peut utiliser les séquences de contrôle de l'ascii (**\r** =CR, **\n**= NL)

 $tr -d' \rightharpoonup r'$  supprime les « retour chariot » des fins de lignes (issus de windows)

Peut utiliser des intervalles (ascii)

#### **tr a-z A-Z**

ou mieux des classes de caractères (avec les accentués selon LC\_COLLATE) **tr** '**[:lower:]**' '**[:upper:]**' (en iso-latin, pas en UTF)

## **11.4 Autres filtres élémentaires**

**head** / **tail** affiche les lignes du début (entête) / de la fin du fichier **expand** / **unexpand -a** traduit les tabulations en espaces et inversement **cut** sélectionne des colonnes (champs) dans un flux

# **12 Expressions régulières ou rationnelles**

Recherche de chaînes de caractères qui satisfont à un certain motif (*pattern*) ⇒ syntaxe particulière pour décrire des motifs **génériques** : une *expression rationnelle*

Expressions rationnelles utilisées par les éditeurs **ex**, **vi** et **sed**, les filtres **grep** et **awk**, ainsi que perl, python, php, JavaScript...

Deux versions exclusives de la syntaxe :

- expressions rationnelles de base *BRE : Basic Regular Expressions* (ex, vi, sed, grep)
- expressions rationnelles étendues *ERE : Extended Regular Expressions* (awk)

## **12.1 Signification des caractères spéciaux**

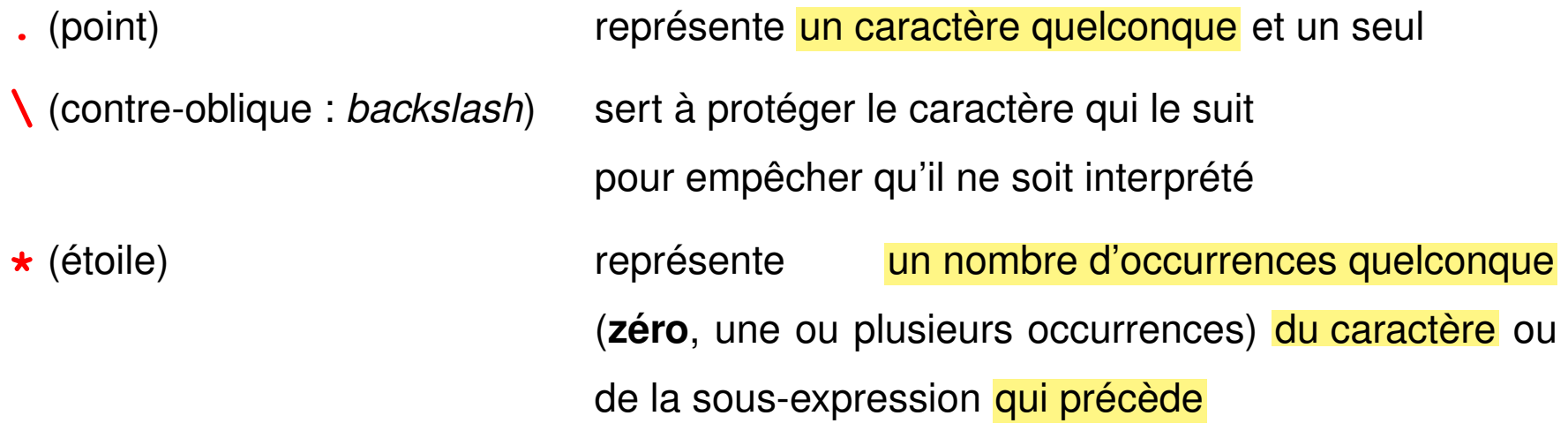

A Ne pas confondre ces caractères spéciaux des expressions rationnelles avec les caractères génériques (*wildcards*) pour les noms de fichiers, \* et ? qui sont, eux, interprétés par le shell.

#### **Exemples**

- **a\*** un nombre quelconque de fois le caractère a (y compris une chaîne vide)
- a**a\*** une ou plusieurs fois le caractère a
- **.\*** un nombre quelconque de caractères quelconques (y compris une chaîne vide)
- .**.\*** au moins un caractère
- **\.**. un point suivi d'un caractère quelconque
- **\\**\* un nombre quelconque (y compris zéro) de contre-obliques

### **12.2 Ancres**

Les ancres (*anchor*) ne représentent aucune chaîne, mais permettent de spécifier qu'un motif est situé en début ou en fin de ligne :

- **^** (accent circonflexe : *caret*) spécial **en début** de motif, représente le début de ligne **\$** (dollar) spécial **en fin** de motif, représente la fin de ligne
- **^a** une ligne commençant par un a
- **<sup>^</sup>a. \*b\$** une ligne commençant par a et finissant par b
- **^\$** une ligne vide
- **^.\*\$** une ligne quelconque, y compris vide
- **^..\*\$** une ligne non vide

## **12.3 Ensembles de caractères**

**Un et un seul** caractère choisi parmi un ensemble de caractères spécifiés entre crochets : **[**ensemble\_de\_caractères**]** À l'intérieur d'un tel ensemble, les caractères spéciaux sont :

- **-** utilisé pour définir des **intervalles** selon l'ordre lexicographique (dépend des variables de langue)
- **^** en tête pour spécifier le **complémentaire** de l'ensemble

**]** qui délimite la **fin** de l'ensemble, sauf s'il est placé en première position À l'intérieur des ces ensembles peuvent figurer des **classes de caractères [:**lower**:]**, **[:**upper**:]**, **[:**alpha**:]**, **[:**digit**:]**, **[:**alnum**:]**

#### **Exemples**

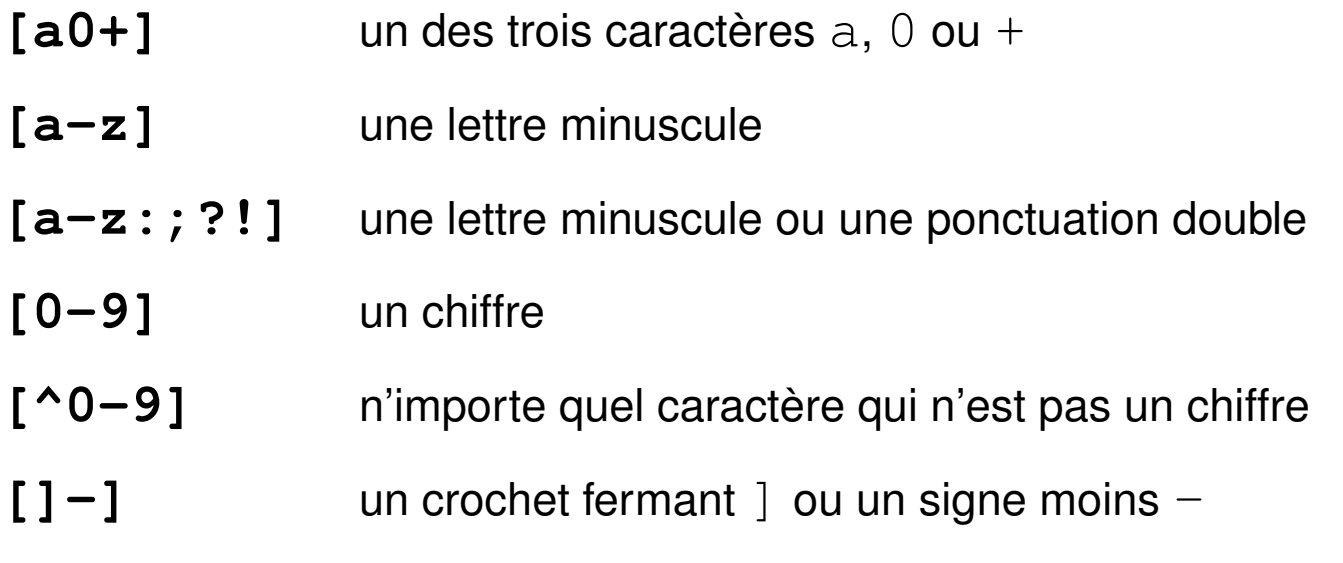

#### **Exemples avec une classe :**

**[[:**digit**:]]** au lieu de **[**0-9**]**

**[**-+.**[:**digit**:]]** pour un chiffre, un point ou signe + ou -

# **13 Le filtre grep**

**grep** (*global regular expression print*)

affiche les lignes qui contiennent un motif passé en paramètre

**syntaxe grep motif** [liste\_de\_fichiers]

où **motif** est une expression régulière décrivant un motif générique

Principales options :

- **-i i**gnore la casse (majuscule/minuscule)
- **-v** in**v**erse la sélection (affiche les lignes sans le motif)
- **-l** affiche la **l**iste des fichiers contenant le motif
- **-n** affiche les lignes contenant le motif précédées de leur **n**uméro
- **-c** (*count*) affiche les noms des fichiers et le nbre de lignes qui contiennent le motif

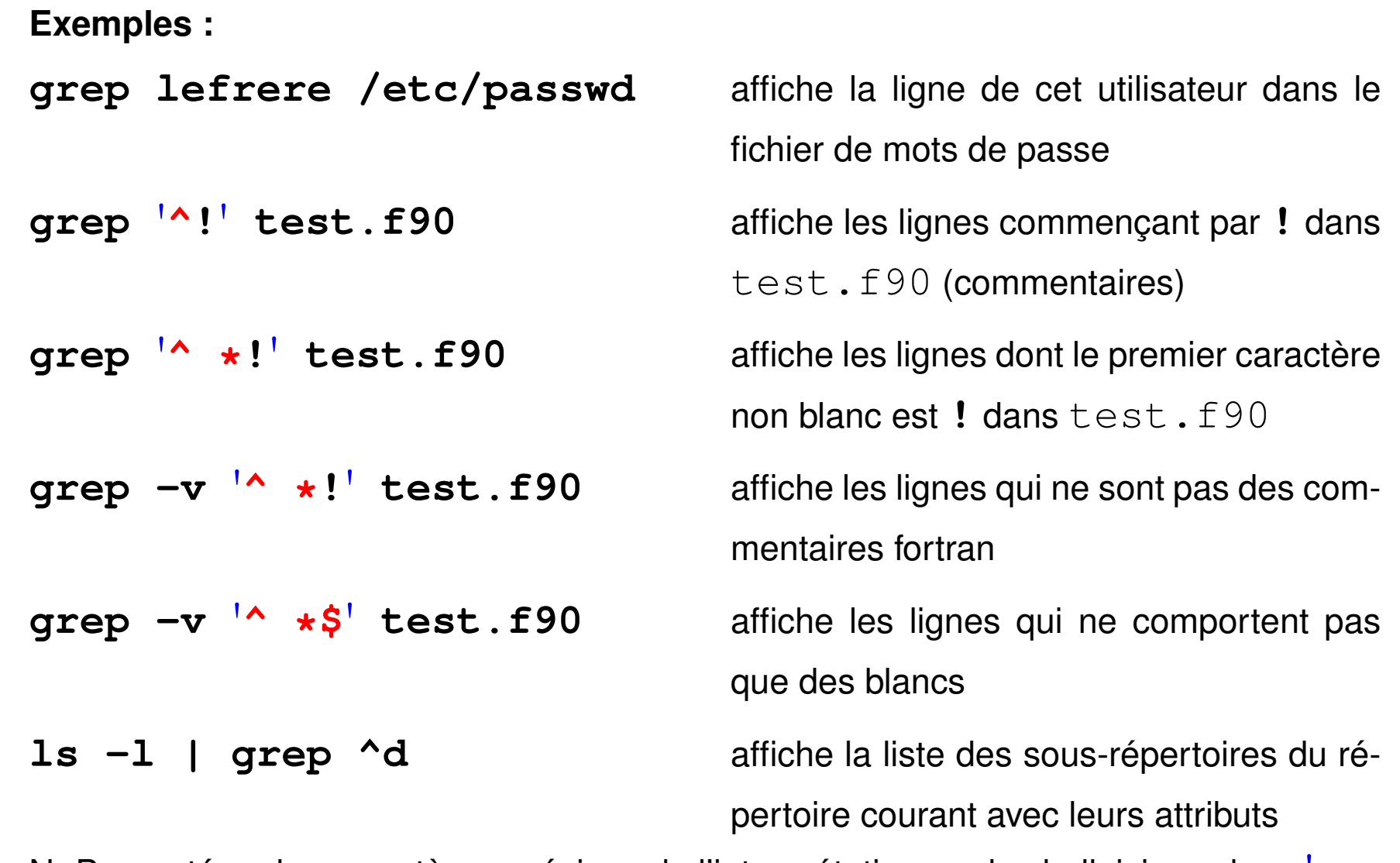

 $\Lambda$  N.-B. : protéger les caractères spéciaux de l'interprétation par le shell, ici par des «'»

# **14 Le filtre sed**

**sed** (*stream editor*) : éditeur de flux non interactif

**filtre** qui analyse ligne par ligne le flux d'entrée et le transforme selon des requêtes suivant une syntaxe similaire à celle de l'éditeur ed.

Deux syntaxes possibles suivant la complexité du traitement : **syntaxe**

**sed -e** '**requête\_sed**' [liste\_de\_fichiers]

Les requêtes comportant des caractères spéciaux sont la plupart du temps

protégées par des apostrophes de l'interprétation par le shell. **syntaxe**

**sed -f fichier\_de\_requêtes.sed** [liste\_de\_fichiers]

où fichier de requêtes.sed contient des lignes de requêtes d'édition.

Autre option :  $-\mathbf{n}$  n'affiche pas les lignes traitées (utiliser la requête p)

La plupart des requêtes sont adressables comme celles de  $\infty$ .

Exemples : (**s** = *substitute*)

- 
- 

**sed -e** '**s/ab/AB/**' change **le premier** ab de chaque ligne en AB **sed -e** '**s/10/20/g**' change **tous** les 10 en 20 **sed -e** '**3,\$s/0/1/g**' change **tous** les 0 en 1 à partir de la ligne 3 **sed -e** '**s/00\*/(&)/g**' entoure de parenthèses **tous** les groupes de 0 **&** représente le motif trouvé **sed -e** '**s/[0-9]/(&)/g**' insère des parenthèses autour de **tous** les chiffres **sed -e** '**/motif/s/0/1/g**' change **tous** les 0 en 1 dans les lignes contenant mot i f **sed -e**  $'/$ **<sup>\*</sup>#/d<sup>'</sup> détruit les lignes commençant par # sed -n -e** '**/^#/p**' affiche (*print*) les lignes commençant par # **-n** pour éviter l'affichage par défaut de tout le fichier

# **15 Le filtre awk**

**awk** : filtre programmable (agit ligne par ligne comme  $q$ rep) fonctionnalités de calcul de type tableur, syntaxe proche du langage C

⇒ sensible aux variables de langue (**LC\_NUMERIC**) : virgule décimale ou point

Deux syntaxes, sur la ligne de commande ou dans un fichier :

**syntaxe awk** '**instructions\_awk**' liste\_de\_fichiers\_de\_donnees

**syntaxe**

dans ce cas protéger les instructions de l'interprétation par le shell

**awk -f fich\_de\_programme** liste\_fichiers\_donnees

Autre option :

**-F**  $d\acute{\in}l$  *im* spécifie le séparateur de champs (blancs et tabulations par défaut)

## **15.1 Structure des données pour awk**

Pour chaque ligne (*record*), les données sont découpées en champs (*field*) selon le séparateur **FS** (*field separator*) :

- **\$0** la ligne courante
- **NR** (*number of record* ), son numéro d'enregistrement (de ligne)
- **NF** (*number of fields*), son nombre de champs
- **\$1**, **\$2**, ... **\$NF** : son premier, deuxième, dernier champ

## **15.2 Structure d'un programme awk**

Suite de couples : **sélecteur {action}**

- ⇒ Un **sélecteur** peut être :
	- vide et il est vrai pour toutes les lignes
	- une expression régulière étendue (ERE) entre **/** et **/**
		- le sélecteur est vrai si le motif est présent dans la ligne
- une expression logique évaluée pour chaque ligne
- une combinaison logique (via **&&**, **||** ou **!**) de sélecteurs
- un intervalle de lignes sous la forme : sélecteur1, sélecteur2
- **BEGIN** ou **END** qui introduisent des actions exécutées avant ou après la lecture des données
- ⇒ Une **action** est une suite d'instructions (affectations de variables, calculs, opérations sur des chaînes de caractères, ...) exprimées dans une syntaxe analogue à celle du langage C (structures de contrôle en particulier).
	- Constantes chaînes de caractères entre « " ».
	- Variables non déclarées et typées seulement lors de leur affectation
	- Nombreuses fonctions, notamment numériques ( $log$ ,  $cos$ ,  $int$ , ...) et chaînes de caractères (length, tolower, ...) disponibles.

L'action s'applique séquentiellement à toutes les lignes sélectionnées

⇒ **pas de boucle explicite sur les lignes**

N.-B. : awk mal adapté s'il faut plusieurs lectures des données

(ex. : calcul de pourcentage)

## **15.3 Exemples de programmes awk**

- affichage des lignes ayant la valeur **numérique** 2004 pour premier champ **\$1 == 2004 {print \$0}** mais protéger du shell si hors fichier **awk** '**\$1 == 2004 {print \$0}**' **fichier**
- affichage des lignes ayant la **chaîne** toto pour deuxième champ

**awk** '**\$2 == "toto"**' **fic** ne pas oublier les guillemets pour la chaîne

— affichage des lignes avec leur numéro (équivalent de  $cat -n$ )

**awk** '**{print NR, \$0}**' **fichier**

— échange des champs 1 et 2 et affichage :

**awk** '**{a=\$1 ; \$1=\$2; \$2=a; print \$0}**' **fic**

— affichage du nombre de lignes du fichier (équivalent de  $wc -1$ )

```
awk 'END {print NR}' fic
```

```
— Calcul de la moyenne du champ 1 :
 BEGIN{ n=0; s=0} (initialisation facultative)
  {n++ ; s+=$1} (cumul)
 END{ print "moyenne = ", s/n} (affichage)
— Calcul de la moyenne des valeurs supérieures à 10 du champ 1 :
```

```
BEGIN{ n=0; s=0} (initialisation facultative)
$1 > 10 {n++ ; s+=$1} (cumul conditionnel)
END{ if (n > 0 ) {
     print "moyenne = ", s/n (affichage)
                 }
     else {
     print "pas de valeurs > 10"
          }
   }
```
### **15.4 Mise en garde sur les caractères non-imprimables**

Les **caractères de contrôle** dans les fichiers texte ne sont **pas toujours visibles** à l'affichage et l'édition.

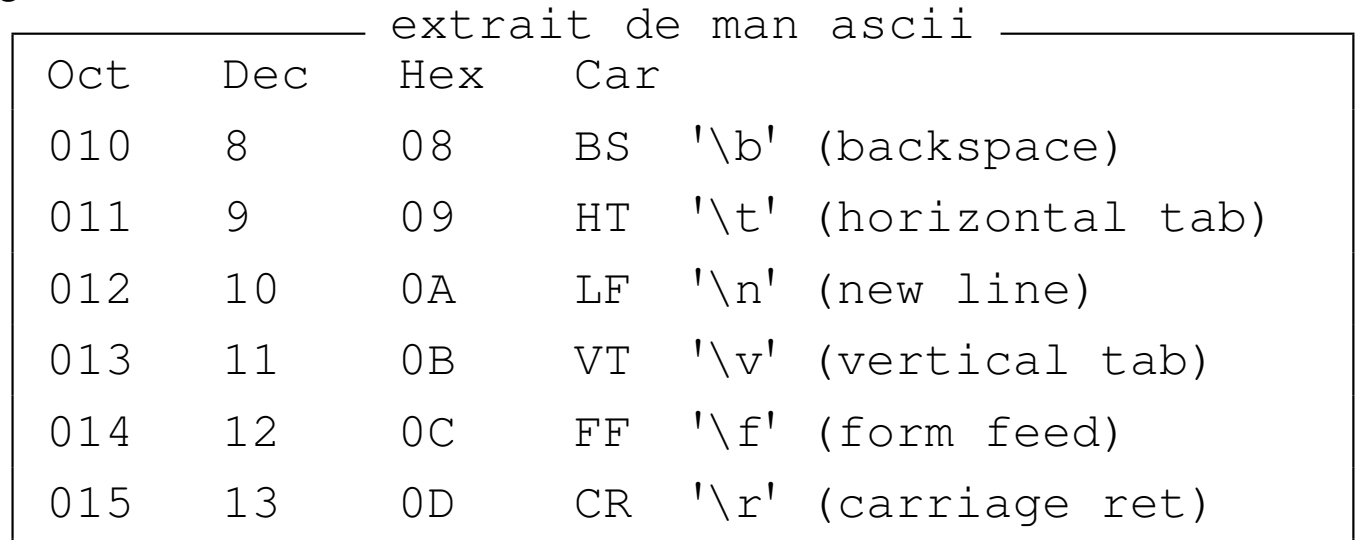

- ⇒ risques d'erreur avec les filtres.
- confusion entre espaces et **tabulations** : erreur sur motif grep ou sed
- fin de ligne avec  $\frac{\nabla}{\nabla}$  (DOS) : erreur si ajout de caractères en fin de ligne **awk** '**{print \$0 "texte"}**' ⇒ **texte** entre **\r** et **\n** ⇒ **texte** écrase le début de ligne
#### **Comment visualiser ces caractères de contrôle ?**

avec  $cat : cat -A (All)$  ou  $cat -vET$  affiche les retour chariot ( $^AM$  avec  $-v$ ), les fins de ligne (**\$**, avec **-E**, (*End*)) et les tabulations (**^I** avec **-T**, (*Tab*)). sous  $\mathbf{vi}$  : option : set  $\mathbf{list} \Rightarrow \mathbf{I}$  pour tabulation,  $\mathbf{\hat{s}}$  pour fin de ligne si vi fic affiche **[dos]** sur la ligne d'état, fic comporte des **\r** vi **-b** fic (*binary*) affiche **^M** pour les retour chariot avec **od** : od **-tc** affiche **\t** pour tabulation, **\r** retour chariot, **\n** retour ligne

Rappels : **expand** transforme les tabulations en espaces **tr** comprend les séquences d'échappement comme **\t**, **\r**, **\n** et **\b**

# **16 Gestion des processus**

### **16.1 Généralités : la commande ps**

**Processus** = tâche élémentaire identifiée par un numéro unique ou *pid* (*process identifier*).

Afficher la liste des processus avec la commande **ps**

 $\Rightarrow$  par défaut ceux de l'utilisateur et associés au même terminal

3 syntaxes pour sélectionner les processus et les informations affichées par **ps** :

System V, BSD, et Posix en cours d'implémentation (contrôler avec man -a). Principales options :

**-e** (posix **-A**) affiche tous les processus de tous les utilisateurs

**-U** user\_list sélectionne les processus appartenant à cette liste d'utilisateurs ou d'UID (séparés par des virgules sans espace)

**-f** (*full*) affiche une liste complète d'informations sur chaque processus

#### **Exemples de sélection des processus**

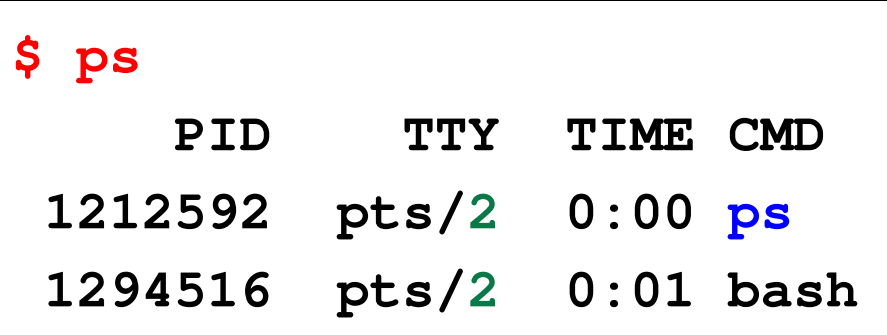

les processus de l'utilisateur sur le pseudo-terminal courant, affiché par tty : /dev/pts/2

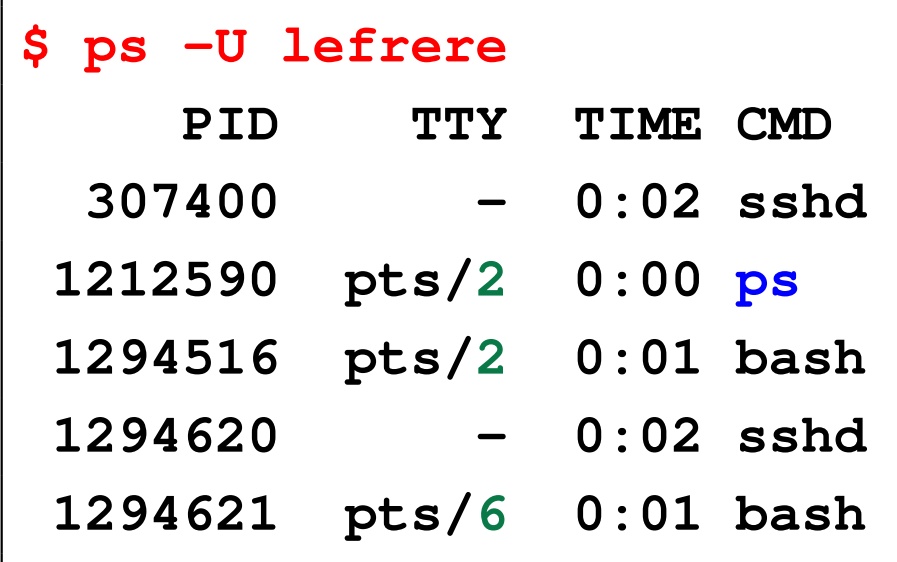

les processus de l'utilisateur lefrere sur toutes les consoles (ici **2** et **6**) accédant au serveur

N.-B. : la commande **ps** se voit agir.

### **Format de sortie de ps**

Principaux champs affichés :

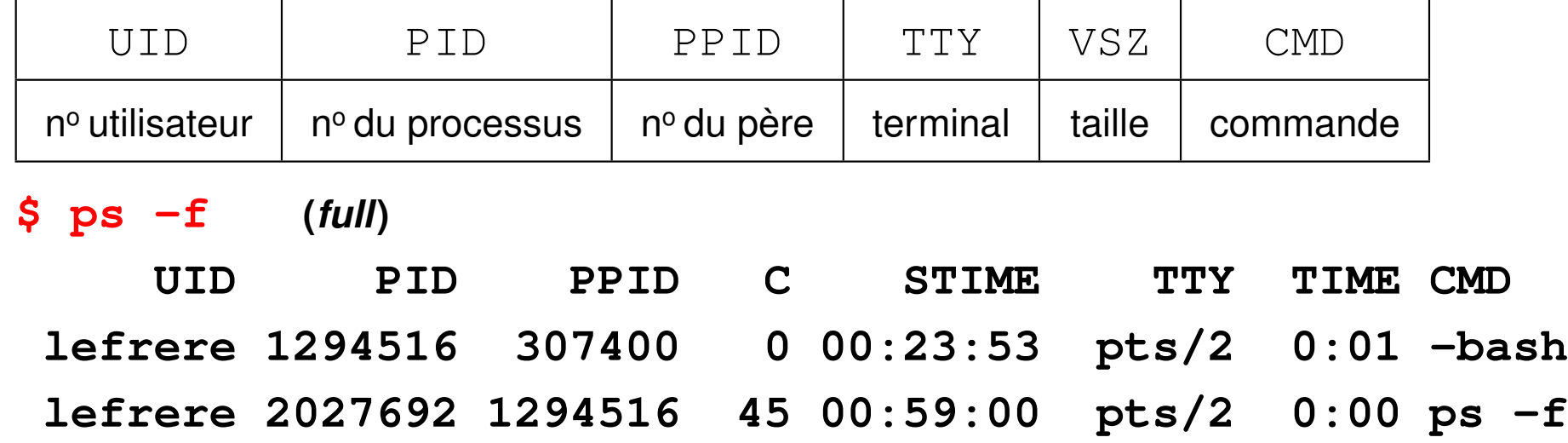

Affichage interactif des processus : commande **top** (**u user** pour sélectionner)  $\Lambda$  commande puissante mais consomme des ressources !

### **16.2 Caractères de contrôle et signaux**

Caractères de contrôle (notés  $\lambda x$  pour Ctrl X) interprétés par le shell

⇒ gestion des processus attachés au terminal et des flux d'entrées/sorties.

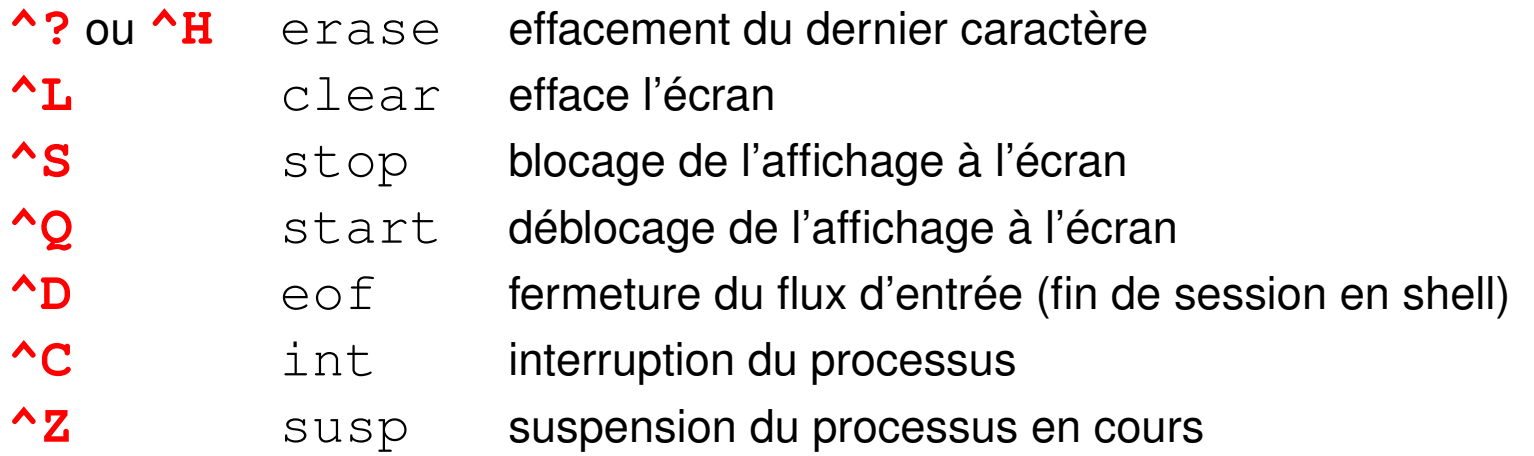

**stty** gère l'affectation des caractères de contrôle à certaines fonctions

**stty**  $-a$  indique leur affectation courante (ex :  $\text{erase}=\text{?};$  eof= $\text{`D}$ )

Un caractère de contrôle ne peut agir que sur le processus en interaction avec le terminal auquel il est attaché.

## **16.3 Commande kill**

Intervenir sur un autre processus (ex. : application graphique qui ne répond plus) ⇒ le désigner par son numéro et lui envoyer un *signal*

**kill pid** où pid est le numéro du processus

 $kill$  envoie par défaut un signal de terminaison =  $kill$   $-s$  TERM si le processus ne s'interrompt pas,  $kill -s$  **KILL** (ou  $kill -s$  9)

## **16.4 Processus en arrière plan**

Système UNIX multi-tâche :

- commandes longues non-interactives en arrière-plan (*background*)
- « garder la main » pour d'autres commandes pendant cette tâche de fond (asynchrone) **syntaxe**

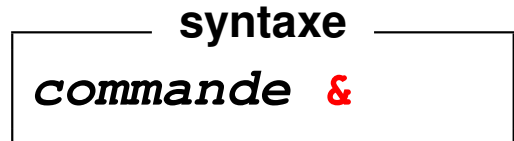

### **Gestion des processus en arrière-plan :**

- $\rightarrow$  jobs affiche la liste des processus en arrière-plan avec leur numéro ( $\neq$  pid)
- **fg** (*foreground*) passe le job courant en premier plan
	- **fg** & num job (passe le job num job en premier plan)
- **bg** (*background*) passe le job courant en arrière-plan

Processus en arrière-plan ⇒ plus d'entrées au clavier

⇒ redirections de l'entrée et de la sortie vers des fichiers

mais arrêté par la fermeture du terminal.

### **Exemples**

 $\rightarrow$  **xterm** en premier-plan  $\Rightarrow$  on « perd la main » dans la fenêtre initiale.

Dans la nouvelle fenêtre, terminer ce processus par  $ext{exit}$  ou  $\wedge$ D

⇒ retrouver la main dans la fenêtre initiale.

— **xterm &** ⇒ conserve la main dans la fenêtre initiale.

Depuis la fenêtre initiale, terminer ce processus  $x$ term

par kill  $pid$  ou par fg puis  ${}^{\wedge}$ C

— si on oublie le **&**, **^Z** pour suspendre le processus, puis **bg** pour le passer en arrière-plan

# **17 Code de retour d'une commande**

## **17.1 Code de retour d'une commande (\$?)**

Toute commande UNIX renvoie en fin d'exécution un code entier : valeur de retour (cf. exit() dans main en C) ou statut de fin (*return status*) accessible via **\$?**

Code de sortie =  $\mathbf{0} \iff$  la commande s'est bien déroulée.

```
cd /bin
echo $? affiche 0
cd /introuvable affiche un message d'erreur
echo $? affiche 1
```
**syntaxe** <u>\_\_\_\_\_\_\_\_\_\_\_\_\_\_\_\_\_\_\_</u>

## **17.2 Combinaison de commandes (&&)**

**commande\_1 && commande\_2**

— La première commande est exécutée.

— Si et seulement si elle réussit (code de retour égal à zéro), la seconde est alors exécutée.

Par exemple, on lance un exécutable seulement si sa production (compilation et lien) s'est effectuée sans erreur.

gfortran source.f90 **&&** a.out

# **18 Variables shell**

Variables de l'interpréteur de commandes :

- non déclarées
- non typées a priori ⇒ **chaînes de caractères**
- pas d'héritage par les processus fils

### **18.1 Affectation et référence**

- Syntaxe d'affectation (en shell de type BOURNE) :

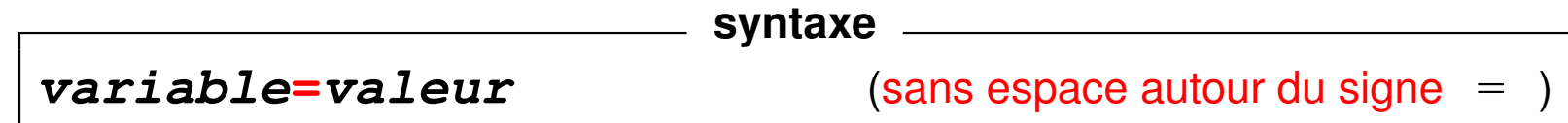

Référence à la valeur de la variable :

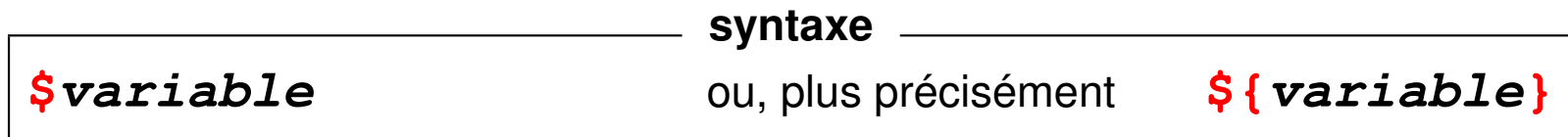

La commande interne **set** (sans argument) affiche la liste des variables et leurs valeurs.

#### **Exemples**

```
alpha=toto ; b=35 ; c2=3b
   echo alpha, b, c2 contiennent ${alpha}, ${b}, ${c2}
        ⇒ alpha, b, c2 contiennent toto, 35, 3b
   set | grep alpha
        ⇒ alpha=toto
   bb=$b \b = $b + $b; echo b vaut $b \b, bb vaut $b \b⇒ b vaut 35, bb vaut 35+35
A pas d'arithmétique directement avec le shell ⇒ utiliser expr ou $ (())
   expr 3 + 12
   echo \frac{15}{15} cho \frac{15}{12}
```
# **18.2 Extension de la portée d'une variable : variables d'environnement**

Exportation d'une variable vers les processus fils (shell de type Bourne) :

$$
\fbox{\hbox{0.25}} \left[ \begin{array}{cccc} \text{export} & \text{variable} & \text{Syntaxe} & \text{Syntaxe} \\ \end{array} \right]
$$

Variables d'environnement systématiquement **héritées par les processus fils**. Liste des variables d'environnement et de leur valeur : **env** Variables d'environnement standard :

- **SHELL** : interpréteur de commandes utilisé (bash, ksh, tcsh, ...)
- $-$  **TERM** : type de terminal utilisé ( $vt100$ ,  $xterm$ , ...)
- **HOME** : répertoire d'accueil
- **USER** : identifiant (nom) de l'utilisateur

— **PATH** : liste des chemins de recherche des commandes séparés par des « **:** »

Quand on lance une commande ou un exécutable :

— **avec** / dans le nom, on précise le chemin d'accès explicite :

par ex.  $\sqrt{a}$ . out

— **sans /** dans le nom, la recherche se fait dans tous les répertoires listés dans **PATH** en respectant l'ordre, par ex. a.out

Si on l'ajoute le point à la fin d'un PATH qui ne le contient pas, le répertoire courant est scruté en dernier : **PATH="\${PATH}:."**

- $\hat{A}$  Ne pas placer le point au début du PATH pour des raisons de sécurité !
- Attention : PATH=""  $\Rightarrow$  seules les commandes avec chemin sont trouvées
	- + mémoire (cache) des chemins des commandes utilisées gérée par **hash**

### **18.3 Variables de localisation (langue, ...)**

### — **LANG**,

— ...

- **LC\_ALL** qui résume les suivantes
- LC\_CTYPE détermine la classification des caractères ([:lower:] par ex.)
- **LC\_NUMERIC** (détermine le séparateur décimal : par ex. pour sort)
- **LC\_COLLATE** (qui influe sur l'ordre lexicographique : important pour le classement avec sort et les expressions régulières avec des intervalles)
- **LC\_TIME** pour la date et l'heure
- **LC\_PAPER** A4 en Europe ou Letter aux États-Unis

Influent sur de nombreuses commandes (date, man, wc, awk, sort, ls, ...)

Valeurs affichées par la commande **locale**.

2 minuscules (langue) + **\_** + 2 majuscules (variante locale) + **.** + nom du codage

Exemples : **C** (norme POSIX), **fr\_FR.ISO-8859-1** ou **fr\_CA.UTF-8**

# **19 Caractères interprétés par le shell**

### **19.1 Substitution de commande**

Résultat d'une commande (sa sortie standard)  $\rightarrow$  chaîne de caractères stocké dans une variable ou repris comme argument d'une autre commande.

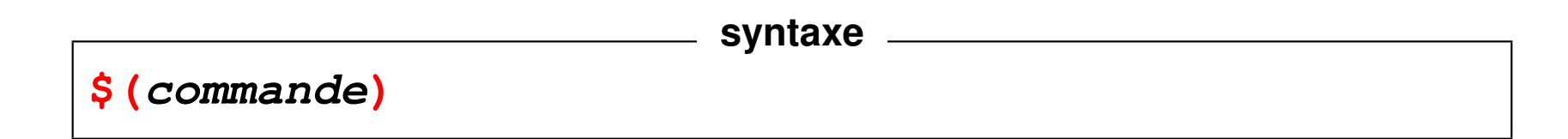

B Ne pas confondre **\${variable}** et **\$(commande)**.

Utilisation :

- paramétrage de shell-scripts,
- calculs sur les entiers avec la commande **expr**

#### **Exemples**

```
qui=$(whoami) affectation de la variable
echo ${qui} puis affichage
echo je suis $(whoami) utilisation directe
echo la date est $(date)
#
s1=$(expr 12 + 2) calcul puis affectation à s1
echo la somme de 12 et 2 est ${s1}
    ⇒ la somme de 12 et 2 est 14
```
 $s2=\frac{1}{2}$  (expr  $\frac{12+2}{12+1}$ ) imbrication

### **19.2 Métacaractères du shell**

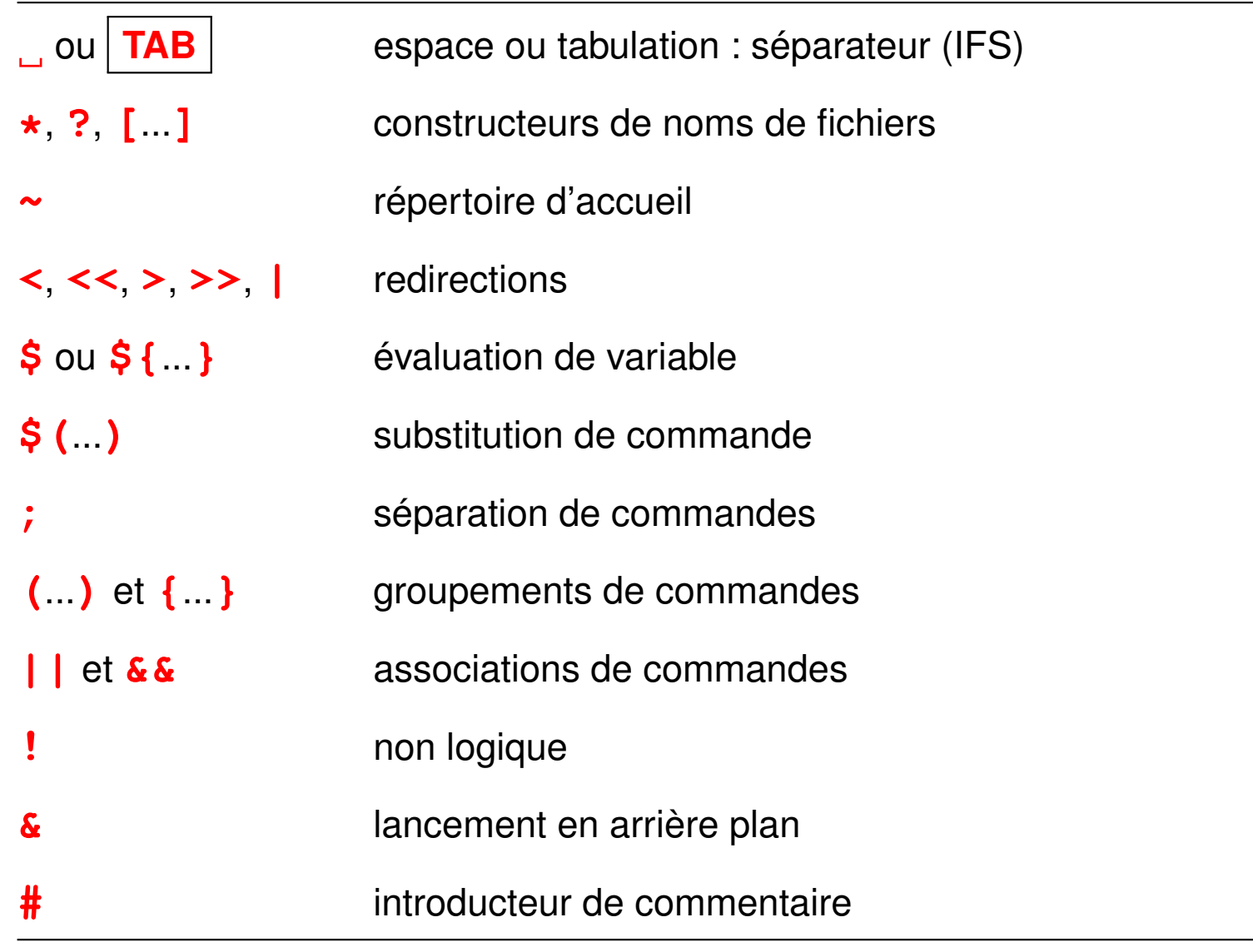

#### **Les deux étapes d'interprétation : le shell, puis la commande**

- 1. En premier lieu, le **shell** interprète la ligne de commande (espaces, caractères jokers, redirections, variables, ...)
- 2. Puis, la **commande** interprète certains caractères spéciaux pour elle-même. (expressions régulières pour grep, sed, ...)

Pour éviter d'exposer ces métacaractères à l'interprétation par le shell utiliser une des protections suivantes :

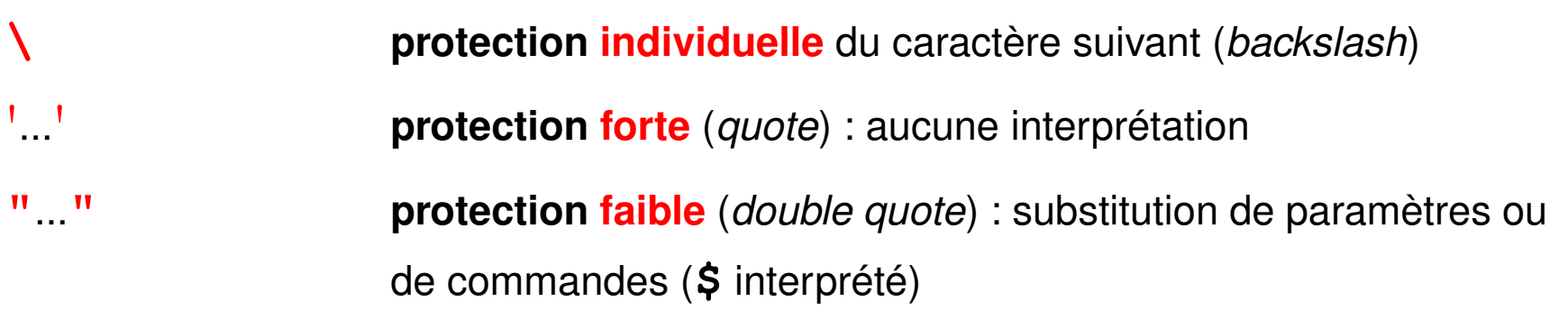

#### **Exemples**

## — **grep** '**[0-9][0-9]\***' **fic**

affiche les lignes de  $f$ ic comportant au moins un chiffre

— Affectation d'une chaîne comportant des blancs à une variable ou à un paramètre de commande : (nom de fichier avec des blancs)

**v1="avec blanc1" ; v2=**'**avec blanc2**' **; v3=avec\ blanc3**

— **echo \${TERM} \\${TERM} "\${TERM}"** '**\${TERM}**'

⇒ **xterm \${TERM} xterm \${TERM}**

- **find ~lefrere -name** '**\*.f90**' **-print**
- Sans protection, le shell remplacerait  $\star$ . f90 par la liste des fichiers de suffixe
	- .f90 dans le *répertoire courant* avant l'exécution de find
	- ⇒ erreur de syntaxe s'il y en a plus d'un (**un seul** paramètre après name).

# **20 Shell-scripts**

### **20.1 Fichiers de commandes ou shell-scripts**

**Fichier texte** contenant des commandes, créé avec un éditeur de textes **Trois méthodes d'exécution :**

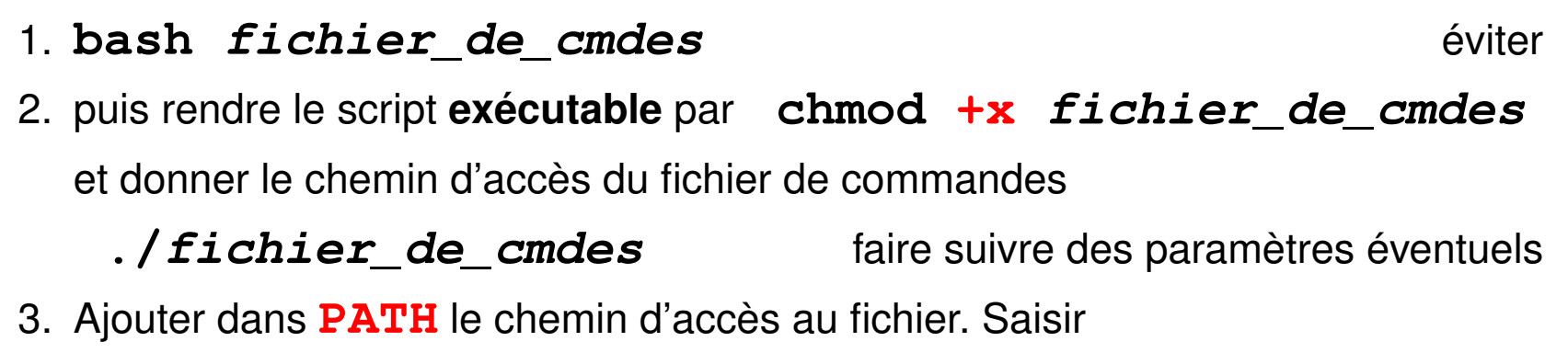

#### **fichier\_de\_cmdes**

qui est alors une commande recherchée dans l'ordre du PATH

 $\Rightarrow$  éviter les noms des commandes existantes sur le système

En pratique, répertoire courant (**.**) à la fin du PATH,

mais mieux : scripts dans  $\frac{1}{2}$  {HOME}/bin/ et  $\frac{1}{2}$  {HOME}/bin/ dans le PATH

#### **Exemple de shell-script sans paramètre**

```
#!/bin/sh
#
# shell script sans paramètre
echo nous sommes le ; date
echo mon login est $(whoami)
echo "le calculateur est $(hostname)"
```
**#** introduit les commentaires... sauf

**sur la première ligne** commençant par **#!**

⇒ **/bin/sh** précise le shell d'interprétation du script.

 $\Rightarrow$  assure le portabilité du script

## **20.2 Les paramètres des scripts**

Variables positionnées dans la procédure lors du lancement :

**\$0** nom du fichier de commande (tel que spécifié lors de l'appel)

**\$1**, **\$2**, ... **\$9** *paramètres positionnels* (arguments) avec lesquels la procédure a été appelée le nombre de paramètres peut dépasser 9  $\Rightarrow$  accéder au dixième paramètre via  $\S$  { 10 } **\$**★ chaîne formée par l'ensemble des paramètres d'appel "\$1 \$2 \$3 ..." **\$#** nombre de paramètres positionnels lors de l'appel **\$\$** numéro du processus lancé (pid)

**Exemples de procédure avec des paramètres**

```
#!/bin/sh
# fichier proc0.sh
echo la procédure $0
echo a été appelée avec $# paramètres
echo le premier paramètre est $1
echo la liste des paramètres est $*
echo le numéro du processus lancé est $$
```

```
#!/bin/sh
# fichier concat.sh
# permet de concatener (cf "cat") deux fichiers ($1 et $2)
# dans le fichier $3
# en habillant le résultat avec le nom
# des fichiers initiaux en entete
#
ficin1=$1
ficin2=$2
ficout=$3
echo commande $0 avec les $# parametres $*
echo et le numero de processus $$
echo "début de la concatenation de\
 $ficin1 et $ficin2 sur $ficout"
echo '---------------------------------------' > $ficout
```
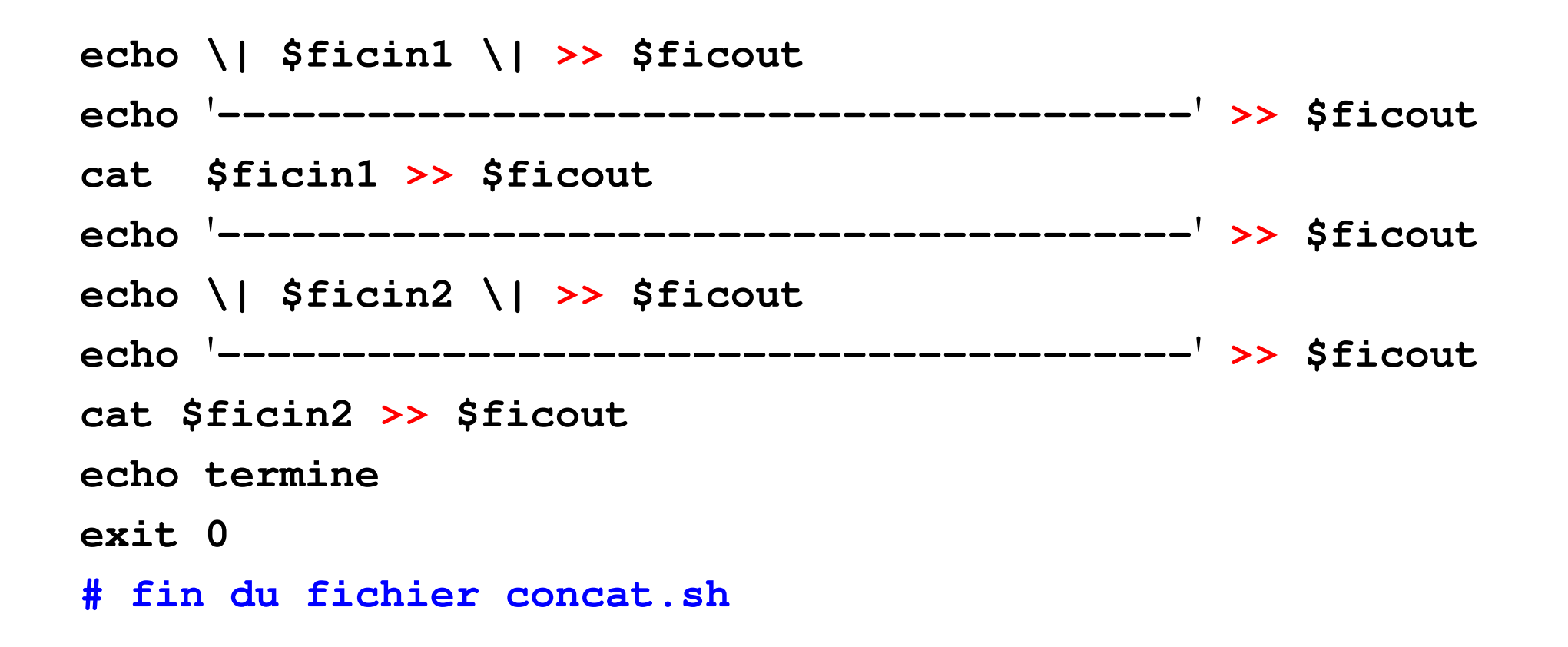

### **20.3 Utilisation de la commande set**

**set** suivie d'une option introduite par **-** (ou **+**) permet de positionner des réglages du shell ; les options suivantes sont utiles dans la phase de mise au point des procédures :

- **set -v** (*verbose*) affiche chaque commande (sans évaluation) avant de l'exécuter
- **set -x** (*xtrace*) affiche chaque commande (précédée du signe **+**) après évaluation des substitutions de commandes,  $\zeta$  (...) et de variables,
	- \${...} avant de l'exécuter

Plusieurs possibilités lors de la mise au point :

- Placer la commande set  $-vx$  en tête du shell-script
- Ajouter ces options à la ligne #!/bin/sh ⇒ **#!/bin/sh -vx**
- Lancer le script avec sh **-vx** shell-script

# **21 Structures de contrôle en shell (sh)**

### **21.1 Introduction**

- $\text{le}$  shell  $\text{e}$  interpréteur de commandes
	- = langage de programmation

⇒ variables, paramètres des procédures

structures de contrôle

Pas de typage des variables  $\Rightarrow$  condition = code de retour des commandes

Mais souvent, code de retour de la commande **test**

Mots clefs réservés du shell : **if**, **then**, **else**, **fi**, **elif**, **for**, **do**, ...

**Remarque :** syntaxe différente en csh

⇒ préciser le shell dans les scripts par **#!/bin/sh** pour assurer la portabilité

### **21.2 Conditions**

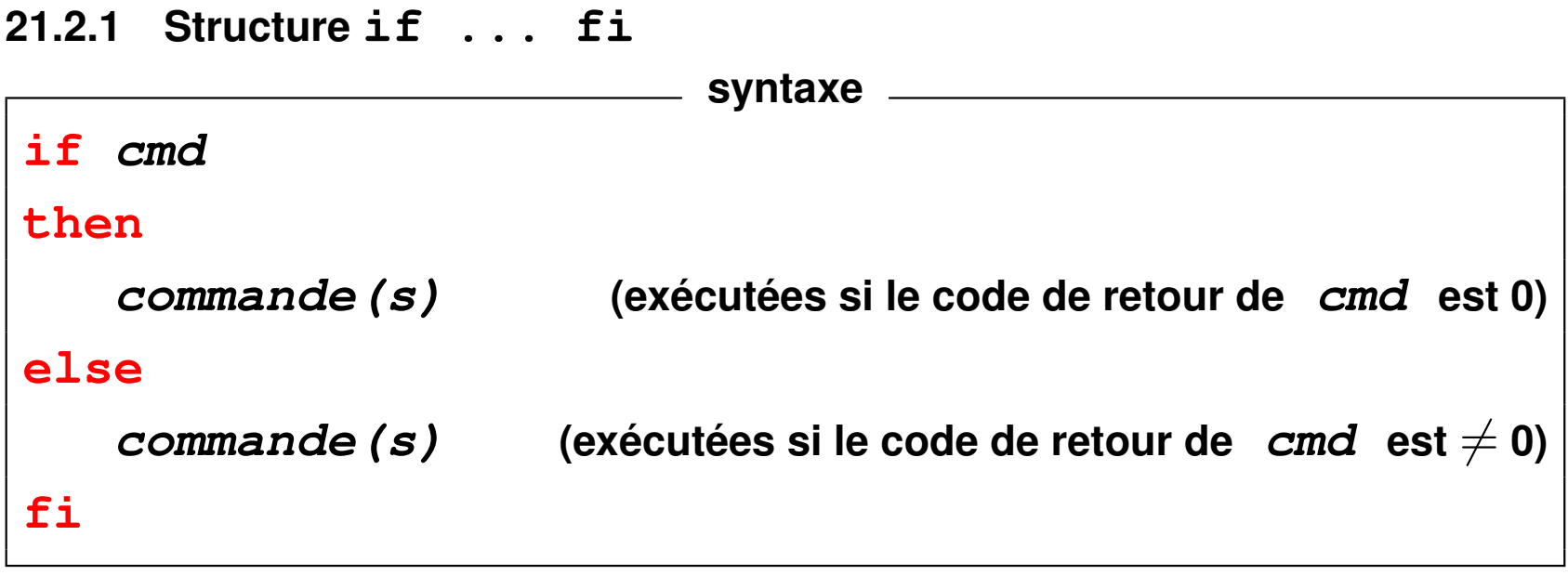

Partie **else** optionnelle.

```
Exemple avec la commande test
#!/bin/sh
if test $# -eq 0
  then
  echo commande lancée sans paramètre
else
  echo commande lancée avec au moins un paramètre
fi
```

```
Exemple avec un tube
#!/bin/sh
# indique si l'utilisateur de nom $1 est connecté
if who | grep "^$1 " code de retour = celui de grep
  then (grep rend 0 si le motif est trouvé)
  echo $1 est connecté
fi
```
#### **21.2.2 Structures if imbriquées : elif**

Remplacer **else if** par **elif** ⇒ un seul **fi** (plus d'imbrication)

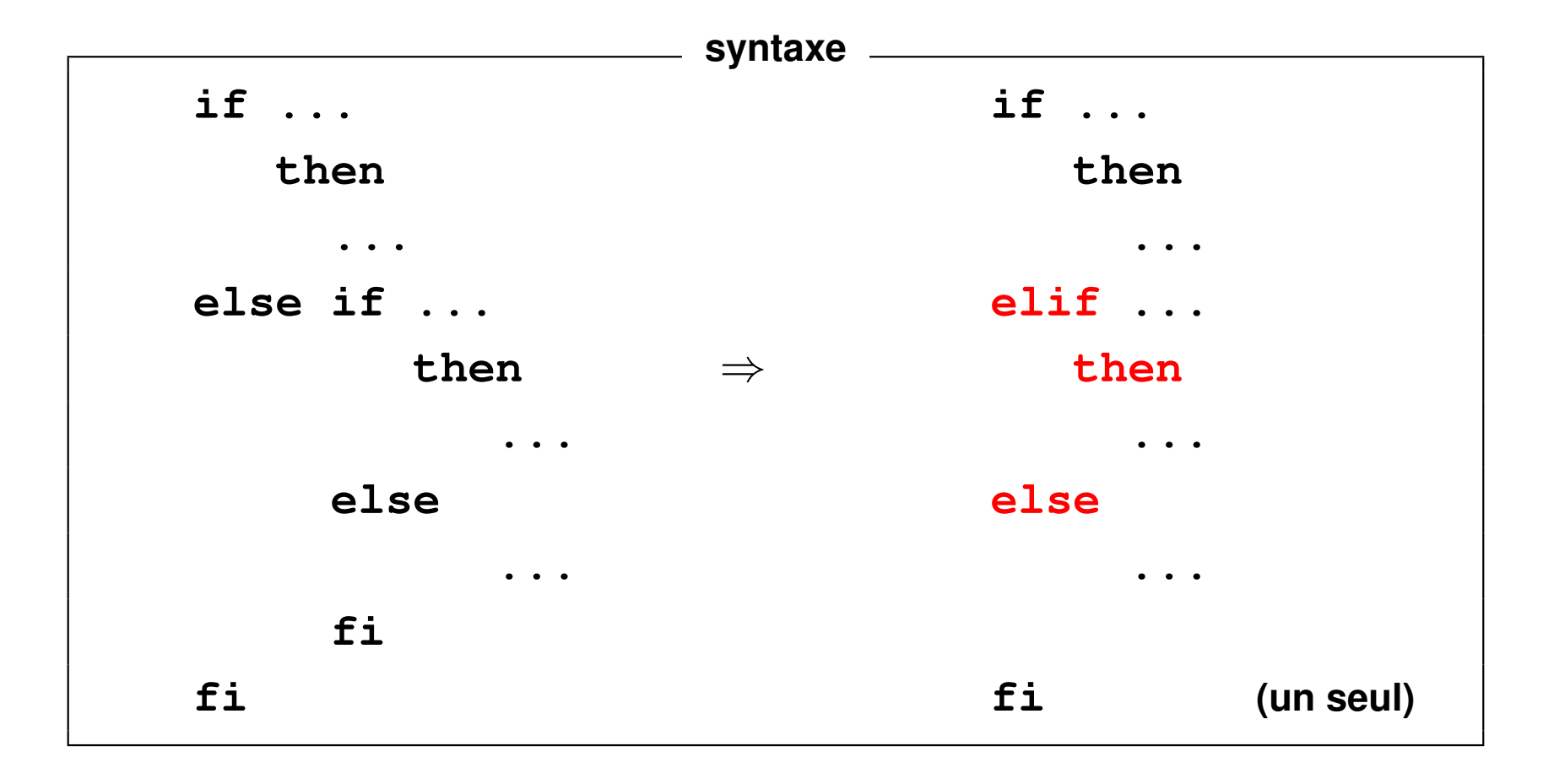

### **Exemple de elif**

```
#!/bin/sh
if test $# -eq 0
then
   echo Relancer la cmde en ajoutant un paramètre
elif who | grep "^$1 " > /dev/null # sans affichage
then
   echo $1 est connecté
else
   echo $1 n\'est pas connecté
fi
```
#### **21.2.3 Énumération de motifs (cas) : case ... esac**

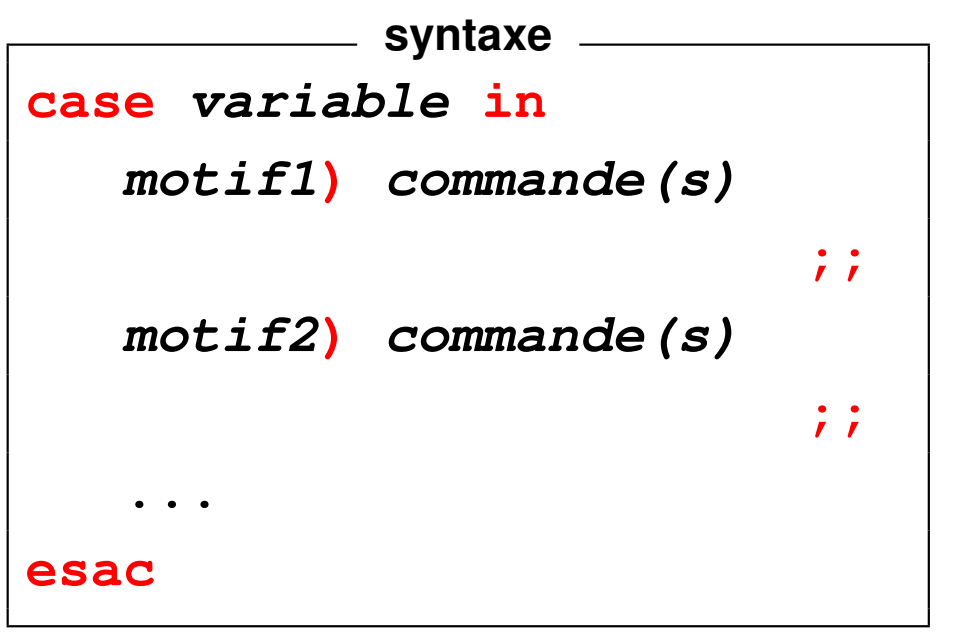

La valeur de la variable est comparée avec les motifs successifs : à la première coïncidence, les commandes associées au motif sont exécutées jusqu'au **;;**, qui provoque la fin de l'exploration.

Syntaxe des motifs :

**\*** = un nombre quelconque de caractères quelconques

**[**xyz**]** = l'un quelconque des caractères énumérés entre les crochets

**[**x**-**z**]** = l'un des caractères entre x et z dans l'ordre lexicographique

motif1**|**motif2**|**motif3 = un quelconque des motifs séparés par des **|**

### **Exemple**

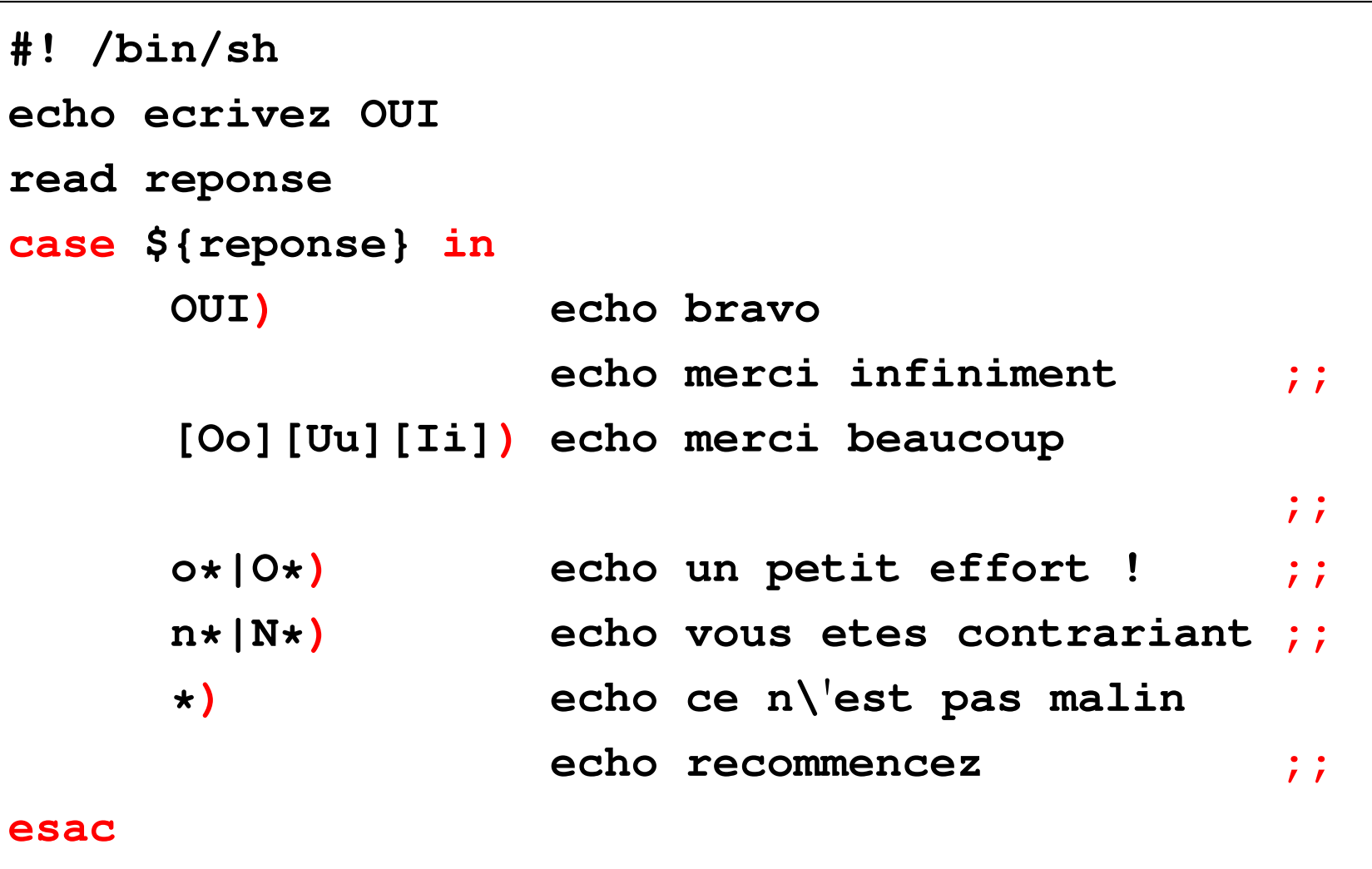

#### **Remarques**

Les motifs peuvent se recouvrir, mais **seule** la première coïncidence provoque l'exécution de commandes

⇒ l'**ordre des motifs** est important.

En C-shell ou langage C, structure **switch** mais où chacun des motifs en coïncidence provoque l'exécution de commandes.

Structure **switch** équivalente à **case**

...**si** chaque cas est terminé par **breaksw** / **break;**

## **21.3 Les structures itératives**

**21.3.1 La structure for ... do ... done syntaxe for variable [in liste de mots] do commande(s) done**

Liste des mots par défaut : les paramètres du script

```
"$@" ("$1" "$2" "$3" ...)
```
**Exemple avec liste explicite**

```
#! /bin/sh
for mot in 1 5 10 2 "la fin"
do
    echo mot vaut ${mot}
done
```
 $\Rightarrow$  boucle avec 5 passages
## **Exemple avec liste implicite**

```
soit le script do-echo.sh
#! /bin/sh
for param
do
     echo +${param}+
done
                          do-echo.sh 11 2 "3 3" 44
                          affiche
                                  +11+
                                  +2+
                                  +3 3+
                                  +44+
```

```
Liste générée par le joker *
#!/bin/sh
for fichier in *.f90
do
   echo fichier ${fichier}
done
```

```
Procédure à un argument : le motif recherché
#!/bin/sh
motif=$1
for fic in \frac{2}{3} (grep -1 \frac{2}{3} (motif} \star)
do
    echo le fichier $fic contient le motif $motif
done
```
## **21.3.2 La structure until ... do ... done (***jusqu'à ce que***)**

**syntaxe until commande do commande(s) done**

Les commandes entre do et done sont exécutées *jusqu'à ce que* la commande qui suit **until** rende un code nul.

**Exemple** Script qui boucle jusqu'à ce qu'un utilisateur se connecte :

```
#!/bin/sh
utilisateur=$1
until who | grep "^${utilisateur} " > /dev/null
do
   echo ${utilisateur} n\'est pas connecté
   sleep 2
done
echo ${utilisateur} est connecté
exit 0
```
## **21.3.3 La structure while ... do ... done (***tant que***)**

**syntaxe while commande do commande(s) done**

Les commandes entre do et done sont exécutées *tant que* la commande qui suit **while** rend un code nul.

**Exemple** Script qui boucle jusqu'à ce qu'un utilisateur se déconnecte :

```
#!/bin/sh
utilisateur=$1
while who | grep "^${utilisateur} " > /dev/null
do
   echo ${utilisateur} est connecté
   sleep 2
done
echo ${utilisateur} n\'est pas connecté
exit 0
```
# **21.4 Compléments : branchements**

#### **21.4.1 La commande exit**

**exit** [statut\_de\_fin] arrête l'exécution de la procédure et rend le  $statut\_de\_fin$  (0 par défaut) à l'appelant.

Utilisé pour arrêter le traitement en cas d'erreur après envoi d'un message  $\Rightarrow$  rendre alors un code  $\neq 0$ 

```
...
if [ $# -lt 1 ] # test sur le nb d'arguments
 then
   echo "il manque les arguments" >&2
   # message sur sortie d'erreur
   exit 1 # sortie avec code d'erreur
fi
```
**...**

## **21.4.2 La commande break**

**break** ⇒ sortie d'une boucle avant la fin ;

**break** n sort des n boucles les plus intérieures.

Nécessaire dans les boucles a priori infinies (while true, until false) insérée dans un bloc conditionnel pour arrêter la boucle

```
#!/bin/sh
# fichier break.sh
while true # boucle a priori infinie
do
 echo "entrer un chiffre (0 pour finir)"
 read i
 if [ "$i" -eq 0 ]
 then
    echo '**' sortie de boucle par break
    break # sortie de boucle
 fi
 echo vous avez saisi $i
done
echo "fin du script"
exit 0
```
#### **21.4.3 La commande continue**

**continue** saute les commandes qui suivent dans la boucle et reprend l'exécution en début de boucle. **continue** *n* sort des *n* − 1 boucles les plus intérieures

et reprend au début de la  $n^{\texttt{e}}$  boucle.

insérée dans un bloc conditionnel pour court-circuiter la fin de boucle

```
#!/bin/sh
# fichier continue.sh
for fic in *.sh
do
  echo "< fichier ${fic} >"
  if [ ! -r "${fic}" ]
    then
    echo "*************************"
    echo "fichier ${fic} non lisible"
    continue # sauter la commande head
  fi
 head -4 ${fic}
done
exit 0
```
#### **21.4.4 Redirections et boucles**

redirection (d'entrée ou de sortie) après done

⇒ s'applique à la structure itérative

## **Exemple**

```
#!/bin/sh
# redirection et structure itérative
# version à conseiller
for i in 1 2 3
do
  echo $i
done > resultat # redirection après done
exit 0
```
Éviter la méthode suivante :

```
#!/bin/sh
# redirection et structure itérative
# version à déconseiller
# partir d'un fichier vide
cat /dev/null > resultat
for i in 1 2 3
do
 echo $i >> resultat # accumuler dans la boucle
done
exit 0
```
# **22 Exemple commenté d'un script**

# **22.1 Introduction**

Comment passer tous les noms des fichiers d'un répertoire en minuscules ? (le chemin du répertoire sera passé en argument de la commande) Principales commandes utilisées :

- Changer le nom d'un fichier **mv** FIC1.F90 fic1.f90
- Passer en minuscules (pas de signes diacritiques en UTF8)

**tr** '**[:upper:]**' '**[:lower:]**'

— Faire une boucle sur tous les fichiers du répertoire

```
for f in *
do
   ...
```
#### **done**

# **22.2 Le cœur de script**

```
for NOM in *
do
   passer NOM en minuscules avec tr ⇒ nom
   mv ${NOM} ${nom}
done
```
Mais  $tr$  est un filtre qui transforme l'entrée standard,

donc il faut afficher le nom initial sur la sortie standard par **echo**.

```
echo ${NOM} | tr '[:upper:]' '[:lower:]'
```
Puis récupérer la sortie standard de ce tube

```
dans une variable nom grâce à la syntaxe $().
```

```
nom=$(echo ${NOM} | tr '[:upper:]' '[:lower:]')
```
## **22.3 Version minimale du script**

```
#!/bin/sh
# fichier min-noms-0.sh
# passage en minuscules des noms des fichiers d'un répertoire
# version minimale
cd $1
for NOM in *
do
  # traduction du nom en minuscules
  nom=$(echo ${NOM} | tr '[:upper:]' '[:lower:]')
  # changement effectif du nom de fichier
  mv ${NOM} ${nom} && echo ${NOM} '=>' ${nom}
done
echo "fin"
exit
```
Problèmes :

— on peut écraser par exemple **fic1** en traitant **FiC1**

 $\Rightarrow$  ne pas renommer dans ce cas ... sauf si  $\text{fi}\subset\text{1}$  est vide.

 $\Rightarrow$  vérifier si m $\nabla$  risque d'écrire sur un autre fichier déjà présent et non vide.

```
if [ "${nom}" != "${NOM}" ]
```
**then # les noms diffèrent effectivement**

**echo on va essayer de changer \${NOM} en \${nom} if [ -s "\${nom}" ]**

**then # risque d**'**écraser un fichier non vide echo ...**

**else**

**mv \${NOM} \${nom}**

**fi**

# **fi**

— que faire s'il ne s'agit pas d'un fichier ordinaire ?

 $\Rightarrow$  ne pas renommer dans ce cas (répertoire par exemple)

# **22.4 Version élémentaire du script**

```
#!/bin/sh
# fichier min-noms-1.sh
# passage en minuscules des noms des fichiers d'un répertoire
# version élémentaire
cd $1
for NOM in *
do
  if [ -f "${NOM}" ]
 then
    # le fichier $NOM existe et est un fichier ordinaire
    # traduction du nom en minuscules
    nom=$(echo ${NOM} | tr '[:upper:]' '[:lower:]')
    if [ "${nom}" != "${NOM}" ]
```
**then**

```
# les noms diffèrent effectivement
echo "peut-on changer ${NOM} en ${nom} ?"
if [ -s "${nom}" ]
then # risque d'écraser un fichier non vide
  echo ${NOM} devrait écraser ${nom} '=>' non traité >&2
else # changement effectif du nom de fichier
  mv ${NOM} ${nom} && echo ${NOM} '=>' ${nom}
fi
```
**fi**

## **else**

```
# le fichier n'existe pas ou n'est pas un fichier ordinaire
  echo "${NOM} n'est pas un fichier ordinaire => non traité" >&2
fi
```
**done echo "fin"**

**exit**

**Problème plus grave :** que se passe-t-il si on ne passe pas d'argument ?

**cd \$1** ⇒ **cd** et on modifie les noms dans **le répertoire d'accueil**!

 $\Rightarrow$  Vérifier s'il y a un argument,

sinon on peut **choisir de** travailler dans le répertoire courant.

S'il y a un argument, s'assurer que la commande **cd \$1** réussit,

ou plus précisément, arrêter le script si elle échoue.

```
if ! cd ${repertoire}
then
   echo "$repertoire inaccessible" >&2
   exit 2
fi
```
Ajouter quelques éléments de contrôle avec une liste avant et après les renommages, mais sans déposer de fichier temporaire dans le répertoire de travail.

# **22.5 Version plus robuste du script**

**#!/bin/sh**

- **# fichier min-noms.sh**
- **# passage en minuscules des noms des fichiers d**'**un répertoire**
- **# test sur le nombre d**'**arguments**

**case \$# in**

```
0) repertoire="."
```

```
;;
```

```
1) repertoire=$1
```
**;;**

```
*) echo erreur nombre d\'arguments
  echo "usage: $0 [répertoire]" >&2
  exit 1
```
**;;**

#### **esac**

```
if [ ! -d "${repertoire}" ]
```
#### **then**

```
echo "${repertoire} n'est pas un répertoire => abandon" >&2
exit 2
```
#### **fi**

```
if ! cd ${repertoire}
```
#### **then**

```
echo "répertoire inaccessible => abandon" >&2
```

```
exit 2
```
## **fi**

```
echo "passage en minuscules du nom des fichiers de $(pwd)"
echo 'Confirmez svp par O/N [N]'
OK=O
read reponse
if [ "${reponse}" != "${OK}" ]
```
#### **then**

```
echo abandon demandé
 exit 0
fi
TEMPFILE="/tmp/$(whoami).$$" # fichier temporaire de nom unique
ls -l > ${TEMPFILE} # liste avant modifications
for NOM in *
do
 if [ -f "${NOM}" ]
 then
    # le fichier $NOM existe et est un fichier ordinaire
    # traduction du nom en minuscules
   nom=$(echo ${NOM} | tr '[:upper:]' '[:lower:]')
   if [ "${nom}" != "${NOM}" ]
   then # les noms diffèrent effectivement
      echo "peut-on changer ${NOM} en ${nom} ?"
      if [ -s "${nom}" ]
```

```
then # risque d'écraser un fichier non vide
       echo ${NOM} devrait écraser ${nom} '=>' non traité >&2
      else # changement effectif du nom de fichier
       mv ${NOM} ${nom} && echo ${NOM} '=>' ${nom}
      fi
   fi
 else
    # le fichier n'existe pas ou n'est pas un fichier ordinaire
   echo "${NOM} n'est pas un fichier ordinaire => non traité" >&2
 fi
done
ls -l > ${TEMPFILE}+ # liste après modifications
echo "Bilan"
diff ${TEMPFILE} ${TEMPFILE}+ # comparaison des listes
/bin/rm ${TEMPFILE} ${TEMPFILE}+ # ménage
exit 0
```
# **22.6 Limitations**

— Fichiers cachés (commençant par « **.** ») non traités ⇒ remplacer for NOM in **\*** par for NOM in **\$(ls -a)** (**.** et **..** éliminés car répertoires)

- Pas d'action en cas de collision de noms, mais on pourrait demander de saisir un autre nom
- On peut interrompre le déroulement en cours de boucle ⇒ insérer **trap** '**...**' **INT** pour nettoyer les fichiers temporaires
- Cas des noms comportant des caractères spéciaux non étudié
- **tr** ne traite que les caractères sur un octet,
	- ⇒ aucun caractère accentué en UTF-8 dans les noms n'est traité

# **23 Compléments sur le shell**

# **23.1 Commandes internes**

Certaines commandes intégrées au shell (*builtin*) ⇒ plus rapides, ne lancent pas un nouveau processus, permettent d'affecter le shell courant...

**cd, echo, pwd, read, set, ...**

## **eval, exec, getopts, ...**

Pas de man, sauf celui du shell, mais help cmde\_interne

# **23.2 Exécution dans le shell courant**

⇒ hériter des variables<br>
en sh, bash ou ksh **.** commande

Exemple: ...profile

# **23.3 Exécution avec les droits admin via sudo**

## **sudo** commande

permet d'exécuter la commande commande avec les droits de l'administrateur nécessite autorisation préalable pour les commandes concernées.

# **23.4 Autres commandes internes**

## **23.4.1 La commande eval**

Dans certaines circonstances, nécessité de faire agir le shell 2 fois sur la ligne de commande  $\Rightarrow$  double interprétation par le shell.

Cas le plus classique : accès au contenu du contenu d'une variable :

**\${\${**variable**}}** ⇒ utiliser **eval**

```
eval valeur=\${${variable}}
```
protéger le premier \$ de la première interprétation par le shell, sinon erreur de syntaxe

Exemple : affichage du dernier argument positionnel d'un script :

```
Si le script test-eval.sh contient :
i=$#
echo variable \${${i}}
eval echo valeur \${${i}}
L'appel test-eval.sh un deux trois
affichera le nom du dernier paramètre puis sa valeur, par exemple :
```

```
variable ${3}
valeur trois
```
#### **23.4.2 La commande exec**

**exec commande** vient remplacer le processus courant par celui de commande Si exec commande est lancé en interactif, il y a fermeture du shell, donc de la session à la fin de la commande.  $\Rightarrow$  exec csh pour passer en csh. exec > fichier (sans commande) en début de script

 $\Rightarrow$  redirection de sortie pendant tout le script.

# **23.5 Divers**

## **23.5.1 Alias du shell**

Notion d'alias scrutés **avant** les commandes

Choix d'options des commandes existantes, raccourcis pour des commandes,...

alias ls='ls -F' force l'option -F (*Flag*)

alias  $rm='rm -i'$  force l'option de confirmation

alias  $1a='1s -a'$  pour voir les fichiers cachés

 $\setminus$  1s permet de retrouver la commande 1s native.

## **23.5.2 Identifier une commande type**

**type** permet de savoir comment est interprété un identificateur,

avec l'ordre de priorité suivant :

alias, mot-clef, fonction, commande interne, shell-script ou exécutable

**type ls** affiche **ls est un alias vers « ls -F »**

## **23.5.3 Affichage d'une progression arithmétique seq**

## **seq** [**premier** [**incrément**]] **dernier**

affiche **la progression arihmétique** depuis **premier** (1 par défaut) jusqu'à **dernier**, par pas de **incrément** (1 par défaut)

Option **-s** pour spécifier le **s**éparateur (retour ligne par défaut) Option **-w** pour afficher chaque nombre avec autant de chiffres (*equal-width*)

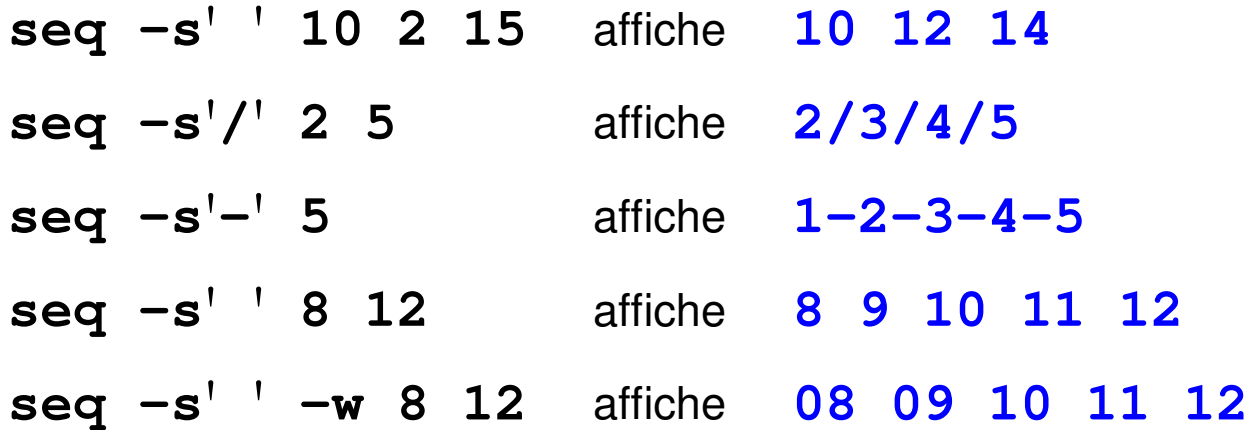

## **23.5.4 Récursivité**

Un script peut s'appeler lui-même, tant que le nombre de processus lancés ne dépasse pas la limite fixée par l'administrateur (voir  $ulimit$ ).

Méthode récursive élégante, mais souvent peu performante.

## **23.5.5 Fichiers d'initialisation du shell**

En ksh et bash (différent avec csh et tcsh)

- **/etc/profile** pour tous au login
- **\${HOME}/.profile** ou **\${HOME}/.bash\_profile** personnels au login
- éventuellement le fichier défini par la variable ENV

**\${HOME}/.kshrc** ou **\${HOME}/.bashrc**

## **23.6 Automatisation des tâches avec la commande make**

Outil de gestion des dépendances entre des fichiers sur la base de leur date de modification et de règles de dépendances.

Application la plus classique : reconstituer un programme exécutable à partir des fichiers sources en ne recompilant que ceux qui ont été modifiés.

- cible (*target*) : fichier à produire
- règle de production (*rule*) : liste des commandes à exécuter pour produire une cible (compilation pour les fichiers objets, édition de lien pour l'exécutable)
- dépendances : ensemble des fichiers nécessaires à la production d'une cible

Le fichier **makefile** liste les cibles, décrit les dépendances et les règles.

Il est construit à partir de l'arbre des dépendances.

#### **make** cible

lance la production de la  $cible$  en exploitant le fichier makefile